# XMLmind Word To XML Manual

Explains how to install and use XMLmind Word To XML (**w2x** for short), how to customize the output of **w2x** and how to embed a **w2x** processor in a Java™ application.

> Hussein Shafie XMLmind Software 35 rue Louis Leblanc, 78120 Rambouillet, France, Phone: +33 (0)9 52 80 80 37, Web: [www.xmlmind.com/w2x/](https://www.xmlmind.com/w2x/) Email:<mailto:w2x-support@xmlmind.com> (public mailing list)

# **Contents**

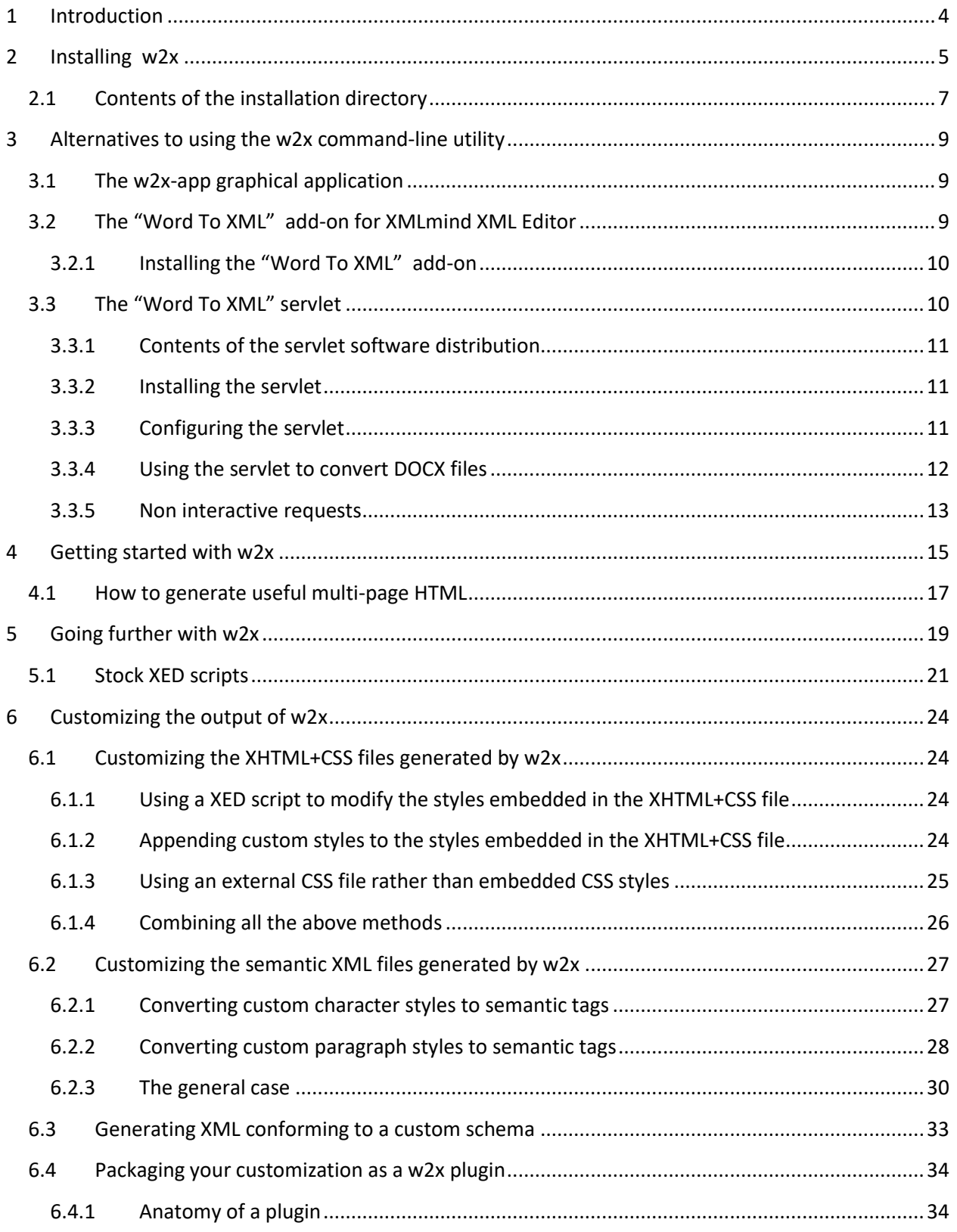

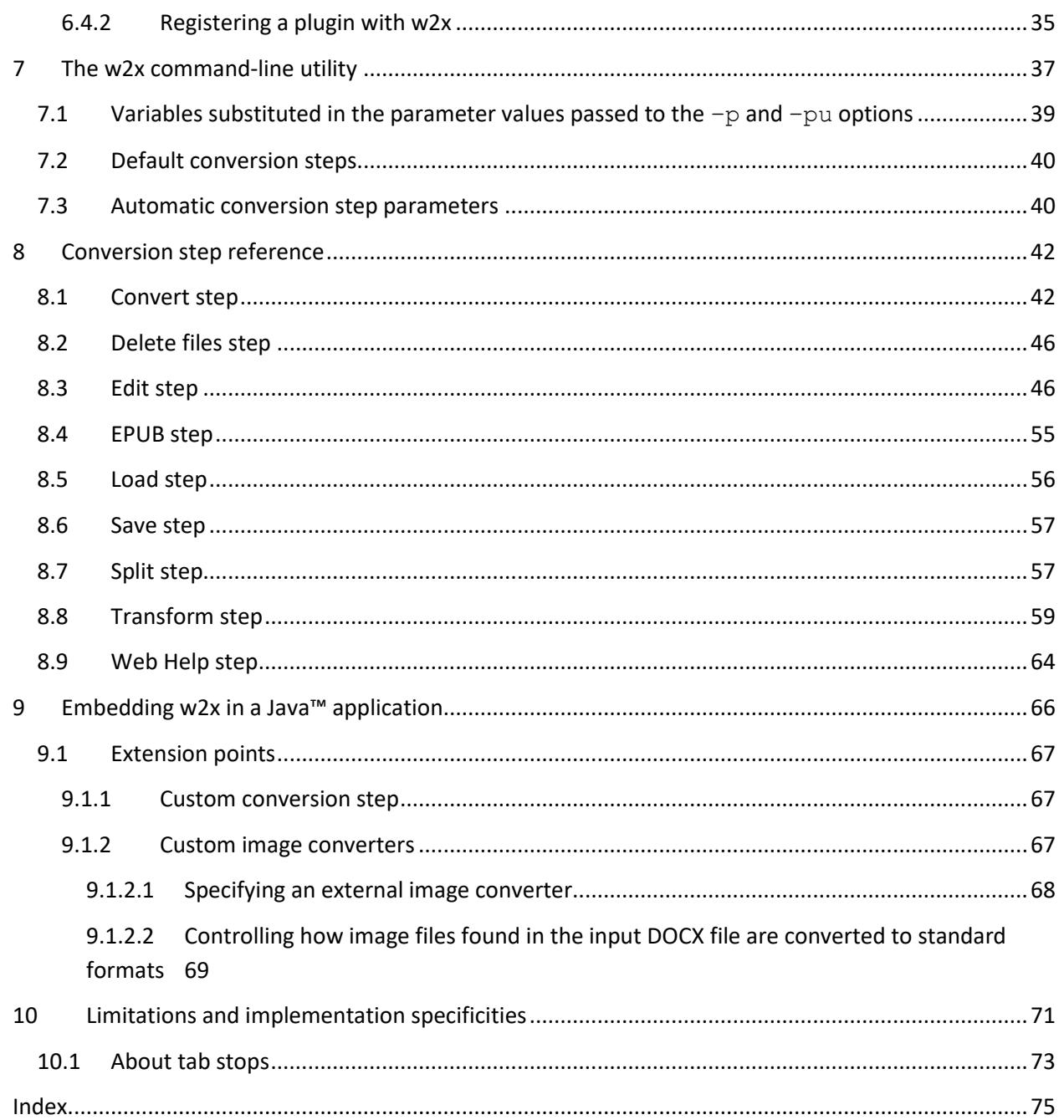

# <span id="page-3-0"></span>**1 Introduction**

Microsoft® Word is an amazing popular writing tool. However, its main drawback is that, once your document is complete, you cannot do much with it: print it, convert it to PDF or send it as is by email.

XMLmind Word To XML aims no less than to suppress Microsoft® Word main drawback. This 100% Java™ software component allows to automate the publishing —in its widest sense— of contents created using Microsoft® Word 2007+.

More precisely, XMLmind Word To XML (**w2x** for short) allows to automatically convert DOCX files to:

## • **Clean, styled, valid XHTML+CSS, looking very much like the source DOCX files**.

Because the generated XHTML+CSS file is clean and valid, you can easily restyle it, extract metadata or an abstract from it before publishing it.

• **Unstyled, valid, semantic XML** (DITA, DocBook, XHTML, your custom schema, etc).

In this case, most styles are converted to semantic tags. For example, numbered paragraphs are converted to proper ordered lists.

Generating semantic XML out of DOCX files is useful for interchange reasons (e.g. implement open data) or because you want to port your existing documentation to a structured document format where form and content are completely separated (e.g. implement single source publishing).

Of course, deploying w2x does not require installing MS-Word on the machines hosting the software. Also note that w2x does not require the authors to change their habits while using MS-Word: no strict writing discipline, no specific styles, no specific document templates, no specific macros, etc.

This document explains:

- how to install and use w2x;
- how to customize the output of w2x;
- because w2x has been designed to be easily embedded in any Java, desktop or server-side, application, how to embed a w2x processor in a Java application.

# <span id="page-4-0"></span>**2 Installing w2x**

## **Requirements**

XMLmind Word To XML (**w2x** for short) requires a Java™ runtime 1.8+. However, w2x is officially supported by XMLmind only on Windows 7, 8, 10 and 11, macOS (Intel® or ARM® processor) 13.x (Ventura) and 14.x (Sonoma) and Linux.

On Linux, make sure that the Java  $\sin/$  directory is referenced in the \$PATH and, at the same time, check that the Java runtime in the \$PATH has the right version:

```
$ java –version
openjdk version "21.0.2" 2024-01-16
OpenJDK Runtime Environment (build 21.0.2+13-58)
OpenJDK 64-Bit Server VM (build 21.0.2+13-58, mixed mode)
```
On Windows and on the Mac, this verification is in principle not needed as the java executable is automatically found in the **\$PATH** when Java has been properly installed.

## **Install on Windows**

- 1. Download the setup.exe distribution.
- 2. Double-click on the setup.exe file to launch the installer.
- 3. Follow the instructions of the installer.

#### **About Java on Windows**

The setup.exe distribution includes a very recent —generally the most recent— *private* [OpenJDK](https://openjdk.java.net/) Java™ runtime. Therefore, you don't need to install Java on your computer. Moreover, if you have Java already installed on your computer, then your public Java runtime will be ignored by w2x.

If you prefer to run w2x using a different version of Java, you'll have to first delete folder *W2X\_INSTALL\_DIR*\bin\jre64\ in order to force w2x to use the version of Java installed on your computer.

Note that *W2X\_INSTALL\_DIR\bin\jre64\* contains a 64-bit version of the Java runtime which cannot be used on a 32-bit version of Windows. This means that, on a 32-bit version of Windows, you'll still have to download and install a 32-bit Java™ 8+ runtime on your computer in order to use w2x.

#### **Install on the Mac**

- 1. Download the .dmg distribution.
- 2. Double-click the downloaded .dmg file to open it in the **Finder**.
- 3. Copy the WordToXML.app folder, an application bundle represented by icon  $\blacktriangle$ , anywhere you want. For example, drag&drop this icon to the /Applications folder or to your desktop.
- 4. Start the w<sub>2x-app</sub> [desktop application](#page-8-1) by double-clicking on the icon (or use the **Launchpad**).
- 5. The first time  $w2x$ -app is started, your Mac will generally ask you to confirm that you actually want to open an application downloaded from the Internet. Click **Open** to confirm. Don't worry,  $w2x$ -app has been digitally signed using a certificate issued by Apple itself. This confirmation is required for any digitally signed application not coming from the App Store.
- 6. Move the downloaded .  $dmq$  file to the Trash.

## **About Java on the Mac**

The .dmg distribution includes a very recent —generally the most recent— *private* OpenJDK Java™ runtime. Therefore, you don't need to install Java on your computer. Moreover, if you have Java already installed on your computer, then your public Java runtime will be ignored by w2x.

If you prefer to run w2x using a different version of Java, you'll have to first delete folder WordToXML.app/Contents/Resources/w2x/bin/jre/ in order to force w2x to use the version of Java installed on your computer.

## **Manual install on any Java 1.8+ platform (Windows, Mac, Linux, etc)** Unzip the .zip distribution in any directory you want.

```
C:\rangle unzip w2x-1 11 0.zip
C:\rangle > cd w2x-1 11 0
C:\w2x-1_11_0> dir 
... <DIR> bin
... <DIR> doc
... <DIR> legal
...
```
XMLmind Word To XML is intended to be used directly from the  $w2x-1$  11 0/ directory. That is, you can run the  $w2x$  command by simply executing (in a Command Prompt on windows, a terminal on Linux):

```
C:\W2x-1 11 0> bin\w2x
Usage: w2x [-version] [-v|-vv] [Options] [-liststeps] in docx file out file
-version
    Print version number and exit.
-vt|-vv
    Verbose.
-liststeps
    List the conversion steps to be executed and exit.
Use '-?' to list options.
```
# <span id="page-6-0"></span>**2.1 Contents of the installation directory**

If the  $\Delta$ dmg distribution has been used to install XMLmind Word To XML on the Mac, the following subdirectories are found in WordToXML.app/Contents/Resources/w2x/.

#### **bin/w2x, w2x.bat**

Scripts used to run XMLmind Word To XML (**w2x** for short). Use w2x on any Unix system. Use w2x.bat on Windows.

## **bin/w2x-app.exe, w2x-app.jstart**

File w2x-app.exe is used to start w2x-app, a graphical application easier to use than the w2x command-line utility, on Windows. This  $.$  exe file is a home-made launcher parameterized by xxe.jstart, an UTF-8 encoded, plain text file.

## **bin/w2x-app, w2x-app-c.bat**

Scripts used to run  $w2x$ -app, a graphical application easier to use than the  $w2x$  command-line utility. Use  $w2x$ -app on any Unix system. Use  $w2x$ -app-c.bat on Windows, but only when you need to start  $w2x$ -app with a console. On Windows, a console is needed to be able to see low-level error messages.

## **doc/index.html**

Contains the documentation of w2x.

#### **doc/manual/**

Contains **XMLMIND WORD TO XML MANUAL**. This document is available in source DOCX format, in PDF format and in all the output formats supported by w2x.

#### **doc/manual/conv\_manual.sh, conv\_manual.bat**

Scripts allowing to convert **XMLMIND WORD TO XML MANUAL** to all the output formats supported by w2x. The files generated by these scripts are found in doc/manual/out/.

#### **doc/xedscript/**

Contains **THE XED SCRIPTING LANGUAGE**.

#### **doc/w2x\_app\_help/**

Contains the online help of  $w2x$ -app, a graphical application which is easier to use than the  $w2x$ command-line utility.

#### **doc/api/**

Contains the reference manual of the Java™ API of w2x (generated using javadoc).

## **legal/, legal.txt**

Contains legal information about w2x and about third-party components used in w2x.

## **lib/**

All the (non-system) Java™ class libraries needed to run w2x:

xmlresolver.jar: [an enhanced XML resolver](https://xmlresolver.org/) with XML Catalog support.

saxon.jar: The **Saxon 6.5.5** XSLT 1.0 engine.

w2x\_all.jar: self-contained JAR containing everything needed to run w2x, that is, all the other JAR files and also all the scripts and the stylesheets found in subdirectories  $xed/$  and  $xst/$ .

w2x.jar: contains the w2x engine.

w2x rt.jar: contains a runtime needed by the w2x engine. All these classes come from XMLmind [XML Editor.](http://www.xmlmind.com/xmleditor/)

wmf2svg.jar: [WMF to SVG Converting Tool & Library;](http://wmf2svg.sourceforge.jp/) needed to support the WMF picture format.

wmf converter.jar: contains a picture format plug-in based on wmf2svg.jar.

whc.jar: contains the [XMLmind Web Help Compiler](http://www.xmlmind.com/ditac/whc.shtml) engine.

snowball.jar: [Snowball](http://snowball.tartarus.org/) is used by XMLmind Web Help Compiler to implement [stemming.](https://en.wikipedia.org/wiki/Stemming)

#### **plugin/**

An empty directory where use[r plugins](#page-33-0) are to be copied in order to be automatically registered with w2x.

## **sample\_plugins/rss/**

#### **sample\_plugins/wh5\_zip/**

The two sampl[e plugins](#page-33-0) used as examples in this document. The  $rss/src/$  subdirectory contains the Java™ source code of  $rss$ /date\_util.jar (custom support code). The wh5\_zip/src/ subdirectory contains the Java<sup>™</sup> source code of wh5\_zip/zip\_step.jar (custom conversion step).

#### **xed/**

Contains the [XED](http://www.xmlmind.com/w2x/_distrib/doc/xedscript/index.html) scripts used to convert styles to semantic XHTML tags.

#### **xslt/**

Contains the [XSLT 1.0](https://www.w3.org/TR/1999/REC-xslt-19991116) stylesheets used to generate semantic XML.

# <span id="page-8-0"></span>**3 Alternatives to using the w2x command-line utility**

# <span id="page-8-1"></span>**3.1 The w2x-app graphical application**

Graphical application  $w2x$ -app should be easier to use than the  $w2x$  command-line utility. This application is found in  $w2x$  install dir/bin/. How to use it is explained in w2x-app - [Online Help.](http://www.xmlmind.com/w2x/_distrib/doc/w2x_app_help/index.html)

#### **Figure 1 w2x-app window**

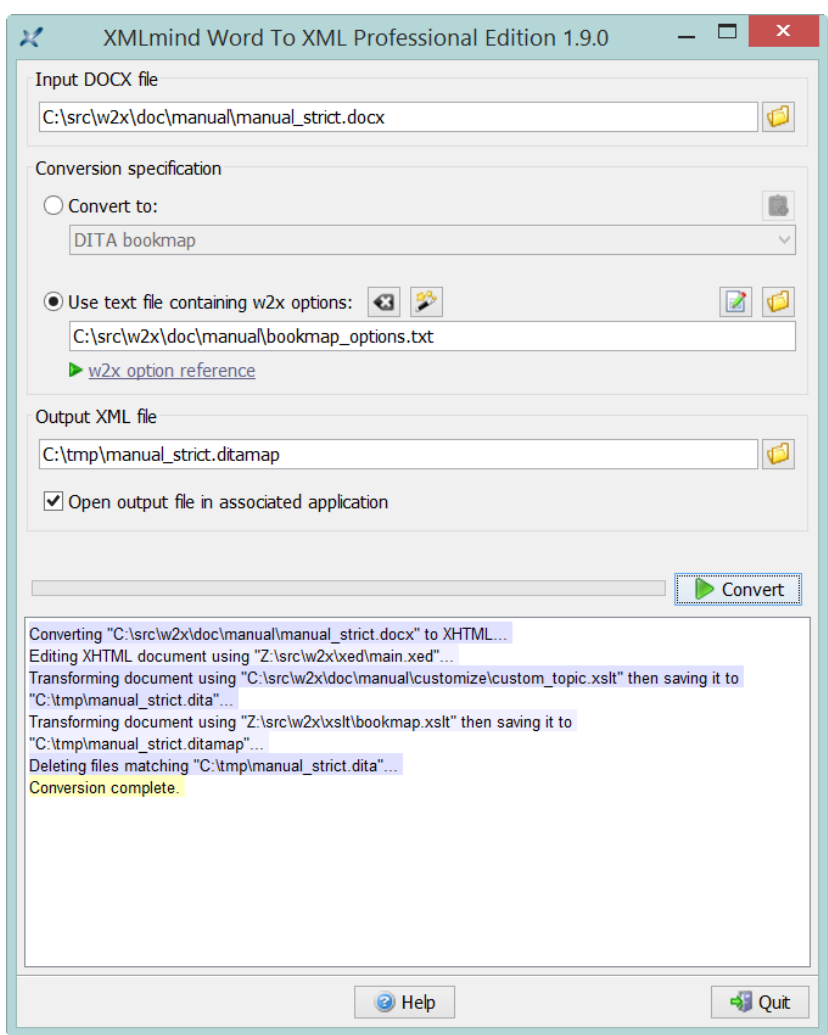

# <span id="page-8-2"></span>**3.2 The "Word To XML" add-on for XMLmind XML Editor**

Graphical application w2x-app is also available as an add-on fo[r XMLmind XML Editor.](http://www.xmlmind.com/xmleditor/) This add-on adds an "**Import DOCX**" item to the **File** menu. The "**Import DOCX**" menu item displays a non-modal dialog box almost identical to w2x-app. XML output files created using the "**Import DOCX**" dialog box are automatically opened in XMLmind XML Editor.

As of version 9.1, the "Word To XML" add-on is included in all the software distributions of XMLmind XML Editor. Therefore following [the instructions below](#page-9-0) is probably not needed. However please note

that, when part of XMLmind XML Editor *Personal Edition*, this add-on runs in "evaluation mode", that is, it generates output containing random words replaced by string "[XMLmind]").

## <span id="page-9-0"></span>**3.2.1 Installing the "Word To XML" add-on**

This add-on is compatible with latest version of XMLmind XML Editor. In order to install it, please proceed as follows:

- 1. Start XMLmind XML Editor.
- 2. Select **Options**→**Install Add-ons**. This displays the "**Install Add-ons**" dialog box.
- 3. In the **Install** tab, click the checkbox found before the table row containing "Word To XML".

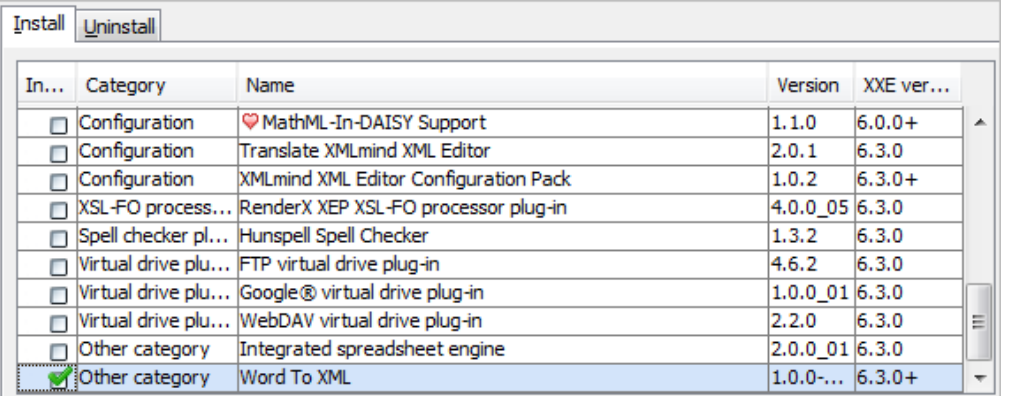

- 4. Click **OK** to download and install the "Word To XML" add-on.
- 5. Restart XMLmind XML Editor as instructed.

## Notice that the **File** menu has now an "**Import DOCX**" item.

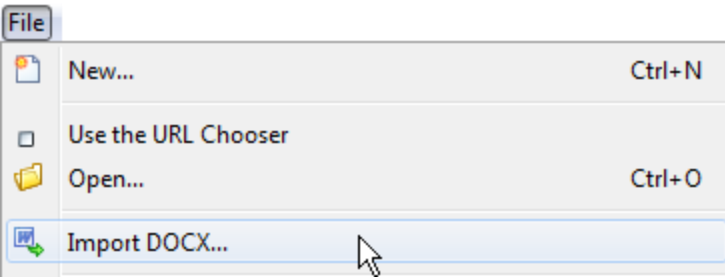

# <span id="page-9-1"></span>**3.3 The "Word To XML" servlet**

The "Word To XML" servlet is a Java™ [Servlet](https://www.oracle.com/technetwork/java/index-jsp-135475.html) (server-side standard component) which has the same functions as the w2x-app desktop application.

Because it's a server-side component and not a desktop application, please do not attempt to deploy the "Word To XML" servlet if you are an end-user of "Word To XML". Please ask your IT personnel to do that for you.

## <span id="page-10-0"></span>**3.3.1 Contents of the servlet software distribution**

The "Word To XML" servlet comes in a software distribution of its own:  $w2x$  servet-1 11 0.zip. This distribution contains a ready-to-deploy binary  $w2x.wx$ , as well as the full Java™ source code of the servlet.

## **w2x.war**

Ready-to-deploy **W**eb application **AR**chive (**WAR**) containing the servlet.

## **src/**

## **src/build.xml**

The Java™ source code of the servlet. Ru[n ant](https://ant.apache.org/) in src/ in order to use src/build.xml to rebuild w2x.war.

## **w2x/**

Directory containing unpacked w2x.war. Needed to rebuild w2x.war.

## **lib/**

Contains Java™ libraries needed to rebuild  $w2x.war.$ 

## <span id="page-10-1"></span>**3.3.2 Installing the servlet**

File  $w2x$ . war may be easily installed in any servlet container implementing at least the Servlet 2.3 standard. Example of such servlet containers: [Apache Tomcat,](https://tomcat.apache.org/) [Jetty,](https://www.eclipse.org/jetty/) [Caucho Resin.](https://caucho.com/products/resin)

## **About Apache Tomcat version 10 and above**

Beware that there is a *major breaking change* between latest versions of [Apache Tomcat](https://tomcat.apache.org/) (>= 10) and older versions (<= 9). This is documented in this [migration article.](https://tomcat.apache.org/migration-10.html)

To make a long story short, if you need to deploy the "Word To XML" servlet on Tomcat [version 10+,](https://tomcat.apache.org/download-10.cgi) then you first must create a webapps-javaee/ folder next to TOMCAT\_INSTALL\_DIR/webapps/ then copy w2.war to this TOMCAT\_INSTALL\_DIR/webappsjavaee/.

Though copying file  $w2x$ . war to the webapps/ folder of the servlet container and then restarting the servlet container is generally sufficient to deploy the "Word To XML" servlet, please refer to the documentation your servlet container to learn about the best deployment procedure.

On Windows, the .dll files contained in *w2x\_servlet\_deployment\_dir*\WEB-INF\lib\ must be copied to a directory referenced by the **PATH** environment variable of the computer running the servlet.

## <span id="page-10-2"></span>**3.3.3 Configuring the servlet**

The "Word To XML" servlet is configured by specifying a number of init-param parameters. These parameters are found in WEB-INF/web.xml, where folder WEB-INF/ is contained in w2x.war.

All these init-param parameters are documented in web.xml. Example, parameter workDir:

```
<!-- workDir =============================================================
     Uploaded files and files generated during the conversion process 
     are stored in temporary subdirectories of this directory.
     If specified directory does not exist, it will be created.
     Value: this directory and its contents must be readable and writable
     by the operating system account used to run the Word To XML servlet.
     Default: dynamic; supplied by the Servlet Container.
====================================================================== -->
<init-param>
  <param-name>workDir</param-name><param-value></param-value>
</init-param>
```
## <span id="page-11-0"></span>**3.3.4 Using the servlet to convert DOCX files**

Let's suppose your servlet container runs on host localhost and uses 8080 as its port. In order to use the "Word To XML" servlet, please point your Web browser to http://localhost:8080/w2x/. This will cause the browser to display a page containing a simple DOCX convert form.

#### **Figure 2 The Convert DOCX form (servlet container running on host 192.168.1.202 and using port 8080)**

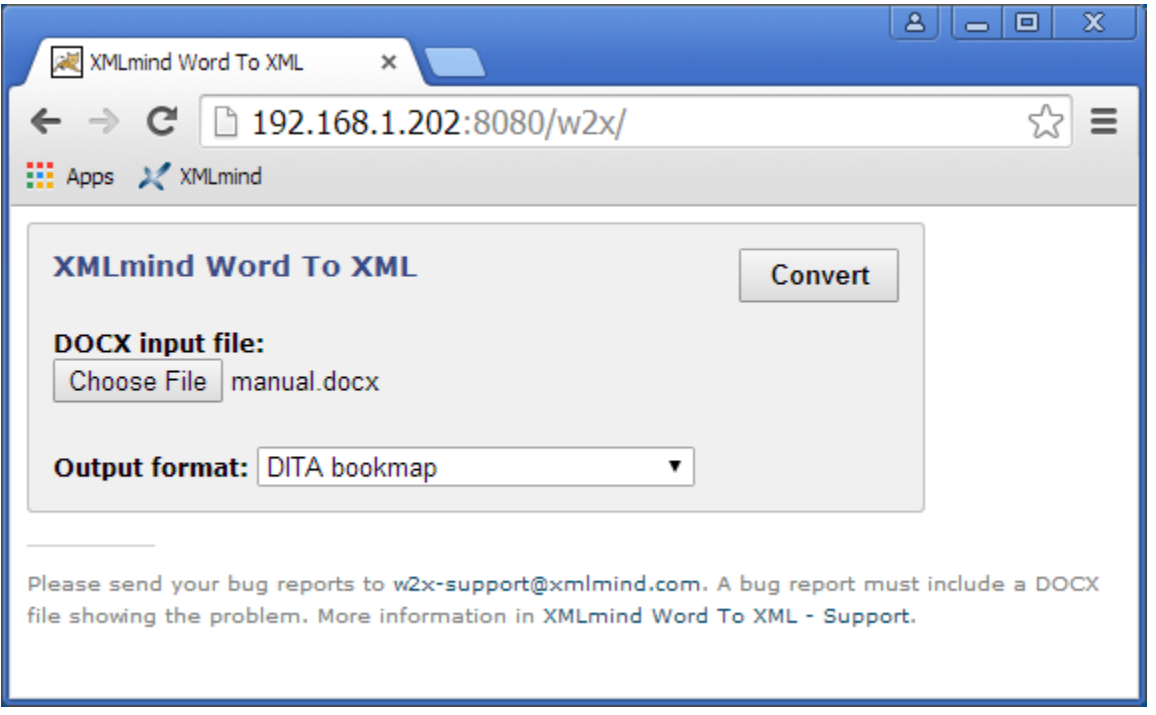

In order to convert a DOCX file to another format:

1. Click "**Choose File**" to select the DOCX file to be converted.

- 2. Select the desired output format using the "**Output format**" combobox.
- 3. Click **Convert** to download a .zip (or .epub) archive containing the result of the conversion. Generating this .  $zip$  (or . epub) file may take several seconds to several minutes depending on the size of the DOCX input file.

If the name of the DOCX input file contains non-ASCII characters (e.g. accented characters), please make sure to use Zip extractor software supporting  $.$  zip files having UTF-8 encoded filenames.

Note that most Zip extractor software do *not* support .zip files having UTF-8 encoded filename[s](#page-12-1)<sup>1</sup>. Such extractors will succeed in unpacking the .  $\text{zip file}$ , but will generate files having incorrect names.

## <span id="page-12-0"></span>**3.3.5 Non interactive requests**

It's also possible to use the conversion services of the "Word To XML" servlet by sending URL /w2x/convert an HTTP POST request having a multipart/form-data encoding.

## [cURL](https://curl.haxx.se/)<sup>[2](#page-12-2)</sup> example:

```
curl -s -S -o manual docbook5.zip \
   -F "docx=@manual.docx;type=application/vnd.openxmlformats-
officedocument.wordprocessingml.document" \
  -F "conv=docbook5" \
   http://localhost:8080/w2x/convert
```
## Other example:

```
curl -s -S -o manual.epub \
-F "docx=@manual.docx;type=application/vnd.openxmlformats-
officedocument.wordprocessingml.document" \
 -F "conv=epub" \
-F "params=-p epub.identifier urn:x-mlmind:w2x:manual -p epub.split-before-level 8" \
http://localhost:8080/w2x/convert
```
## The conversion request has three emulated form fields:

#### **docx**

Emulated  $\langle$ input type="file"> field. Required. Contains the DOCX input file.

#### **conv**

Emulated <input type="text"> field. Required. Contains the name of one of the conversion*N*.name init-param defined in WEB-INF/web.xml.

<span id="page-12-1"></span><sup>1</sup> However, "jar xvf *converted.zip*" works fine. jar is a command-line utility which comes with all Java Development Kits (**JDK**).

<span id="page-12-2"></span> $2$  curl is an open source command line tool and library for transferring data with URL syntax.

The stock WEB-INF/web.xml defines the following conversions to *styled HTML*:

xhtml\_css (single page styled HTML), frameset (multi-page styled HTML, split on **Heading 1**), frameset2 (multipage styled HTML, split on **Heading 1**, **2**), frameset3 (multi-page styled HTML, split on **Heading 1**, **2**, **3**), webhelp (split on **Heading 1**), webhelp2 (split on **Heading 1**, **2**), webhelp3 (split on **Heading 1**, **2**, **3**), epub (split on **Heading 1**), epub2 (split on **Heading 1**, **2**), epub3 (split on **Heading 1**, **2**, **3**)

and also the following conversions to *"semantic" XML*:

docbook, docbook5, topic, map, bookmap, xhtml\_strict, xhtml\_loose, xhtml1\_1, xhtml5.

#### **params**

Emulated <input type="text"> field. Optional. Contains some w2x command-line options, generally  $-p$  [parameters.](#page-36-1) These options are appended to the options of the conversion specified in the conv emulated form field.

The response to a successful conversion request is a  $\text{exp}(\text{or } \text{.} \text{e}_p)$  archive containing the result of the conversion.

# <span id="page-14-0"></span>**4 Getting started with w2x**

#### **About Evaluation Edition**

Note that Evaluation Edition is useless for any purpose other than evaluating XMLmind Word To XML. This edition generates output containing random words replaced by string "**[XMLmind]**". (Of course, this does not happen with Professional Edition!)

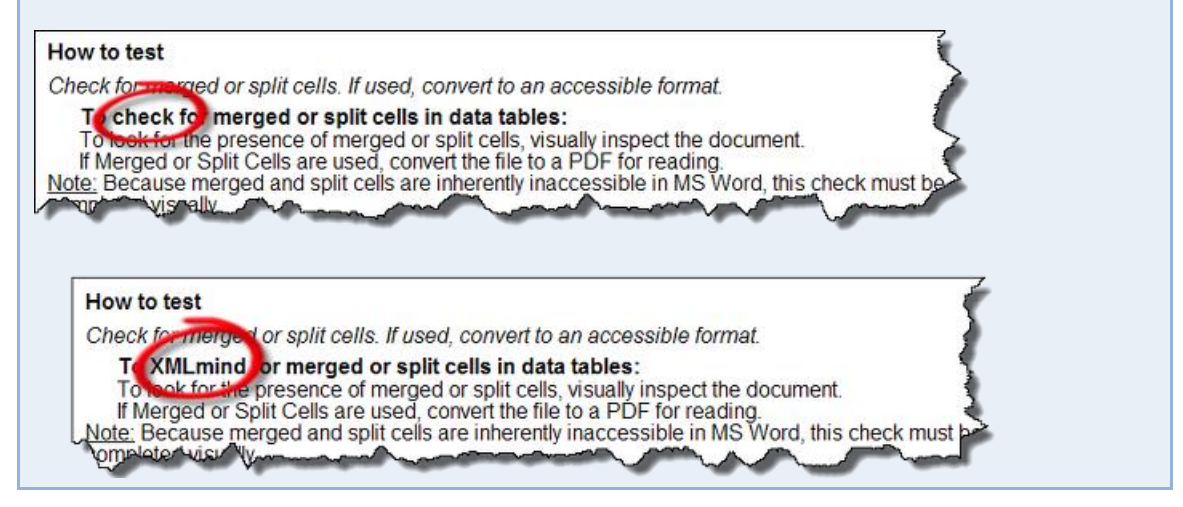

We'll use this manual to explain the basic uses of the  $w2x$  command-line utility. This manual is found in DOCX format in w<sub>2x</sub> install dir/doc/manual/ and the w2x command-line utility is found in *w2x\_install\_dir*/bin/.

 $C:\w2x-1_11_0>$  cd doc\manual C:\w2x-1\_11\_0\doc\manual> mkdir out

> • Convert manual.docx to out\manual.xhtml, containing clean, styled, valid XHTML+CSS, looking very much like manual.docx:

..\..\bin\w2x manual.docx out\manual**.xhtml**

If you want to generate XHTML which is treated by Web browsers as if it were HTML, simply use a .html file extension for the output file:

..\..\bin\w2x manual.docx out\manual**.html**

Doing thi[s](#page-14-1) automatically turn on options<sup>3</sup> which remove the XML declaration  $\langle\langle?\rangle_{x\text{m}}$ version="1.0" encoding="UTF-8"?>) normally found at the top of an XHTML file and insert a <meta content="text/html; charset=UTF-8" http-equiv="Content-Type"/> into the html/head element of the output document.

<span id="page-14-1"></span> $3$  This option is "-p convert.charset UTF-8". See charset [parameter.](#page-41-2)

• Convert manual.docx to out\frameset\manual.xhtml, containing *multi-page*, clean, styled, valid XHTML+CSS, looking very much like manual.docx:

..\..\bin\w2x **–o frameset** manual.docx out\frameset\manual.xhtml

The above command generates multiple ".  $x$ html" files in the  $out\$ frameset directory which is automatically create[d](#page-15-0)<sup>4</sup> if needed to.

Note that out\frameset\manual.xhtml contains a frameset. While an obsolete HTML feature, a [frameset](https://www.w3.org/TR/html401/present/frames.html) makes it easy browsing the generated XHTML+CSS pages. Moreover the table of contents used as the left frame, found in out \frameset\manual-TOC.xhtml, is a convenient way to programmatically list all the generated XHTML+CSS pages.

Convert manual.docx to out\webhelp\manual.html, containing a Web Help looking very much like manual.docx:

..\..\bin\w2x **–o webhelp** manual.docx out\webhelp\manual.html

The above command generates multiple ". $h$ tml" files in the out \webhelp directory which is automatically created if needed to.

**• Convert** manual.docx to out\manual.epub, containing a **EPUB 2** book looking very much like manual.docx:

..\..\bin\w2x **–o epub** manual.docx out\manual.epub

Convert manual.docx to out\manual.xml, containing DocBook 4.5.

..\..\bin\w2x **–o docbook** manual.docx out\manual.xml

• Convert manual.docx to out\manual.xml, containing DocBook 5.0.

..\..\bin\w2x **–o docbook5** manual.docx out\manual.xml

By default, the generated DocBook files contain HTML tables. If you prefer DocBook to contain CALS tables, please use the following options:

..\..\bin\w2x **–o** docbook5 **-p convert.set-column-number yes -p transform.cals-tables yes** manual.docx out\manual.xml

Convert manual.docx to out\manual.xml, containing a [DocBook V5.1 assembly.](https://tdg.docbook.org/tdg/5.1/ch06.html)

..\..\bin\w2x **–o assembly** manual.docx out\manual.xml

<span id="page-15-0"></span><sup>&</sup>lt;sup>4</sup> But not automatically made empty if the output directory already exists.

**Convert** manual.docx to out \manual.dita, containing a DITA topic.

..\..\bin\w2x **–o topic** manual.docx out\manual.dita

Generating a task having " $Myr$ ask" as its ID is equally simple:

```
..\..\bin\w2x –o topic
-p transform.topic-type task -p transform.root-topic-id MyTask
manual.docx out\manual.dita
```
Convert manual.docx to out\manual.ditamap, containing a DITA map.

..\..\bin\w2x **–o map** manual.docx out\manual.ditamap

Convert  $\text{manual.docx}$  to  $\text{out}\text{-manual.ditamp}$ , containing a DITA bookmap possibly having chapter topicrefs and nested topicrefs acting as sections and subsections (but no subsubsections).

```
..\..\bin\w2x –o bookmap -p transform2.section-depth 3
manual.docx out\manual.ditamap
```
• Convert manual.docx to out\manual.xhtml, containing "semantic", unstyled XHTML5.

..\..\bin\w2x **–o xhtml5** manual.docx out\manual.xhtml

Use the following options to generate other versions of semantic XHTML:

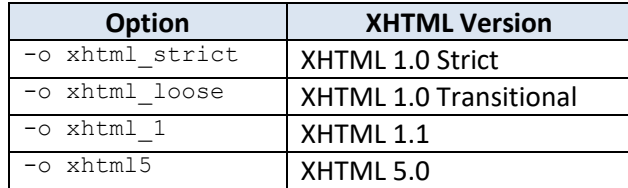

## <span id="page-16-0"></span>**4.1 How to generate useful multi-page HTML**

In order to generate multi-page HTML, that is, frameset, Web Help, EPUB, we need to automatically split the source DOCX document into parts.

A new part is created each time a paragraph having an *outline level* less than or equal to specified [split-before-level](#page-57-0) parameter is found in the source. An outline level is an integer between 0 (e.g. style "**Heading 1**") and 8 (e.g. style "**Heading 9**"). The default value of parameter split-before-level is 0, which means: for each "**Heading 1**", create a new page starting with this "**Heading 1**".

Frameset example: for each "**Heading 1**" and "**Heading 2**", create a new page (out/frameset/manual-1.xhtml, out/frameset/manual-2.xhtml, ..., out/frameset/manual-N.xhtml) starting with this "**Heading 1**" or "**Heading 2**":

```
..\..\bin\w2x -p split.split-before-level 1
  –o frameset manual.docx out\frameset\manual.xhtml
```
#### EPUB example:

```
..\..\bin\w2x -p epub.split-before-level 1
  –o epub manual.docx out\manual.epub
```
Web Help containing "semantic" XHTML 5 example:

```
..\..\bin\w2x -p webhelp.split-before-level 1
  –o webhelp5 manual.docx out\webhelp\manual.html
```
#### **Important tip**

Generating any of the multi-page, styled HTML formats should work great if, for the DOCX document to be converted, you can use MS-Word's "**References** > **Table of Contents**" button to automatically create a table of contents.

Note that the source DOCX document is not required to have a table of contents, but MS-Word should allow to automatically create a *good* one.

In other words, automatically creating a table of contents using MS-Word is the best way to check that your outline levels are OK.

# <span id="page-18-0"></span>**5 Going further with w2x**

When you execute the following command:

```
..\..\bin\w2x –o docbook5 manual.docx out\manual.xml
```
you execute in fact a sequence of 3 *conversion steps*:

- 1. Convert the DOCX file to a styled, valid, XHTML 1.0 Transitional document, looking very much like the input DOCX file.
- 2. Apply a number of [XED scripts](http://www.xmlmind.com/w2x/_distrib/doc/xedscript/index.html) to this document to convert CSS styles into semantic tags. For example, numbered paragraphs are converted to proper ordered lists . The entry point of these "semantic" XED scripts is found in *w2x\_install\_dir*/xed/main.xed. The XED scripts edit in place the input XHTML document. Therefore, the result of this step is the same XHTML document, still valid, but this time, containing no CSS styles whatsoever.
- 3. Apply a[n XSLT 1.0](https://www.w3.org/TR/1999/REC-xslt-19991116) stylesheet to the unstyled, valid, XHTML 1.0 Transitional document in order to generate the desired semantic XML format. The XSLT stylesheets are all found in *w2x\_install\_dir*/xslt/. In the above case, we want to generate DocBook v5, therefore we use *w2x\_install\_dir*/xslt/docbook5.xslt.

This sequence of conversion steps can be made visible in every detail by specifying the  $-vv$  option (very verbose) :

```
..\..\bin\w2x –vv –o docbook5 manual.docx out\manual.xml
VERBOSE: Converting "manual.docx" to XHTML...
DEBUG: convert.xhtml-file=C:\w2x-1_11_0\doc\manual\out\manual.xhtml
VERBOSE: Editing XHTML document using "C:\w2x-1_11_0\xed\main.xed"...
DEBUG: edit.xed-url-or-file=file:/C:/w2x-1_11_0/xed/main.xed
DEBUG: Loading script "file:/C:/w2x-1_11_0/xed/main.xed"...
DEBUG: Loading script "file:/C:/w2x-1_11_0/xed/after-translate.xed"...
[\ldots]DEBUG: Loading script "file:/C:/w2x-1_11_0/xed/before-save.xed"...
VERBOSE: Transforming document using "C:\w2x-1_11_0\xslt\docbook5.xslt" then saving it
to "C:\w2x-1_11_0\doc\manual\out\manual.xml"...
DEBUG: transform.out-file=C:\w2x-1_11_0\doc\manual\out\manual.xml transform.xslt-url-
or-file=file:/C:/w2x-1_11_0/xslt/docbook5.xslt
[...]
```
In fact, option  $-\circ$  docbook5 is a shorthand for the followin[g w2x command-line options:](#page-36-0)

 $\sim$ Execute [a Convert step](#page-41-1) called "convert". • -p convert.xhtml-file C:\w2x-1\_11\_0\doc\manual\out\manual.xhtml

Pass the above xhtml-file parameter to the conversion step called "convert".

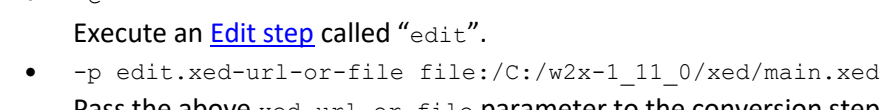

Pass the above  $xed-url-or-file$  parameter to the conversion step called " $edit$ ".

 $-$ t.

 $-\infty$ 

Execute [a Transform step](#page-58-0) called "transform".

- -p transform.xslt-url-or-file file:/C:/w2x-1\_11\_0/xslt/docbook5.xslt
- -p transform.out-file C:\w2x-1\_11\_0\doc\manual\out\manual.xml

Pass the above xslt-url-or-file and out-file parameters to the conversion step called "transform".

If you need to learn about the details of the conversion steps to be executed, the simplest is to use the -[liststeps](#page-38-1) command-line option. Example: w2x -o docbook5 -liststeps.

The order of the  $-c$ ,  $-c$  and  $-t$  options is significant because it means: first convert, then edit and finally transform. The order of the  $-p$  (and  $-pu$  $-pu$ ) options is not important, as *a parameter name must be prefixed by the name of the step to which it applies*.

The Convert, Edit and Transform steps are the most important steps. There are other conversion steps though, which are all documented in chapter [Conversion step reference.](#page-41-0) Moreover a Java™ programmer may implement it[s](#page-19-0) own custom conversion steps<sup>5</sup> and instruct the  $w2x$  command-line to give them names (required to pass them parameters) and to execute them. See option -[step](#page-37-2).

A w2x processor executes a sequence of conversion steps whatever the output format. Simply the conversion steps, their order, number and parameters, depend on the desired output format. This is depicted in the figure below.

<span id="page-19-0"></span><sup>&</sup>lt;sup>5</sup> A custom conversion step derives from abstract class com. xmlmind.w2x.processor. ProcessStep.

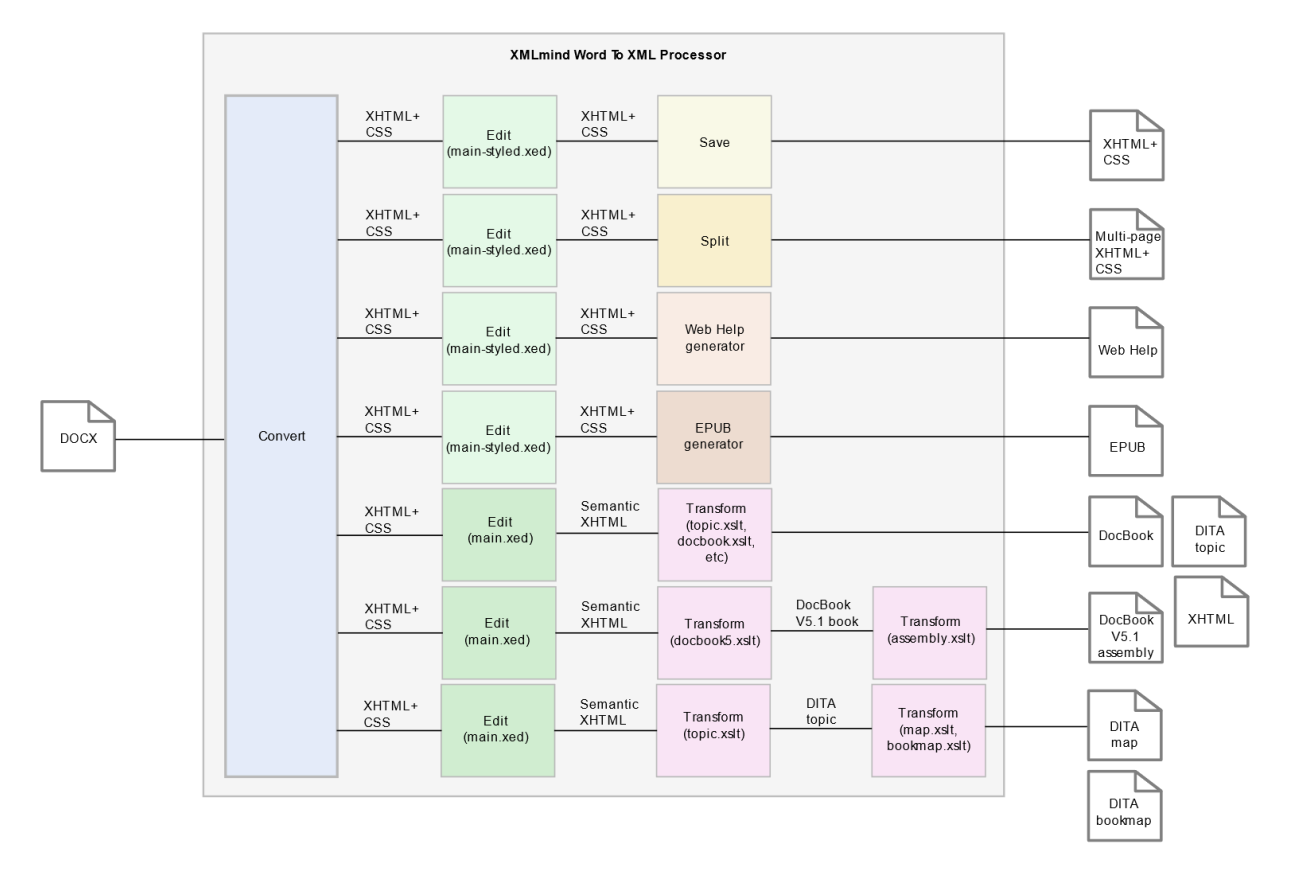

## **Figure 3 Anatomy of a w2x processor**

The first sequence of in the above figure reads as follows: in order to convert a DOCX file to styled XHTML, first convert the DOCX file to a XHTML+CSS document, then "polish up" this document (e.g. process consecutive paragraphs having identical borders) using XED script  $w2x$  install dir/xed/mainstyled.xed, and finally save the possibly modified XHTML+CSS document to disk.

# <span id="page-20-0"></span>**5.1 Stock XED scripts**

XMLmind Word to XML comes with two stock "main" XED scripts:

## *w2x\_install\_dir***/xed/main-styled.xed**

Invokes XED scripts used to "polish up" the styled XHTML 1.0 Transitional document created by the Convert step (e.g. process consecutive paragraphs having identical borders).

## *w2x\_install\_dir***/xed/main.xed**

Invokes XED scripts used to prepare the generation of semantic XML of all kinds: XHTML, DocBook, DITA. These scripts leverage the CSS styles and classes found in the styled XHTML 1.0 Transitional document created by the Convert step. They translate these CSS styles and classes (e.g. numbered paragraph) into semantic tags (e.g.  $\circ 1/1$ i).

Both the above "main" XED scripts are organized as sequences of simpler, short, XED scripts. Using  $-p$  or  $-pu$  $-pu$  options, these short scripts may be replaced or removed and may be passed parameters. It's also possible to insert custom scripts before or after any of these short scripts.

```
Excerpts from w2x_install_dir/xed/main-styled.xed:
```

```
script(defined("before.init-styles", ""));
script(defined("do.init-styles", "init-styles.xed"));
script(defined("after.init-styles", ""));
script(defined("before.title-styled", ""));
script(defined("do.title-styled", "title-styled.xed"));
script(defined("after.title-styled", ""));
script(defined("before.remove-pis", ""));
script(defined("do.remove-pis", "remove-pis.xed"));
script(defined("after.remove-pis", ""));
script(defined("before.expand-tabs", ""));
script(defined("do.expand-tabs", "expand-tabs.xed"));
script(defined("after.expand-tabs", ""));
script(defined("before.borders", ""));
script(defined("do.borders", "borders.xed"));
script(defined("after.borders", ""));
script(defined("before.number-footnotes", ""));
script(defined("do.number-footnotes", "number-footnotes.xed"));
script(defined("after.number-footnotes", ""));
script(defined("before.finish-styles", ""));
script(defined("do.finish-styles", "finish-styles.xed"));
script(defined("after.finish-styles", ""));
```
## Examples:

Remove script title-styled.xed:

-p edit.do.title-styled ""

Replace script borders.xed by custom script "C:\Users\john\w2x tests\MyBorders.xed":

```
-pu edit.do.borders "C:\Users\john\w2 tests\MyBorders.xed"
```
Pass parameter finish-styles.css-uri to script finish-styles.xed:

```
-p edit.finish-styles.css-uri css/manual.css
```
By convention (this is not strictly required), the name of a parameter which applies to a given XED script is prefixed with the basename without any file extension of this script. Hence the full names of most parameters of Edit steps have the following syntax:

*step\_name*.*script\_name*.*parameter\_name*. Examples:

-p edit.prune.preserve "p-ProgramListing"

-p edit.inlines.convert "c-Code code"

• Execute script customize\patch\_manual.xed before script finish-styles.xed:

-pu edit.before.finish-styles customize\patch\_manual.xed

Execute script customize\patch\_manual.xed after script borders.xed:

-pu edit.after.borders customize\patch manual.xed

# <span id="page-23-0"></span>**6 Customizing the output of w2x**

# <span id="page-23-1"></span>**6.1 Customizing the XHTML+CSS files generated by w2x**

## <span id="page-23-2"></span>**6.1.1 Using a XED script to modify the styles embedded in the XHTML+CSS file**

By default, w2x adds a number of CSS rules to the  $/h$ tml $/h$ ead $/s$ tyle element of the generated XHTML+CSS file. Example: excerpts from *w2x\_install\_dir*/doc/manual/manual.html:

```
<style type="text/css">
body {
    counter-reset: n-1-0 0 n-1-1 0 n-1-2 0 n-17-0 0 n-20-0 0;
    font-family: Calibri;
    font-size: 11pt;
}
...
</style>
```
A [XED script](http://www.xmlmind.com/w2x/_distrib/doc/xedscript/index.html) allows to modify, not only the nodes of an XHTML document, but also its "CSS styles". These "CSS styles" may be either style properties contained in the style attribute of an element or class names found in the class attribute of an element or the CSS rules of the document.

Therefore, when the desired customization is limited, suffice to execute a XED script in order to modify the XHTML+CSS document created by th[e Convert step.](#page-41-1) Example:

```
w2x -pu edit.before.finish-styles customize\patch_manual.xed
manual.docx out\manual.html
```
where  $w2x$  install dir/doc/manual/customize/patch manual.xed **contains:** 

set-rule(".p-ProgramListing", "white-space", "pre");

The above line adds CSS property "white-space:  $pre;$ " to the CSS rule having ".p-ProgramListing" as its selector. T[h](#page-23-4)is CSS rule corresponds to custom paragraph<sup>6</sup> style called " $_{\tt ProgramListing}$ ".

Besides [XED command](http://www.xmlmind.com/w2x/_distrib/doc/xedscript/set-rule.html) set-rule, the following commands allow to edit the CSS styles contained in the XHTML+CSS document created by the Convert step: add-class, add-rule, remove-class, removerule, set-style.

## <span id="page-23-3"></span>**6.1.2 Appending custom styles to the styles embedded in the XHTML+CSS file** XED script *w2x\_install\_dir*/xed/finish-styles.xed has a optional [custom-styles-url-or-file](#page-46-0) [parameter](#page-46-0) which makes it easy customizing the automatically generated CSS styles.

<span id="page-23-4"></span> $^6$  It's a paragraph style because the CSS style name has a "p-" prefix.

This parameter may be used to specify the location of a CSS file. The custom CSS styles found in specified file are simply appended to the automatically generated CSS styles. Example:

Example:

```
w2x -pu edit.finish-styles.custom-styles-url-or-file customize\custom.css
  manual.docx out\manual_restyled.html
```
where customize\custom.css contains:

```
body {
     font-family: sans-serif;
}
.p-Heading1,
.p-Heading2,
.p-Heading3,
.p-Heading4,
.p-Heading5,
.p-Heading6 {
     font-family: serif;
     color: #17365D;
    padding: 1pt;
    border-bottom: 1pt solid #4F81BD;
    margin-bottom: 10pt;
     margin-left: 0pt;
     text-indent: 0pt;
}
.p-Heading1 {
     border-bottom-width: 2pt;
}
...
.c-FootnoteReference,
.c-EndnoteReference {
     font-size: smaller;
}
```
## <span id="page-24-0"></span>**6.1.3 Using an external CSS file rather than embedded CSS styles**

XED script  $w2x\_install\_dir/xed/finish-styles.xed$  has a optional css-uri [parameter](#page-46-1) which allows to specify the CSS file where all CSS rules, whether automatically generated or custom, are to be saved.

Same example as **above but using an external CSS file rather than embedded CSS styles:** 

```
w2x -p edit.finish-styles.css-uri manual_restyled_css/manual.css
  -pu edit.finish-styles.custom-styles-url-or-file customize\custom.css
  manual.docx out\manual_restyled.html
```
All the CSS styles, whether automatically generated or the custom ones found in

customize\custom.css, end up in manual\_restyled\_css\manual.css. Moreover,

out\manual restyled.html contains a link to manual restyled css\manual.css.

```
<link href="manual_restyled_css/manual.css"
       rel="stylesheet" type="text/css"/>
```
#### <span id="page-25-0"></span>**6.1.4 Combining all the above methods**

It is of course possible to combine all the above methods. For example, the following  $w2x$  command is used to create *w2x* install dir/doc/manual/manual restyled.html:

```
w2x -pu edit.before.finish-styles customize\patch_manual_restyled.xed
-p edit.finish-styles.css-uri manual_restyled_css/custom.css
-pu edit.finish-styles.custom-styles-url-or-file customize\custom.css
manual.docx out\manual_restyled.html
```
where  $w2x$  install dir/doc/manual/customize/patch manual restyled.xed **contains:** 

```
for-each /html/body/p[get-class("^p-Heading\d$")] {
   set-variable("class", get-class("^n-\d+-\d+$"));
    if $class != '' {
         set-variable("selector", concat(".", $class, ":after"));
         if find-rule($selector) >= 0 {
             remove-rule($selector);
             set-variable("selector", concat(".", $class, ":before"));
             set-rule($selector, "float");
             set-rule($selector, "width");
             set-rule($selector, "content",
                      concat(get-rule($selector, "content"), ' " "'));
             set-rule($selector, "display", "inline");
         }
     }
}
```
The above **XED** script:

1. Delete CSS rules like this one:

```
.n-1-0:after {
     clear: both;
     content: "";
     display: block;
}
```
2. Modify CSS rules like this one:

```
.n-1-0:before {
    content: counter(n-1-0);
```

```
 counter-increment: n-1-0;
 float: left;
 width: 21.6pt;
```
which becomes:

}

```
.n-1-0:before {
     content: counter(n-1-0) " ";
     counter-increment: n-1-0;
     display: inline;
}
```
This script is useful because otherwise adding a bottom border to headings gives an ugly result. While the contents of the heading is "underlined", the CSS  $f$ loat containing the numbering value of the heading is not.

Besides [get-class](http://www.xmlmind.com/w2x/_distrib/doc/xedscript/w2xfuncs.html#get-class), the following XPath extension functions may be used to access the CSS styles contained in the XHTML+CSS document created by the [Convert step:](#page-41-1) find-rule, font-size, get-rule, get-style, lookup-length, lookup-style, style-count.

**Why use XPath extension function [get-class](https://www.xmlmind.com/w2x/_distrib/doc/xedscript/w2xfuncs.html#get-class) and not matches(@class,***pattern***)?**

The answer is: because *all* class *attributes have been removed* by XED script *w2x\_install\_dir*/xed/init-styles.xed.

This script "interns" the CSS rules found in the html/head/style element of the XHTML+CSS document, the CSS styles directly set on some elements and the CSS classes set on some elements.

This operation is needed to allow an efficient implementation of the following XPath extension functions: find-rule, font-size, get-class, get-rule, get-style, lookuplength, lookup-style, style-count, and of the following editing commands: add-class, add-rule, remove-class, remove-rule, set-rule, set-style.

More information about "interned" CSS styles in command [parse-styles](http://www.xmlmind.com/w2x/_distrib/doc/xedscript/parse-styles.html) (command invoked by *w2x\_install\_dir*/xed/init-styles.xed) and inverse [command](http://www.xmlmind.com/w2x/_distrib/doc/xedscript/unparse-styles.html) unparsed[styles](http://www.xmlmind.com/w2x/_distrib/doc/xedscript/unparse-styles.html) (command invoked by *w2x\_install\_dir*/xed/finish-styles.xed).

# <span id="page-26-0"></span>**6.2 Customizing the semantic XML files generated by w2x**

## <span id="page-26-1"></span>**6.2.1 Converting custom character styles to semantic tags**

Converting a custom character style to an XHTML element (possibly having specific attributes) is simple and does not require writing a XED script. Suffice for that to pass parameter [inlines.convert](#page-52-0) to the [Edit step.](#page-45-1)

Example 1: convert text spans having a "Code" character style to XHTML element code:

-p edit.inlines.convert "c-Code code"

Notice that the name of character style in the generated XHTML+CSS file is always prefixed by " $c-$ ".

The syntax for the value of parameter inlines.convert is:

```
value → conversion [ S '!' S conversion ]*
conversion → style_spec S XHTML_element_name [ S attribute ]*
style_spec → style_name | style_pattern
style_pattern → '/' pattern '/' | '^' pattern '$'
attribute → attribute_name '=' quoted_attribute_value
quoted_attribute_value → "'" value "'" | '"' value '"'
```
Example 2: in addition to what's done in above example 1, convert text spans having a " $\text{Abbrev}$ " character style to XHTML element abbr having a title="???" attribute:

-p edit.inlines.convert "c-Code code ! c-Abbrev abbr title='???'"

What if the semantic XHTML created by the Edit step is then converted to DITA or DocBook by the means of a **Transform step?** 

In the case of XHTML elements code and abbr, there is nothing else to do because the stock XSLT stylesheets already support these elements:

- *w2x\_install\_dir/xslt/topic.xslt converts XHTML code to DITA codeph and XHTML abbr to* DITA keyword,
- *w2x\_install\_dir*/xslt/docbook.xslt converts XHTML code to DocBook code and XHTML abbr to DocBook abbrev.

The general case which also requires using custom XSLT stylesheets is explained in section [The general](#page-29-0)  [case.](#page-29-0)

## <span id="page-27-0"></span>**6.2.2 Converting custom paragraph styles to semantic tags**

Converting a custom paragraph style to an XHTML element (possibly having specific attributes) is simple and does not require writing a XED script. Suffice for that to pass parameter [blocks.convert](#page-49-0) to the Edit [step.](#page-45-1)

Example 1.a: convert paragraphs having a "ProgramListing" paragraph style to XHTML element pre:

-p edit.blocks.convert "p-ProgramListing pre"

Notice that the name of paragraph style in the generated XHTML+CSS file is always prefixed by " $p -$ ".

If you use the above blocks.convert specification, it will work fine, except that you'll end up with several consecutive  $pre$  elements (one  $pre$  per line of program listing). This is clearly not what you want. You want consecutive  $pre$  elements to be merged into a single  $pre$  element. Fortunately implementing this too is quite simple.

Example 1.b: convert paragraphs having a " $P_{\text{PogramListing}}$ " paragraph style to XHTML element span (having *grouping attributes*; more about this below):

-p edit.blocks.convert "p-ProgramListing span g:id='pre' g:container='pre'"

When any of the target XHTML elements have *grouping attributes* (g:id='pre'<sup>[7](#page-28-0)</sup>, g:container='pre', in the above example), then  $w2x\_install\_dir/xed/blocks.xed$  automatically invokes the [group\(\)](http://www.xmlmind.com/w2x/_distrib/doc/xedscript/group.html) [command](http://www.xmlmind.com/w2x/_distrib/doc/xedscript/group.html) at the end of the conversions. This has the effect of grouping consecutive  $\langle$ span g:id='pre' g:container='pre'> into a common pre parent element.

Given the fact that XED command group() automatically removes grouping attributes when done and that  $w2x$  install dir/xed/finish.xed discards all useless span elements, this leaves us with clean  $_{\rm pre}$  elemen[t](#page-28-1)s containing text<sup>8</sup>.

The syntax for the value of parameter blocks.convert is:

```
value → conversion [ S '!' S conversion ]*
conversion → style_spec S XHTML_element_name [ S attribute ]*
style_spec → style_name | style_pattern
style_pattern → '/' pattern '/' | '^' pattern '$'
attribute → attribute_name '=' quoted_attribute_value
quoted_attribute_value → "'" value "'" | '"' value '"'
```
Example 3: in addition to what's done in above example 1.b, convert paragraphs having a " $Term$ " paragraph style to XHTML element  $dt$ , convert paragraphs having a "Definition" paragraph style to XHTML element  $d\mathbf{l}$  and group consecutive  $d\mathbf{t}$  and  $d\mathbf{l}$  elements into a common  $d\mathbf{l}$  parent:

```
-p edit.blocks.convert "p-Term dt g:id='dl' g:container='dl' !-
p-Definition dd g:id='dl' g:container='dl' !
p-ProgramListing span g:id='pre' g:container='pre'"
```
<span id="page-28-1"></span><sup>8</sup> Unless you specify:

-p edit.prune.preserve "p-ProgramListing"

script  $w2x$  install dir/xed/prune.xed will cause open lines to be stripped from the generated pre element.

<span id="page-28-0"></span><sup>&</sup>lt;sup>7</sup> Any value would do (e.g.  $g$ : $id="f\circ g$ " would have worked as well). Suffice for consecutive elements to be grouped to all have the same  $q:id$  attribute.

What if the semantic XHTML created by the Edit step is then converted to DITA or DocBook by the means of [a Transform step?](#page-58-0)

In the case of XHTML elements  $pre$ ,  $dt$ ,  $dd$  and  $dl$ , there is nothing else to do because the stock XSLT stylesheets already support these elements.

The general case which also requires using custom XSLT stylesheets is explained in section [The general](#page-29-0)  [case.](#page-29-0)

## <span id="page-29-0"></span>**6.2.3 The general case**

In the general case, customizing the semantic XML files generated by w2x requires writing both a XED script and an XSLT stylesheet.

For example, let's suppose we want to group all the paragraphs having a " $Note"$  paragraph style and to generate for such groups DocBook and DITA note elements.

The following [blocks.convert](#page-49-0) parameter would allow to very easily create the desired groups:

```
-p edit.blocks.convert "p-Note p g:id='note group member'-
g:container='div class=\"role-note\" '"
```
However this would leave us with two unsolved problems:

- a. A paragraph having a " $Note$ " paragraph style often starts with bold text " $Note$ :". We want to eliminate this redundant label.
- b. The stock XSLT stylesheets will not convert XHTML element <div class="role-note"> to a DocBook or DITA note element.

## **A custom XED script**

The first problem is solved by the following *w2x\_install\_dir*/doc/manual/customize/notes.xed script:

```
namespace "http://www.w3.org/1999/xhtml";
namespace html = "http://www.w3.org/1999/xhtml";
namespace g = "urn:x-mlmind:namespace:group";
for-each /html/body//p[get-class("p-Note")] {
    delete-text("note:\s*", "i");
   if content-type() \leq 1 and not(\thetaid) {
         delete();
     } else {
         remove-class("p-Note");
        set-attribute("g:id", "note group member");
        set-attribute("g:container", "div class='role-note'");
     }
}
```
group();

The " $Note:$ " label, if any, is deleted using [XED command](http://www.xmlmind.com/w2x/_distrib/doc/xedscript/delete-text.html) delete-text. If doing this creates a useless empty  $_{\text{content-type}()} \leq 1$  paragraph, then delete this paragraph usin[g XED command](http://www.xmlmind.com/w2x/_distrib/doc/xedscript/delete.html) delete.

The above script is executed after stock script *w2x\_install\_dir*/xed/blocks.xed by the means of the following w2x command-line option:

```
-pu edit.after.blocks customize\notes.xed
```
## **A custom XSLT stylesheet**

The second problem is solved by the following

*w2x\_install\_dir*/doc/manual/customize/custom\_topic.xslt XSLT 1.0 stylesheet:

```
<xsl:stylesheet version="1.0"
   xmlns:xsl="http://www.w3.org/1999/XSL/Transform"
   xmlns:h="http://www.w3.org/1999/xhtml"
   exclude-result-prefixes="h">
<xsl:import href="w2x:xslt/topic.xslt"/>
<xsl:template match="h:div[@class = 'role-note']">
   <note>
     <xsl:call-template name="processCommonAttributes"/>
    <xsl:apply-templates/>
   </note>
</xsl:template>
...
</xsl:stylesheet>
```
This stylesheet, which imports stock w2x install dir/xslt/topic.xslt, is used for the topic, map and  $\text{bookmap}$  output formats (see  $\text{-} \circ$  [option\)](#page-36-4). Similar, very simple, stylesheets have been developed for the docbook and docbook5 output formats.

Note: Something like "w2x:xslt/topic.xslt" is an absolute URL supported by w2x. "w2x:" is an URL prefix (defined in the automatic XML catalog used by w2x) which specifies the location of the parent directory of both the xed/ and xslt/ subdirectories.

The above stylesheet replaces the stock one by the means of the following  $w2x$  command-line option:

```
-o topic -t customize\custom_topic.xslt
```
Do not forget to specify the  $-t$  option *after* the  $-\circ$  option, because it's the  $-\circ$  option which implicitly invokes stock *w2x\_install\_dir*/xslt/topic.xslt (this has been explained in chapter [Going further with w2x\)](#page-18-0) and we want to use  $-t$  to override the use of the stock XSLT stylesheet.

**Tip:** You'll find a template for custom XED scripts and several templates for custom XSLT stylesheets in *w2x\_install\_dir*/doc/manual/templates/.

For example, in order to create

*w2x\_install\_dir*/doc/manual/customize/custom\_topic.xslt, we started by copying template XSLT stylesheet *w2x\_install\_dir*/doc/manual/templates/template\_topic.xslt.

# <span id="page-32-0"></span>**6.3 Generating XML conforming to a custom schema**

In order to use w2x to convert a DOCX input file to an XML output file conforming to your custom schema, all you have to do is write a custom [XSLT](https://www.w3.org/TR/1999/REC-xslt-19991116) 1.0 stylesheet converting the "semantic" XHTML 1.0 Transitional generated by the [Edit step](#page-45-1) to your custom schema.

Let's call your custom XSLT 1.0 stylesheet "C:\Users\John\foo\xsl\xhtml\_to\_foo.xsl". Commandline tool  $w2x$  must then be passed the following options:

- $\bullet$  -c Execute [a Convert step](#page-41-1) called "convert".
- -e *XED\_URL\_or\_file* Execute an **Edit step** called "edit". Example:  $-e$  w2x:xed/main.xed. Pass this stock XED script (converting the styled XHTML 1.0 Transitional created by th[e Convert step](#page-41-1) to "semantic" XHTML) to the conversion step called "edit".
- -t *XSLT\_URL\_or\_file* Execute [a Transform step](#page-58-0) called "transform". Example: -t "C:\Users\John\foo\xsl\xhtml to foo.xsl". Pass your custom XSLT 1.0 stylesheet to the conversion step called "transform".

Stock XED script  $w2x: xed/main$ . xed creates a number of semantic XHTML elements having a class attribute starting with "role-". Examples: <div class="role-section1">, <div class="rolesection2">, <div class="role-figure">, <div class="role-figcaption">, <a class="rolefootnote-ref">, <div class="role-footnote">, <a class="role-xref">, <span class="roleindex-term">, etc. To learn how to process these elements, the simplest is to look how this is done in a stock XSLT stylesheet such as "*w2x\_install\_dir*/xslt/topic.xslt" or "*w2x\_install\_dir*/xslt/docbook.xslt".

## <span id="page-33-0"></span>**6.4 Packaging your customization as a w2x plugin**

Command-line utility w2x and [desktop application](http://www.xmlmind.com/w2x/_distrib/doc/w2x_app_help/index.html) w2x-app support *plugins*.

Let's suppose you have created a plugin called "rss" which may be used to convert DOCX to [RSS.](http://www.rssboard.org/rss-specification) Once registered with w2x, this plugin may be invoked as it were a stock conversion, for example:

w2x -o rss my.docx my.xml

Other example, using a plugin called "wh5\_zip" (see description  $below$ ):

w2x -o wh5\_zip -p zip.include-top-dir false my.docx my.zip

In w2x-app, you'll find the registered plugins in the "**Convert to**[" combobox](http://www.xmlmind.com/w2x/_distrib/doc/w2x_app_help/converting_docx_to_xml.html) and in the "**[Output format](http://www.xmlmind.com/w2x/_distrib/doc/w2x_app_help/options_wizard_format_screen.html)**" [screen of the setup assistant.](http://www.xmlmind.com/w2x/_distrib/doc/w2x_app_help/options_wizard_format_screen.html)

## <span id="page-33-1"></span>**6.4.1 Anatomy of a plugin**

A plugin is simply a plain text file, using an UTF-8 character encoding, having a ".w2x plugin" file suffix, containing a number of  $w2x$  command-line arguments and starting with comment lines containing information about the plugin (for example, its name). Example,

*w2x\_install\_dir*/sample\_plugins/rss/rss.w2x\_plugin:

```
### plugin.name: rss
### plugin.outputDescription: RSS 2.0
### plugin.outputExtension: xml
### plugin.multiFileOutput: no
-c-e w2x:xed/main.xed
-t rss.xslt
# Image files not useful here.
-step:com.xmlmind.w2x.processor.DeleteFilesStep:cleanUp
-p cleanUp.files "%{~pO}/%{~nO}_files"
```
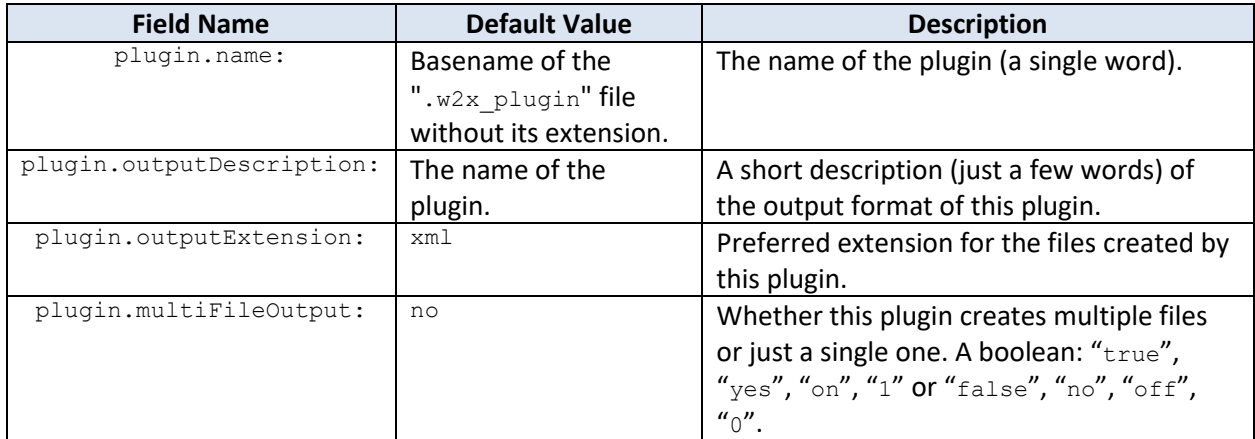

The above  $rss$  plugin converts DOCX t[o RSS.](http://www.rssboard.org/rss-specification) This process is partly implemented by XSLT 1.0 stylesheet *w2x\_install\_dir*/sample\_plugins/rss/rss.xslt which is part of this plugin. Stylesheet rss.xslt transforms its input, the semantic XHTML 1.0 Transitional file created by [the](#page-45-1) **Edit** step (invoked using e w2x:xed/main.xed), to RSS.

Aside XSLT 1.0 stylesheets, a plugin may also includ[e XED scripts](http://www.xmlmind.com/w2x/_distrib/doc/xedscript/index.html) as well as ".  $\frac{1}{1}$ ar" files containing support code and/or custom conversion steps implemented in Java™. Example,

```
w2x_install_dir/sample_plugins/wh5_zip/wh5_zip.w2x_plugin:
```

```
### plugin.outputDescription: Web Help ZIP containing "semantic" (X)HTML 5.0
### plugin.outputExtension: zip
-o webhelp5
-p webhelp.split-before-level 8
-p webhelp.use-id-as-filename yes
-p webhelp.omit-toc-root yes
-p webhelp.wh-layout simple
# Generate all HTML files in a subdirectory of the output directory 
# having the same basename as the ".zip" output file.
-p convert.xhtml-file "%{~pO}/%{~nO}/%{~nO}.xhtml"
-p transform.out-file "%{~pO}/%{~nO}/%{~nO} tmp.xhtml"
-p webhelp.out-file "%{~pO}/%{~nO}/%{~nO}.html"
-p cleanUp.files "%{~pO}/%{~nO}/%{~nO} tmp.xhtml"
-step:ZipStep:zip 
-p zip.out-file "%{O}"
```
<span id="page-34-1"></span>The above wh5  $z$ ip plugin specializes the stock conversion called webhelp5 (Web Help containing XHTML 5.0) by giving specific values to some of its parameters (e.g. -p webhelp.wh-layout simple) and also by archiving all the output files in a single ". zip" file.

This last step,  $\text{-step:2ipStep:zip}$ , is implemented by a [custom conversion step](#page-66-1) found in *w2x\_install\_dir*/sample\_plugins/wh5\_zip/src/ZipStep.java. This Java™ code is compiled and archived in  $w2x_$  install\_dir/sample\_plugins/wh5\_zip/zip\_step.jar by the means of [ant](https://ant.apache.org/) build file *w2x\_install\_dir*/sample\_plugins/wh5\_zip/src/build.xml.

Note that these ".  $jax''$  files, just like the ".  $w2x$  plugin" files, are automatically discovered and loaded by w2x and w2x-app during their startup phase.

## <span id="page-34-0"></span>**6.4.2 Registering a plugin with w2x**

A plugin is registered with both  $w2x$  and  $w2x$ -app by copying all its files anywhere inside directory *w2x\_install\_dir*/plugin/.

However it's strongly recommended to group all the files comprising a plugin in a subdirectory of its own having the same name as the plug-in (e.g.  $w2x$  install dir/plugin/rss/).

If the .  $dmq$  distribution has been used to install XMLmind Word To XML on the Mac, the plugin directory is WordToXML.app/Contents/Resources/w2x/plugin/.

Alternatively, this plugin may be installed anywhere you want provided that the directory containing the ".w2x\_plugin" file is referenced in the *W2X\_PLUGIN\_PATH* environment variable. Example: set W2X\_PLUGIN\_PATH=C:\Users\John\w2x\rss;C:\temp\w2x\_plugins.

The *W2X\_PLUGIN\_PATH* environment variable (or, equivalently, the W2X\_PLUGIN\_PATH Java™ system property; e.g. -DW2X\_PLUGIN\_PATH=C:\Users\John\w2x\rss;C:\temp\w2x\_plugins) may contain absolute or relative directory paths separated by semi-colons (";"). A relative path is relative to the current working directory.

The *W2X\_PLUGIN\_PATH* environment variable may also contain "+", which is a shorthand for *w2x\_install\_dir*/plugin/. Windows example: set W2X\_PLUGIN\_PATH=..\sample\_plugins**;+**. Linux/macOS example: export W2X\_PLUGIN\_PATH=**+;**/home/john/w2x\_plugins.
# <span id="page-36-2"></span>**7 The w2x command-line utility**

If the .  $dmq$  distribution has been used to install XMLmind Word To XML on the Mac, the  $w2x$ command-line utility is found in WordToXML.app/Contents/Resources/w2x/bin/.

Usage: w2x [-version] [-v|-vv] [*Options*] [-liststeps] *in\_docx\_file out\_file*

### Options are:

### **-o** *format*

This option automatically adds all the steps needed to convert input DOCX file to an output file having specified format.

Possible formats: docbook, docbook5, assembly [\(DocBook V5.1 assembly\)](https://tdg.docbook.org/tdg/5.1/ch06.html), topic, map, bookmap, xhtml css (single-page styled HTML, that is, single-page XHTML+CSS), xhtml strict, xhtml loose, xhtml1\_1, xhtml5, frameset (multi-page styled HTML), frameset\_strict (multi-page XHTML 1.0 Strict), frameset loose (multi-page XHTML 1.0 Transitional), frameset1 1 (multi-page XHTML 1.1), frameset5 (multipage XHTML 5.0), webhelp (Web Help containing styled HTML), webhelp strict (Web Help containing XHTML 1.0 Strict), webhelp\_loose (Web Help containing XHTML 1.0 Transitional), webhelp1\_1 (Web Help containing XHTML 1.1), webhelp5 (Web Help containing XHTML 5.0), epub (EPUB 2 containing styled XHTML 1.1), epub1\_1 (EPUB 2 containing semantic XHTML 1.1).

The default output format is:  $x$ html  $\cos$  (single-page styled HTML, that is, single-page XHTML+CSS).

#### <span id="page-36-0"></span>**-p** *name value*

Set parameter *name* to *value*.

Use parameter *step\_name*.param\_name to parametrize the step called *step\_name*.

Because they are used to parameterize named steps, the order of  $-p$  and  $-pu$  options relatively to options specifying conversions steps  $(-c, -e, -t, -step, etc)$  is not significant. For example: "-p convert.charset UTF-8 -c" is equivalent to "-c -p convert.charset UTF-8".

#### <span id="page-36-1"></span>**-pu** *name URL\_or\_file*

Same as -p, except that parameter value *URL\_or\_file* is first converted to an URL.

*URL\_or\_file* is an absolute or relative URL (relative to current -f options file if any, to current working directory otherwise) or the filename of an existing file or directory.

#### **-c**

Add or replace "convert" step. This step converts input DOCX file to an in-memory XHTML +CSS document.

### **-l**

Add or replace "load" step. This step, mainly used to test XED scripts, loads input XML file.

### **-e** *xed\_URL\_or\_file*

Add or replace "edit" step. This step edits in place input XHTML document using XED script *xed\_URL\_or\_file*.

### **-e2** *xed\_URL\_or\_file*

Add or replace "edit2" step. This step edits in place input XHTML document using XED script *xed\_URL\_or\_file*.

### **-t** *xslt\_URL\_or\_file*

Add or replace "transform" step. This step transforms input XML document or file using XSLT stylesheet *xslt\_URL\_or\_file*.

The output file is specified by parameter transform.out-file.

### **-t2** *xslt\_URL\_or\_file*

Add or replace "transform2" step. This step transforms input XML document or file using XSLT stylesheet *xslt\_URL\_or\_file*.

The output file is specified by parameter transform2.out-file.

#### **-s**

Add or replace "save" step. This step saves to disk input XHTML document.

The output file is specified by parameter save.out-file.

#### **-step:***java\_class\_name***:***step\_name*

Add or replace step called *step\_name* by an instance of Java™ class *java\_class\_name* deriving from com.xmlmind.w2x.processor.ProcessStep.

#### **-f** *options\_URL\_or\_file*

Load one or more of the above options from *options\_URL\_or\_file*, a plain UTF-8 text file

#### **-v**

**-vv**

**-vvv**

Verbose. More Vs means more verbose.

#### **-version**

Print version number and exit.

## **-liststeps**

List the conversion steps to be executed and exit. This option is useful to determine how to customize the conversion steps. Example:

```
$ w2x -o bookmap -liststeps
-step:com.xmlmind.w2x.processor.ConvertStep:convert
-p convert.create-mathml-object no
-p convert.set-column-number yes
-step:com.xmlmind.w2x.processor.EditStep:edit
-p edit.xed-url-or-file file:/opt/w2x/xed/main.xed
-step:com.xmlmind.w2x.processor.TransformStep:transform
-p transform.out-file %{~pnO}.dita
-p transform.single-topic no
-p transform.xslt-url-or-file file:/opt/w2x/xslt/topic.xslt
-step:com.xmlmind.w2x.processor.TransformStep:transform2
-p transform2.xslt-url-or-file file:/opt/w2x/xslt/bookmap.xslt
-p transform2.topic-type %{transform.topic-type}
-p transform2.output-path %{~po}
-step:com.xmlmind.w2x.processor.DeleteFilesStep:cleanUp
-p cleanUp.files %{~pnO}.dita
```
The -liststeps is also useful when developing a [plugin.](#page-33-0) It may be used to learn how a stock conversion (e.g. bookmap) is implemented to get some inspiration when developing your own plugin.

# **7.1 Variables substituted in the parameter values passed to the –<sup>p</sup> and –pu options**

The following variables are substituted in the parameter values passed to the  $-p$  and  $-pu$  $-pu$  options.

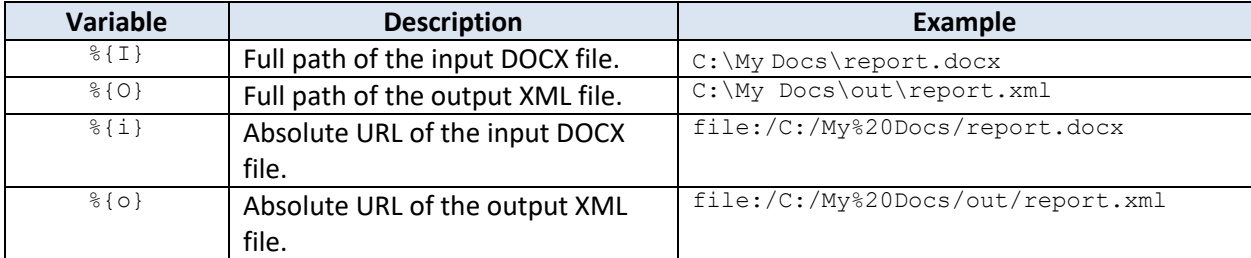

Variables  $\S$ {I},  $\S$ {O},  $\S$ {i} and  $\S$ { $\circ$ } may all contain one or more of following modifiers. First modifier must be preceded by character "~".

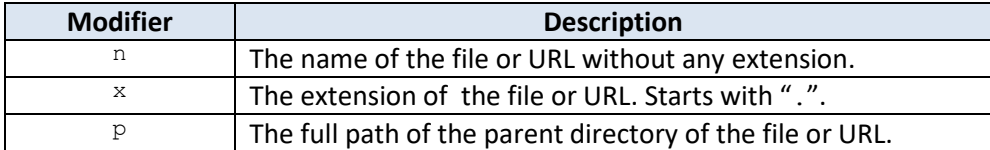

Note that combinations of modifiers other than " $\sim$ nx", " $\sim$ pn", " $\sim$ pnx" do not make sense and that, for example,  $\{+_{\text{pnxI}}\}$  is equivalent to  $\{I\}$ .

Examples: let's suppose that command-line argument *in docx file* (see [above\)](#page-36-2) is "C:\My Docs\report.docx" and that argument *out\_file* is "C:\My Docs\out\report.xml".

- $\bullet$   $\frac{1}{2}$   $\left\{ \sim nI \right\}$  is replaced by "report".
- $\frac{1}{6}$   $\frac{1}{2}$   $\frac{1}{2}$  is replaced by ".  $\frac{1}{2}$   $\frac{1}{2}$   $\frac{1}{2}$
- $\frac{1}{8}$ { ~pI } is replaced by "C: \My Docs".
- $\bullet$   $\frac{1}{2}$   $\left\{ \sim$ nxo} is replaced by "report.xml".
- %{~pno} is replaced by "file:/C:/My%20Docs/out/report".

Other variables substituted in the parameter values passed to the  $-p$  and  $-pu$  options:

- The value of another parameter passed to w2x by the means of the  $-p$  or  $-pu$  options. Example: when " $w2x -o$  map -p transform.topic-type concept ..." is executed, %{transform.topic-type} is substituted with "concept".
- Any Java™ system property. Example: %{file.separator} is substituted with "\" on Windows and with "/" on the other platforms.

When a variable is not defined, its value is "", the empty string. Example:  $\frac{1}{6}$  ( $f \circ \circ$ ) is substituted with "".

# **7.2 Default conversion steps**

If none of the options creating a step  $(-1, -c, -e, -e^2, -t, -t^2, -s, -step)$  have been specified,  $w2x$ automatically adds the equivalent of  $-\circ$  xhtml  $\cos s$ , which consists in the following conversion steps:

- $-c$
- $\bullet$  -e
- -p edit.xed-url-or-file w2x:xed/main-styled.xed
- $-$ s

The above options convert the input DOCX file to clean, styled, valid XHTML. The resulting output file is not indented.

**Note:** Something like "w2x:xed/main-styled.xed" is an absolute URL supported by w2x. " $w_2$ x:" is an URL prefix (defined in the automatic XML catalog used by w2x) which specifies the location of the parent directory of both the xed/ and xslt/ subdirectories.

# **7.3 Automatic conversion step parameters**

If the first conversion step is a [Convert step,](#page-41-0) the following parameters are automatically added by  $w2x$ (unless, of course, they have already been specified by the user):

- If *out file* extension starts with "htm" or "shtm", -p *step\_name*.charset UTF-8 The charset [parameter](#page-41-1) allows to get Web browsers consider the generated document as being HTML, and not XHTML.
- -pu *step\_name*.xhtml-file *out\_file\_with\_an\_xhtml\_extension*

If the last conversion step is a [Save step,](#page-56-0) [Transform step,](#page-58-0) [Split step,](#page-56-1) [Web Help step](#page-63-0) or [EPUB step](#page-54-0) the following parameters are automatically added by  $w2x$  (unless, of course, they have already been specified by the user):

• -pu *step\_name*.out-file *out\_file*

# **8 Conversion step reference**

# <span id="page-41-0"></span>**8.1 Convert step**

Convert input DOCX file to a styled, valid, XHTML 1.0 Transitional document. The result of this step is this XHTML document.

For clarity, the "convert." parameter name prefix is omitted here.

However when you'll pass any of the following parameters to  $w2x$ , please do not forget this prefix. Example: -p convert. resource-directory images.

<span id="page-41-1"></span>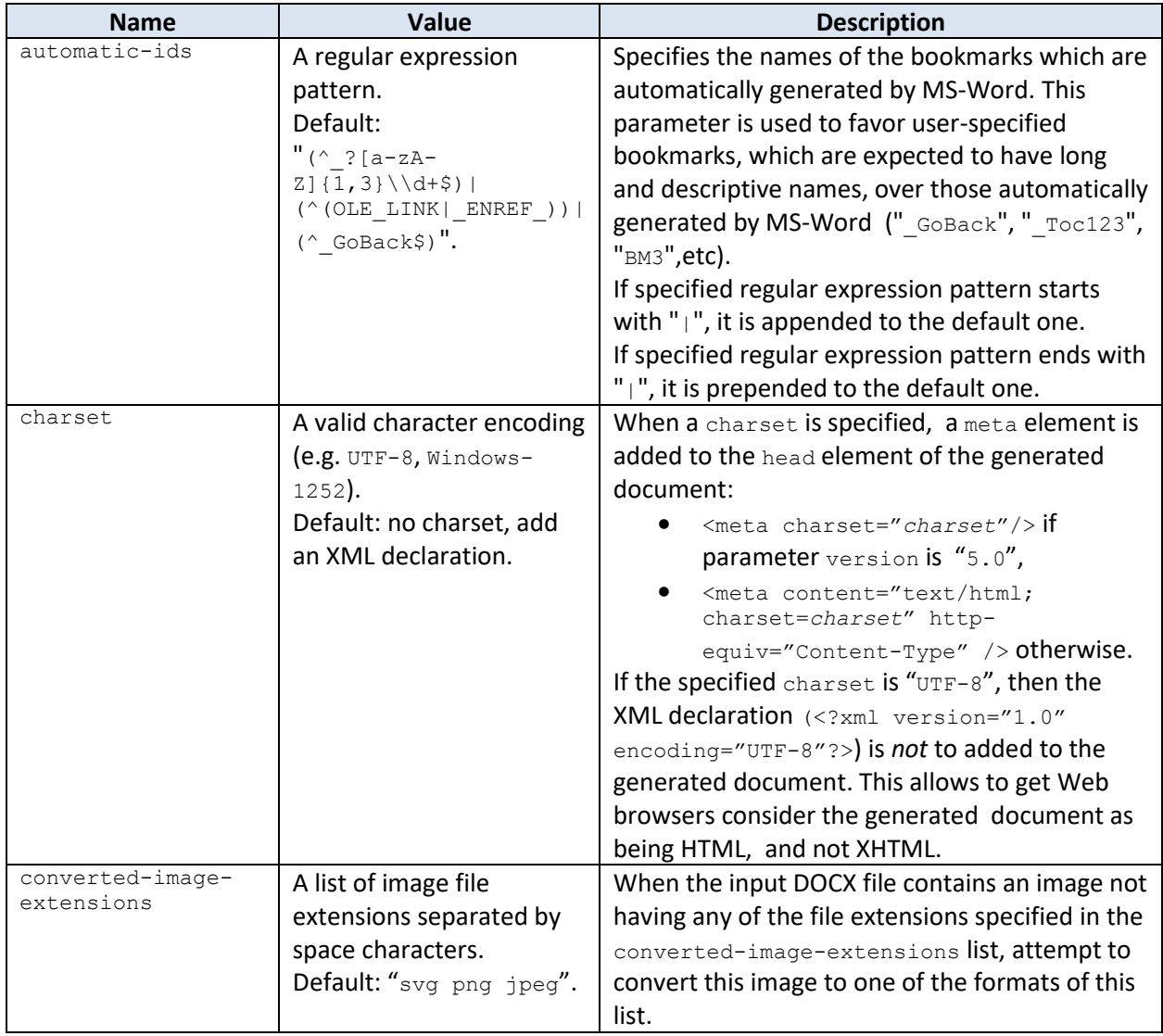

<span id="page-41-2"></span>Parameters:

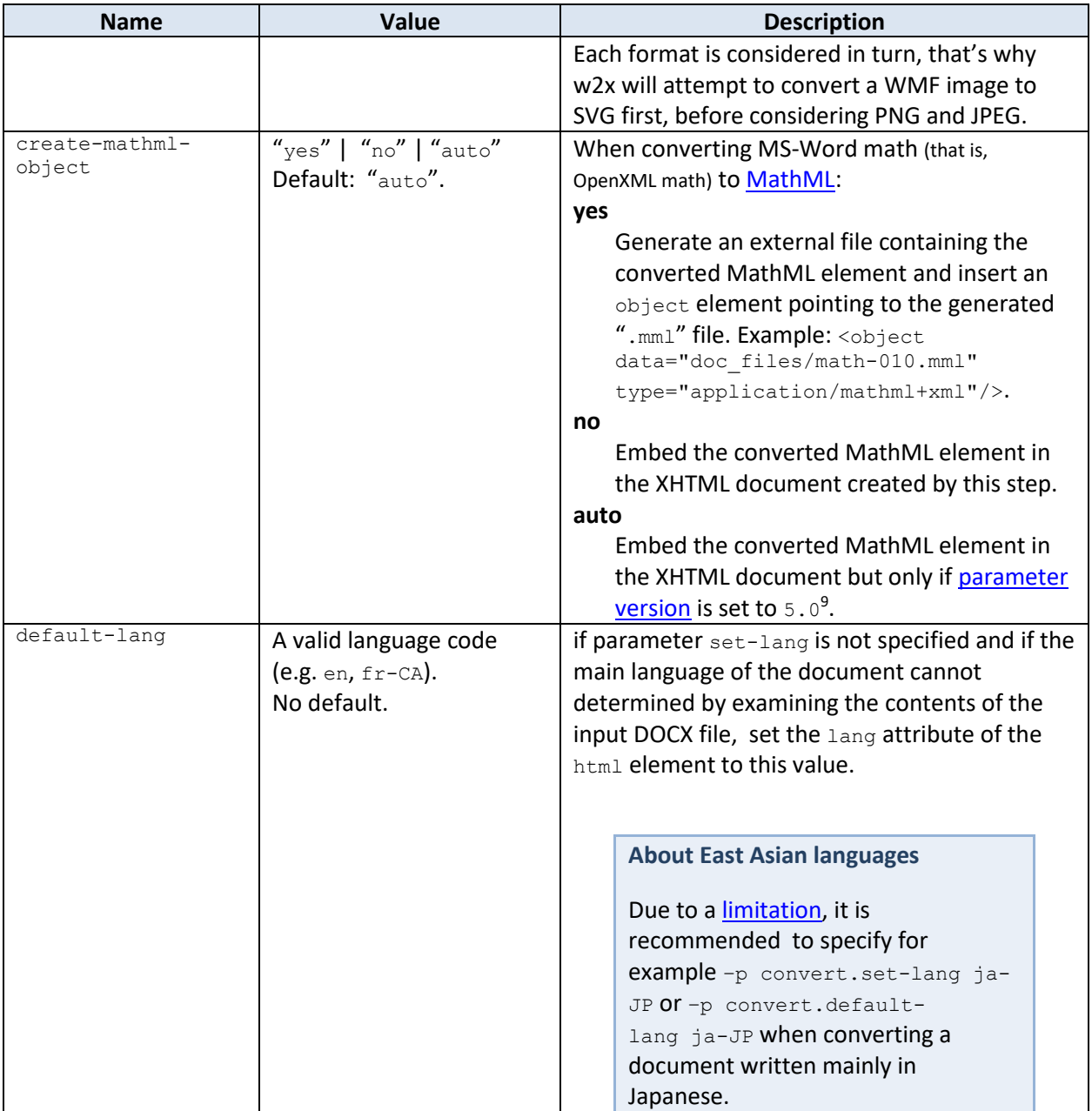

<span id="page-42-0"></span><sup>9</sup> Because only XHTML 5 documents may embed MathML. With any other version of XHTML, this would cause the document to become invalid.

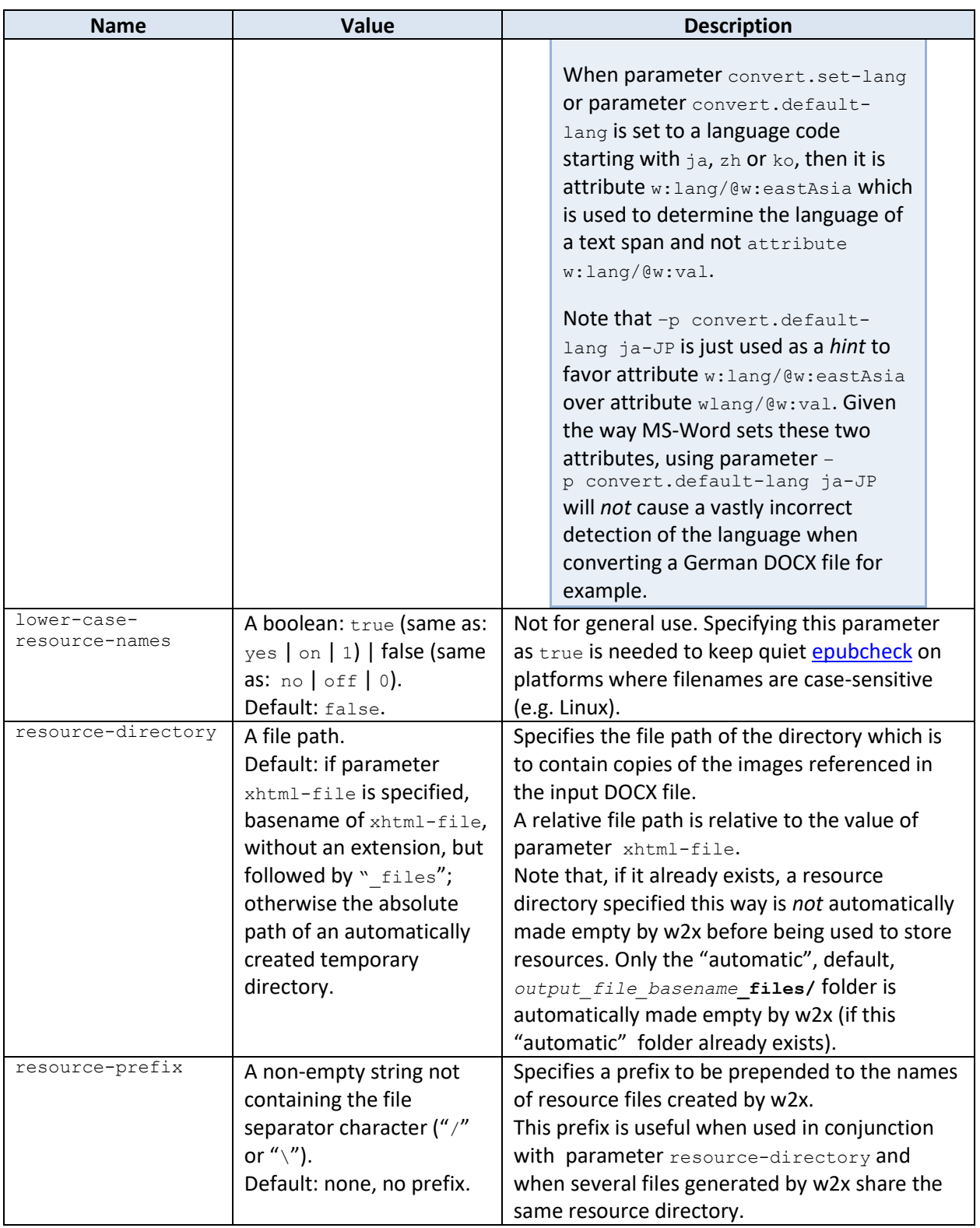

<span id="page-44-1"></span><span id="page-44-0"></span>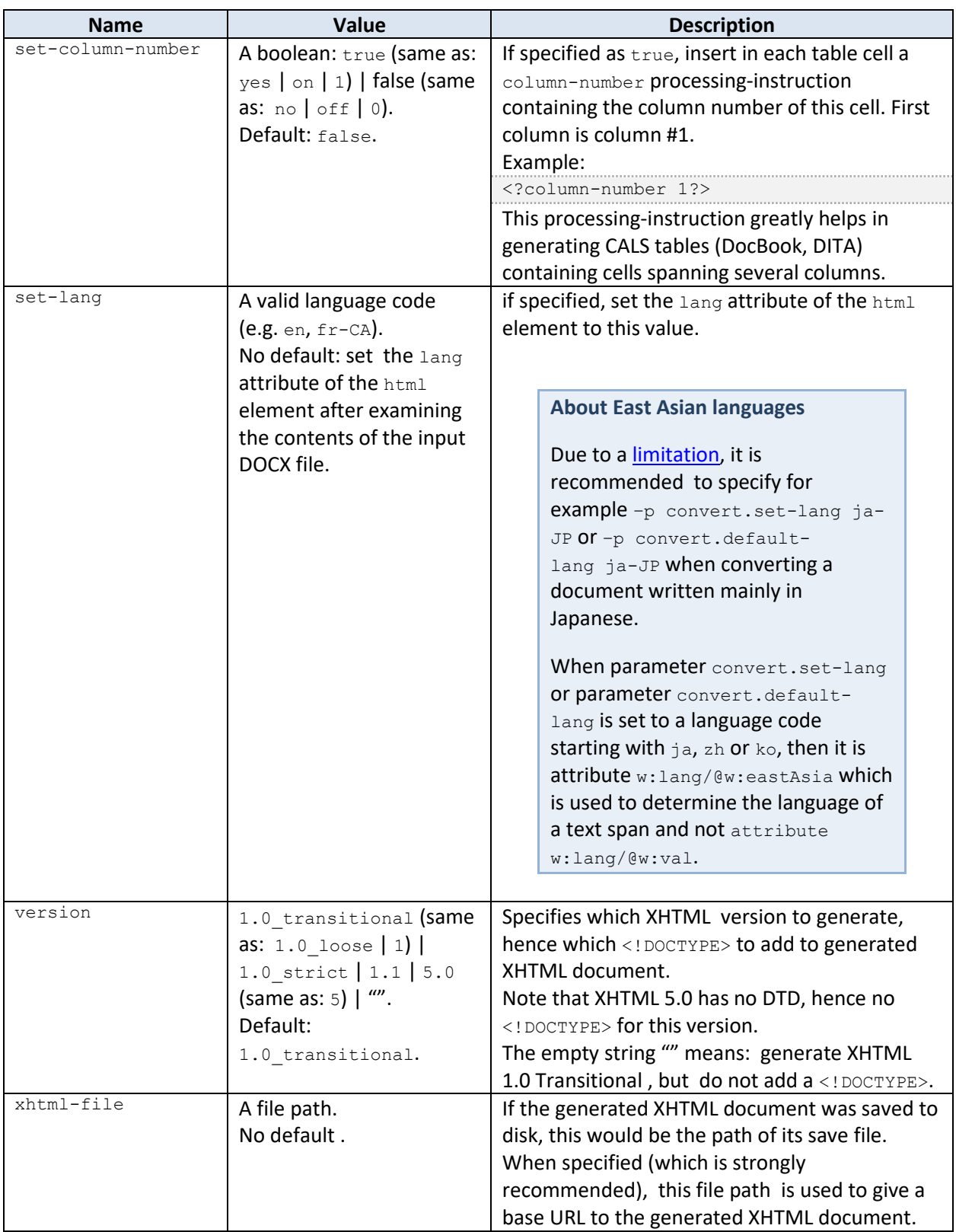

# **8.2 Delete files step**

Delete files or directories having specified path or matching specified [glob pattern.](https://en.wikipedia.org/wiki/Glob_%28programming%29) The input of this step is ignored. The result of this step is thus equal to its input.

This step is used for example when generating a DITA map or bookmap. It is used to delete the intermediate topic file created by the first Transform step.

Parameters (for clarity, the "cleanUp." parameter name prefix is omitted here):

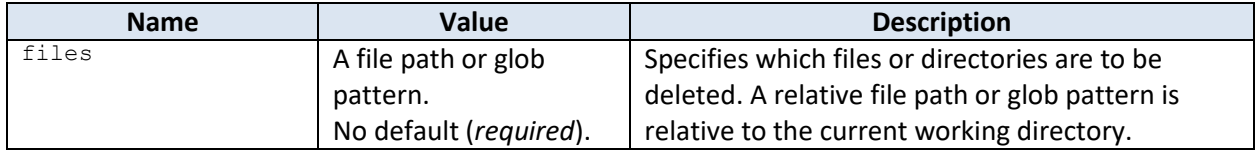

# **8.3 Edit step**

Edit in place input XHTML document using a [XED script.](http://www.xmlmind.com/w2x/_distrib/doc/xedscript/index.html) The result of this step is the same XHTML document, but modified by the script.

For clarity, the "edit." parameter name prefix is omitted here.

However when you'll pass any of the following parameters to  $w2x$ , please do not forget this prefix. Example: -p edit.ids.generate-section-ids yes.

Parameters:

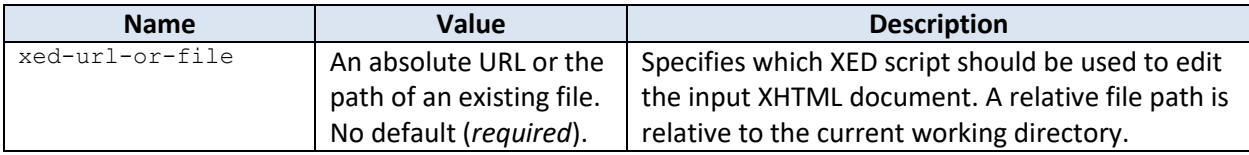

Any other parameter is passed to the XED script as a XED global variable.

XMLmind Word to XML (**w2x** for short) comes with two stock "main" XED scripts:

### **w2x:xed/main-styled.xed**

Invokes XED scripts used to "polish up" the styled XHTML 1.0 Transitional document created by the Convert step (e.g. process consecutive paragraphs having identical borders).

#### **w2x:xed/main.xed**

Invokes XED scripts used to prepare the generation of semantic XML of all kinds: XHTML, DocBook, DITA. These scripts leverage the CSS styles and classes found in the styled XHTML 1.0 Transitional document created by the Convert step. They translate these CSS styles and classes (e.g. numbered paragraph) into semantic tags (e.g.  $\circ 1/1$ i).

**Note:** Something like "w2x:xed/main.xed" is an absolute URL supported by w2x. "w2x:" is an URL prefix (defined in the automatic XML catalog used by w2x) which specifies the location of the parent directory of both the xed/ and xslt/ subdirectories.

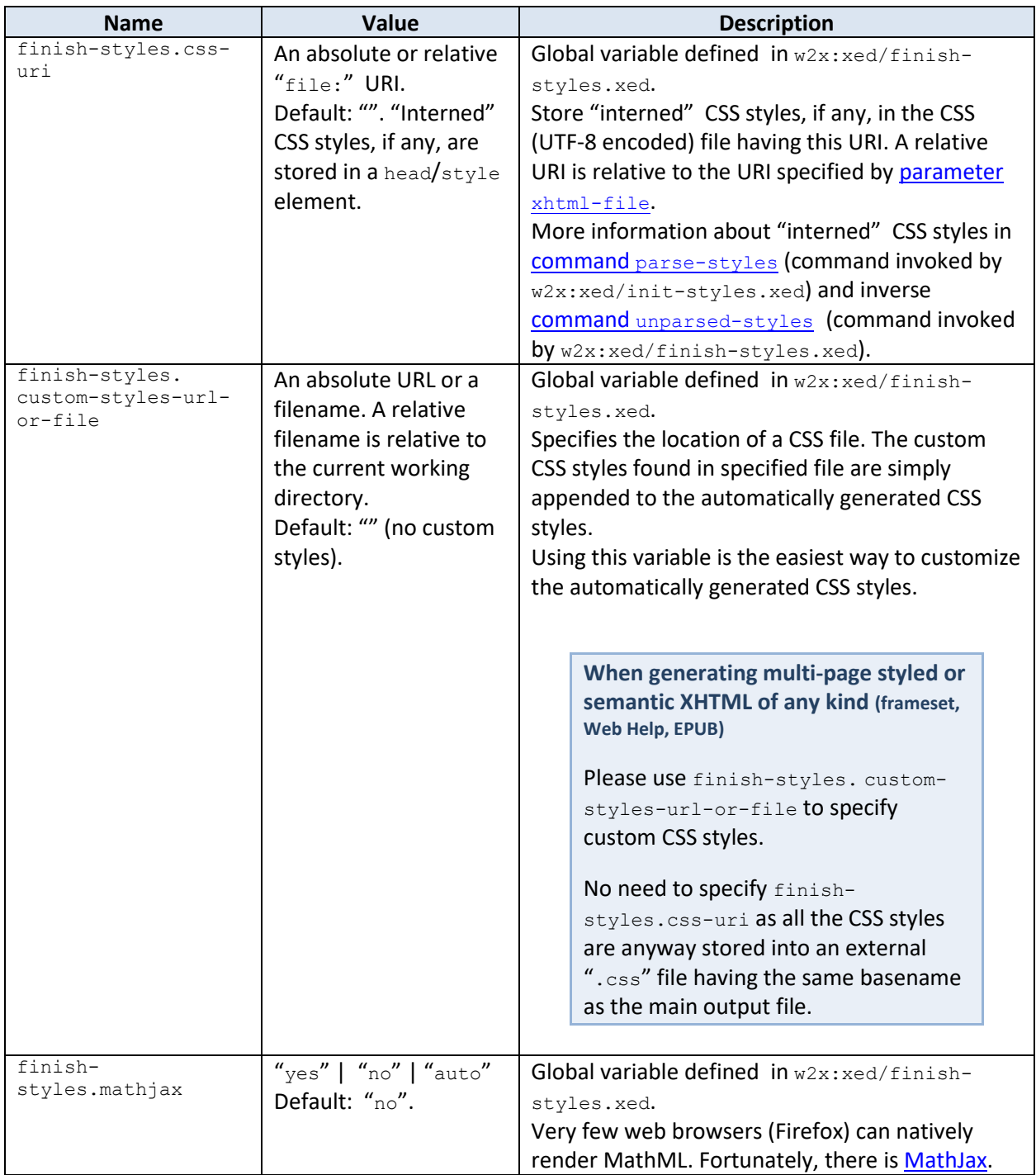

### **Table 1 Parameters common to w2x:xed/main-styled.xed and w2x:xed/main.xed**

<span id="page-47-1"></span><span id="page-47-0"></span>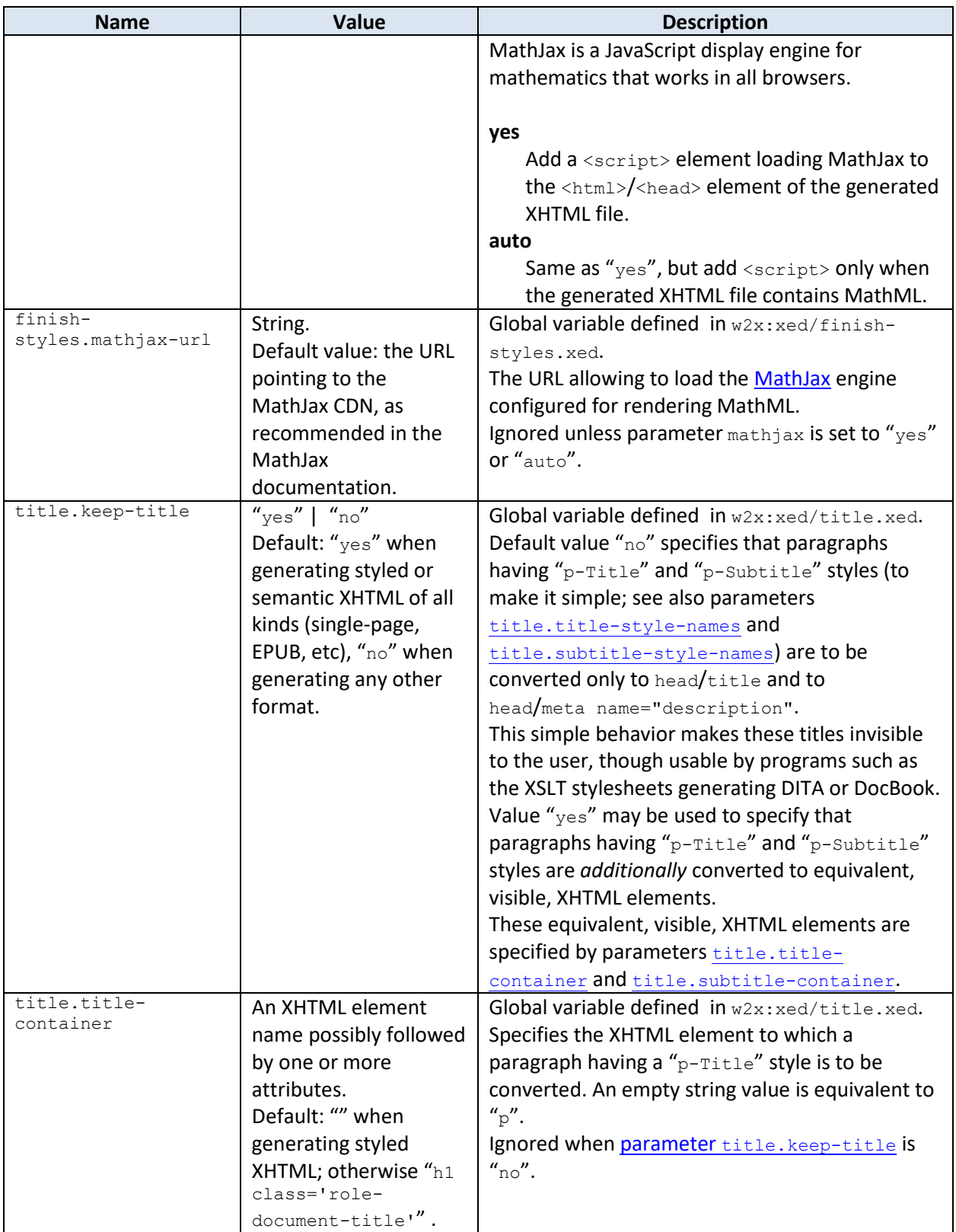

<span id="page-48-2"></span><span id="page-48-0"></span>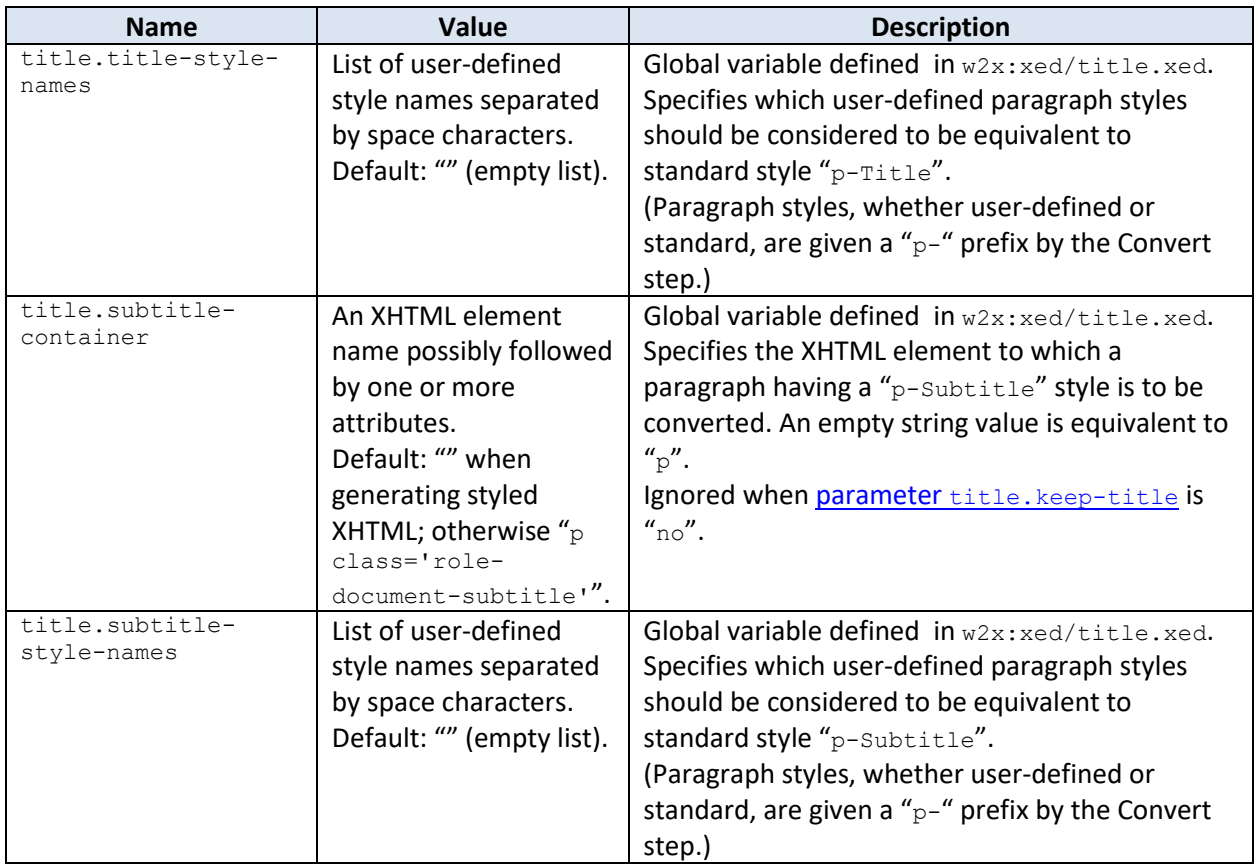

# **Table 2 Parameters which are specific to w2x:xed/main-styled.xed**

<span id="page-48-1"></span>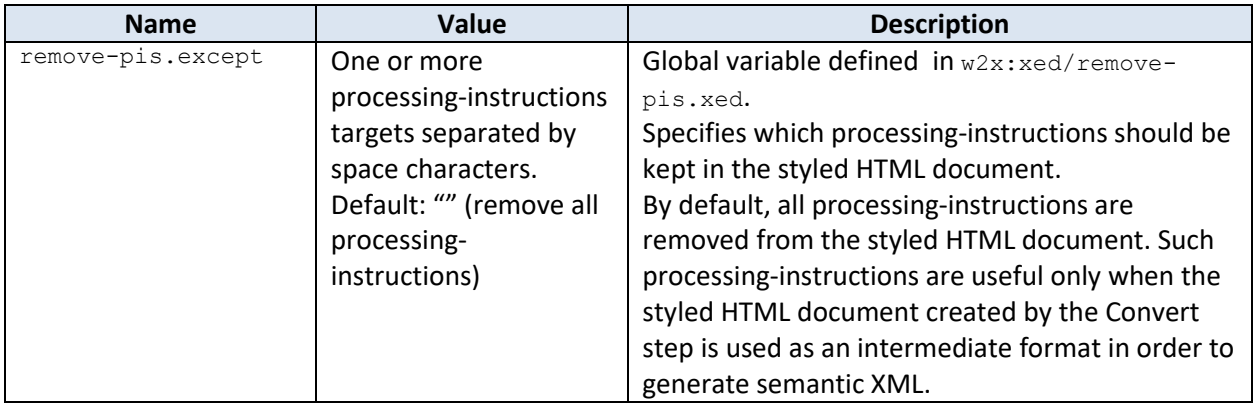

## **Table 3 Parameters which are specific to w2x:xed/main.xed**

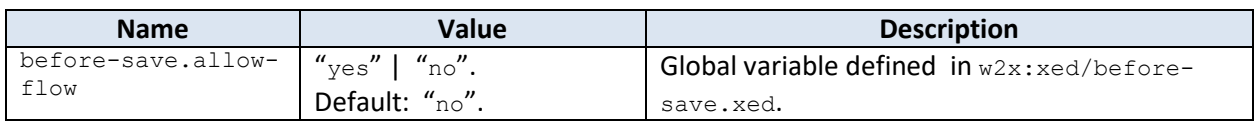

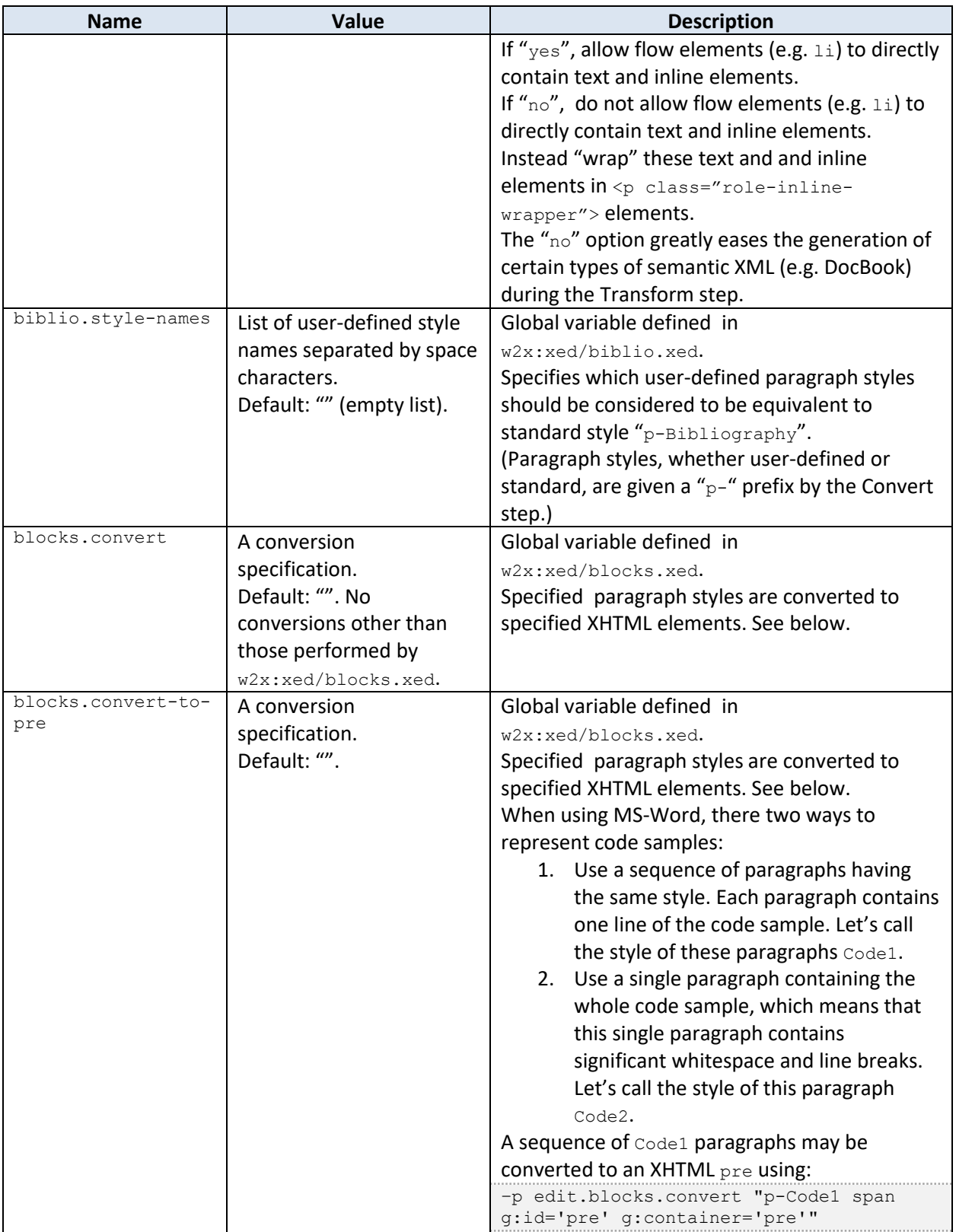

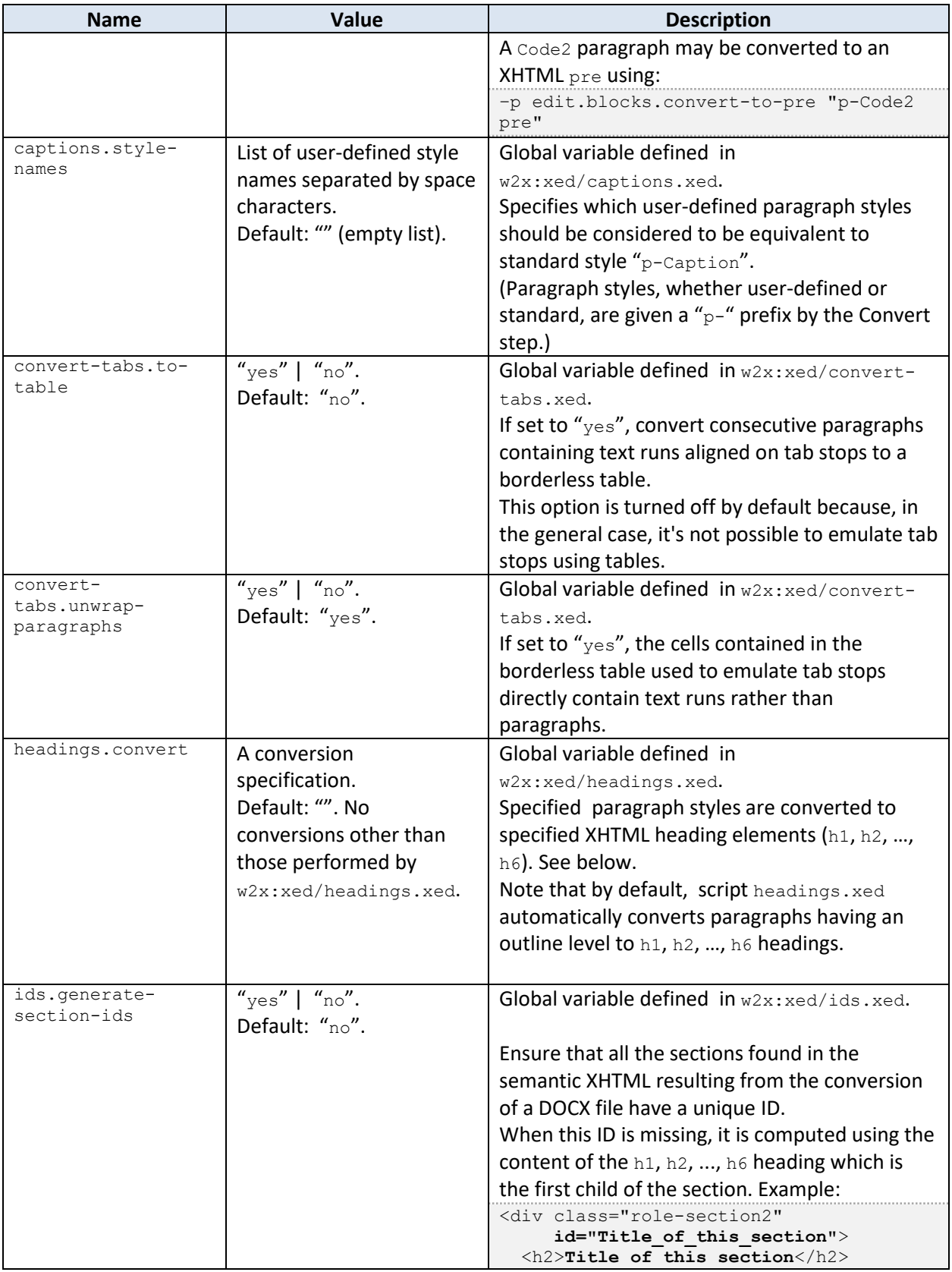

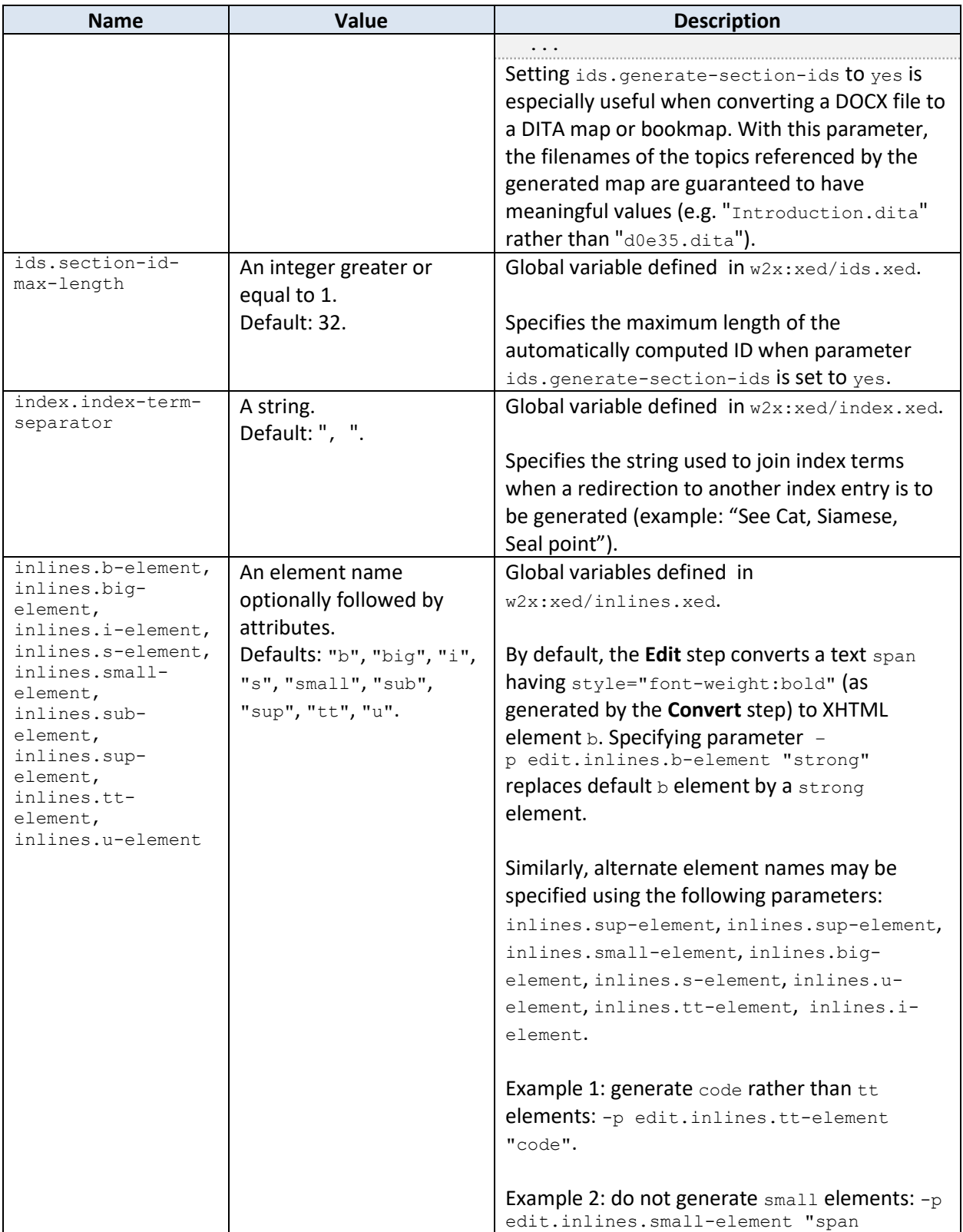

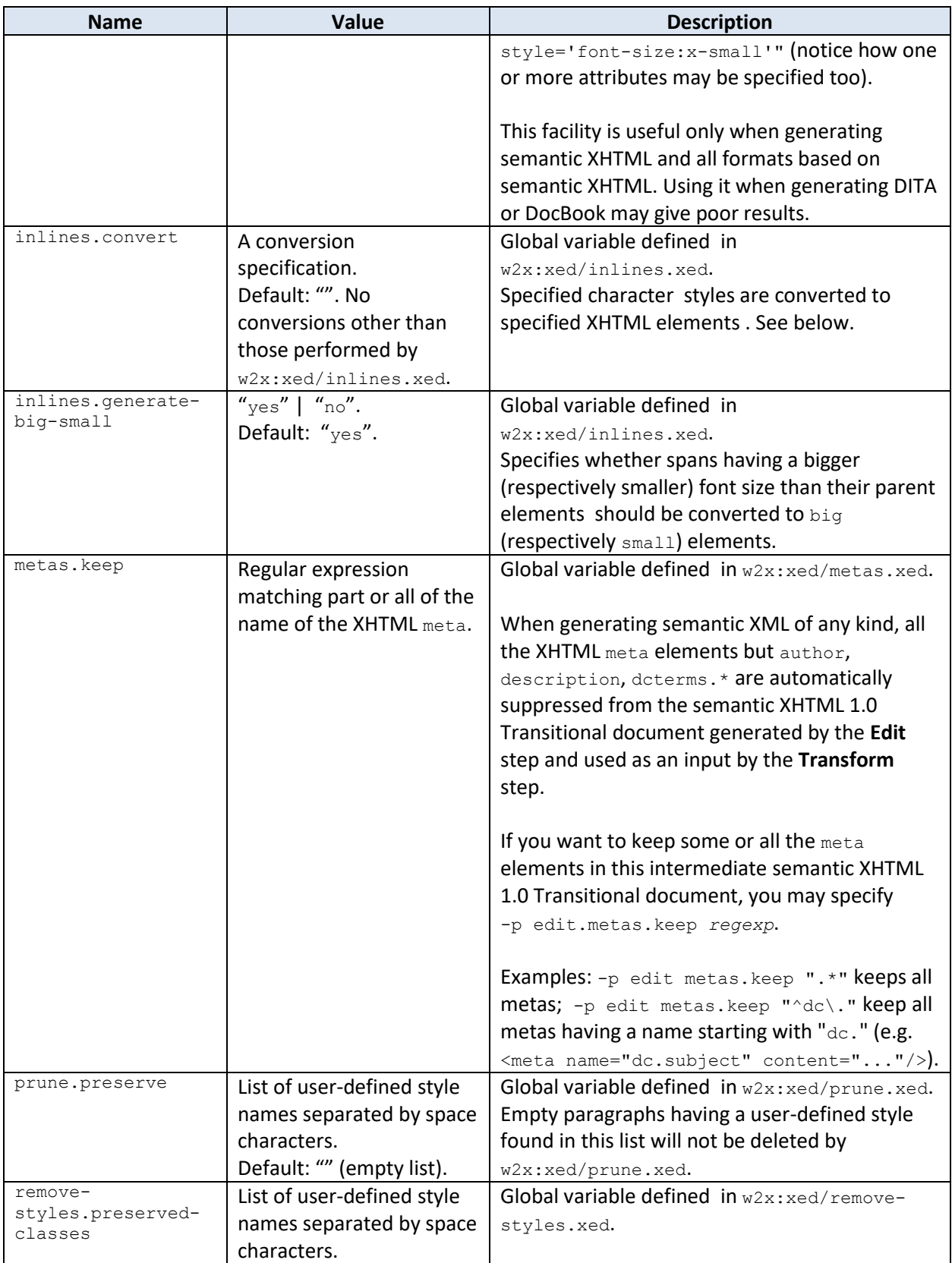

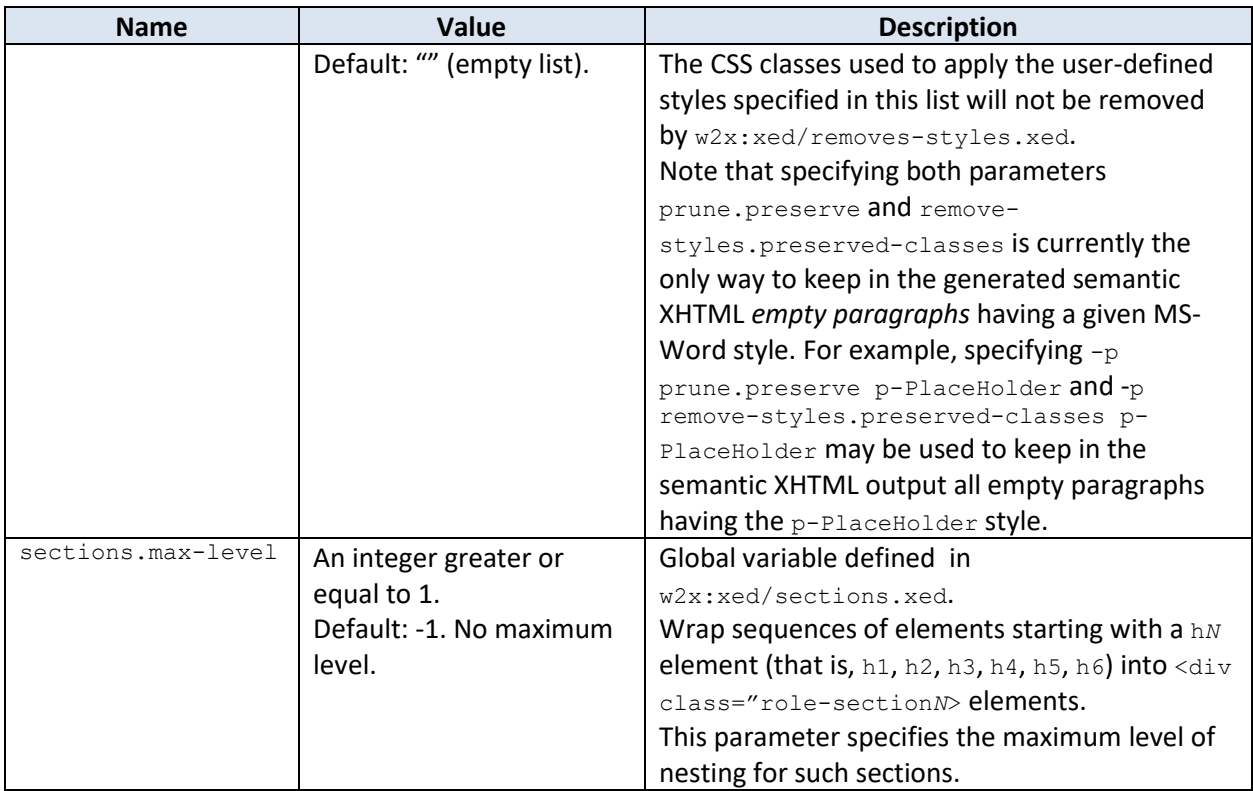

#### <span id="page-53-0"></span>**Simple conversion specifications**

Above parameter blocks.convert (respectively inlines.convert) provides the user of w2x with a simple mean to convert  $p$  (respectively  $span$ ) elements having certain paragraph (respectively character) styles to XHTML elements possibly having attributes.

The syntax of a simple conversion specification is:

```
spec → simple_spec [ S '!' S simple_spec ]*
simple_spec → style_spec S XHTML_element_qname [ S attribute_spec ]*
style_spec → style_name | style_pattern
style_pattern → '/' pattern '/' | '^' pattern '$'
attribute_spec → attribute_qname '=' quoted_attribute_value
quoted_attribute_value → "'" value "'" | '"' value '"'
```
Note that when specifying a *XHTML* element qname, you must restrict yourself to XHTML 1.0 Transitional elements. Specifying for example, XHTML 5.0 elements such as mark, aside, section, etc, will not give you the results you'll expect.

Examples: stock styled span conversions used by  $w2x:xed/inlines.xed$ :

```
/Emphasis$/ em ! 
c-Strong strong ! 
c-BookTitle cite !
```
/((IntenseReference)|(SubtleReference)|(QuoteChar))\$/ em ! /((itleChar)|(Heading\d+Char))\$/ strong

Custom styled span conversions used to process this manual:

c-Code code

Stock styled paragraph conversions used by  $w2x:xd/blocks.xed$ :

/Quote\$/ p g:id='blockquote' g:container='blockquote'

Custom styled paragraph conversions used to process this manual:

```
p-Term dt g:id="dl" g:container="dl" ! 
p-Definition dd g:id="dl" g:container="dl" ! 
p-ProgramListing span g:id="pre" g:container="pre"
```
#### **Automatic grouping of the XHTML elements which are the results of the styled paragraph conversions**

In the above examples, attributes having names prefixed with " $q:$ " are in the "urn: $x$ mlmind:namespace:group" namespace. These attributes are called *grouping attributes*. Examples: g:id, g:container.

When parameter blocks.convert is used to create XHTML elements having grouping attributes, [command](http://www.xmlmind.com/w2x/_distrib/doc/xedscript/group.html)  $q_{\text{row}}$ ) is automatically invoked at the end of all the styled paragraph conversions. To make it simple, this command groups consecutive XHTML elements having the same  $q:id$  attribute into a common parent element. The parent element is specified by attribute  $g$ : container.

In the above examples,

- Consecutive  $p$  elements having grouping attributes  $q$ : id='blockquote' and g:container='blockquote' are grouped into a common blockquote parent element.
- Consecutive  $dt$  and  $dt$  elements having grouping attributes  $q$ : $id="dl"$  and  $q$ : $container="dl$ are grouped into a common dl parent element.
- Consecutive span elements having grouping attributes  $q:id='pre"$  and  $q:container='pre"$ are grouped into a common pre parent element.

# <span id="page-54-0"></span>**8.4 EPUB step**

Splits input XHTML document, whether styled or semantic, into several pages and packages these pages as an [EPUB 2](http://idpf.org/epub/201) book. The result of the this step is the file containing the EPUB book.

## **No tab expansion for EPUB 2**

By default, when generating styled HTML (that is, XHTML+CSS), some JavaScript™ code (*w2x\_install\_dir*/xed/expand-tabs.js) is added to the output file. This code computes and gives a width to all  $\langle$ span class="role-tab>  $\langle$ /span>. This allows to decently emulate tab stops in any modern Web browser. More information i[n About tab stops.](#page-72-1)

However, this cannot work in the case of the **EPUB 2** output format because scripting is disabled in the styled HTML pages comprising an EPUB book.

Same parameters as the **Split step**, plus the following EPUB specific parameters (for clarity, the "epub." parameter name prefix is omitted here):

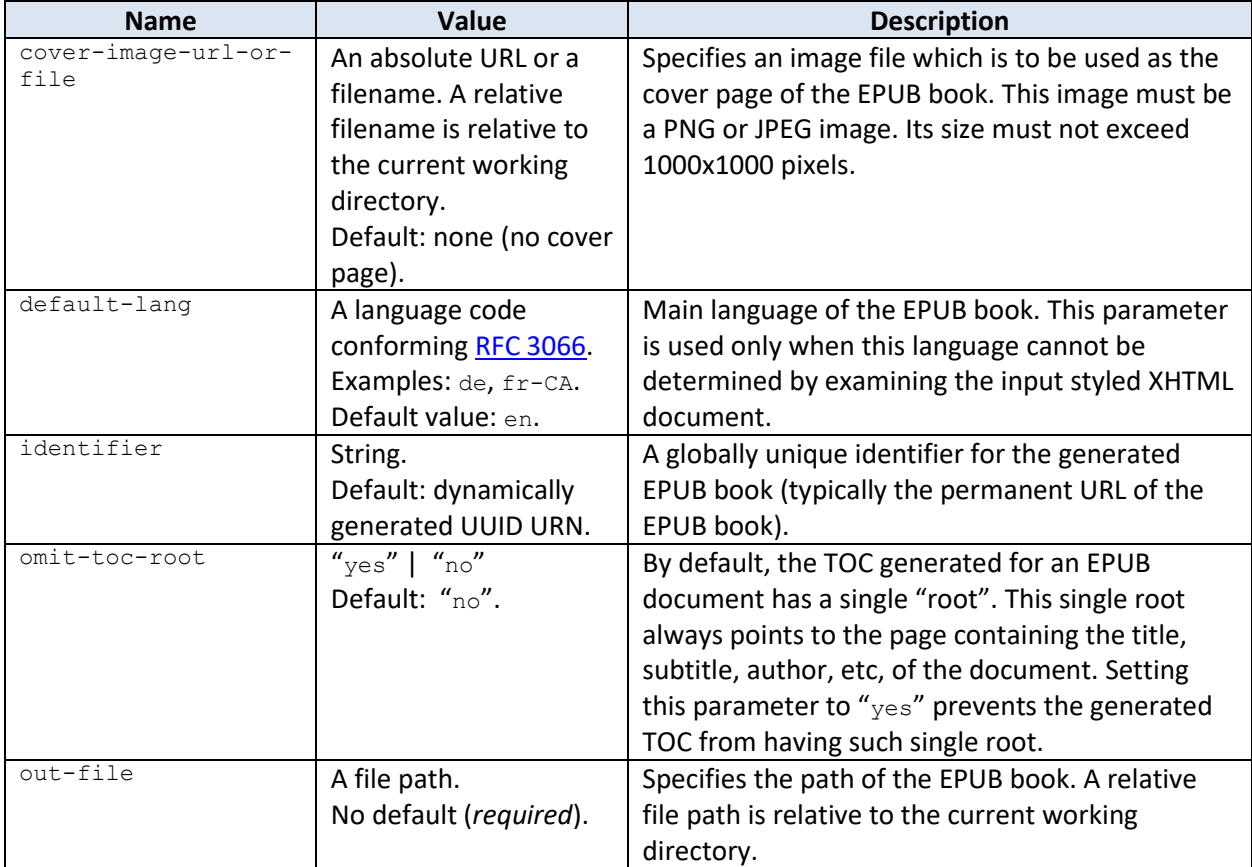

# **8.5 Load step**

Loads an input XML file. The result of this step is loaded XML document.

This step is mainly useful to test [XED scripts.](http://www.xmlmind.com/w2x/_distrib/doc/xedscript/index.html) Example:

```
w2x –l –e my_script.xed –s in.xhtml out.xhtml
```
Note that if loaded file starts with a <! DOCTYPE> pointing to a DTD, then a document loader created by this step will *not* attempt to load this DTD. The document loader will behave as if the <!DOCTYPE> was absent.

No parameters.

# <span id="page-56-0"></span>**8.6 Save step**

Saves input *XHTML* document to disk. The result of the this step is the save file.

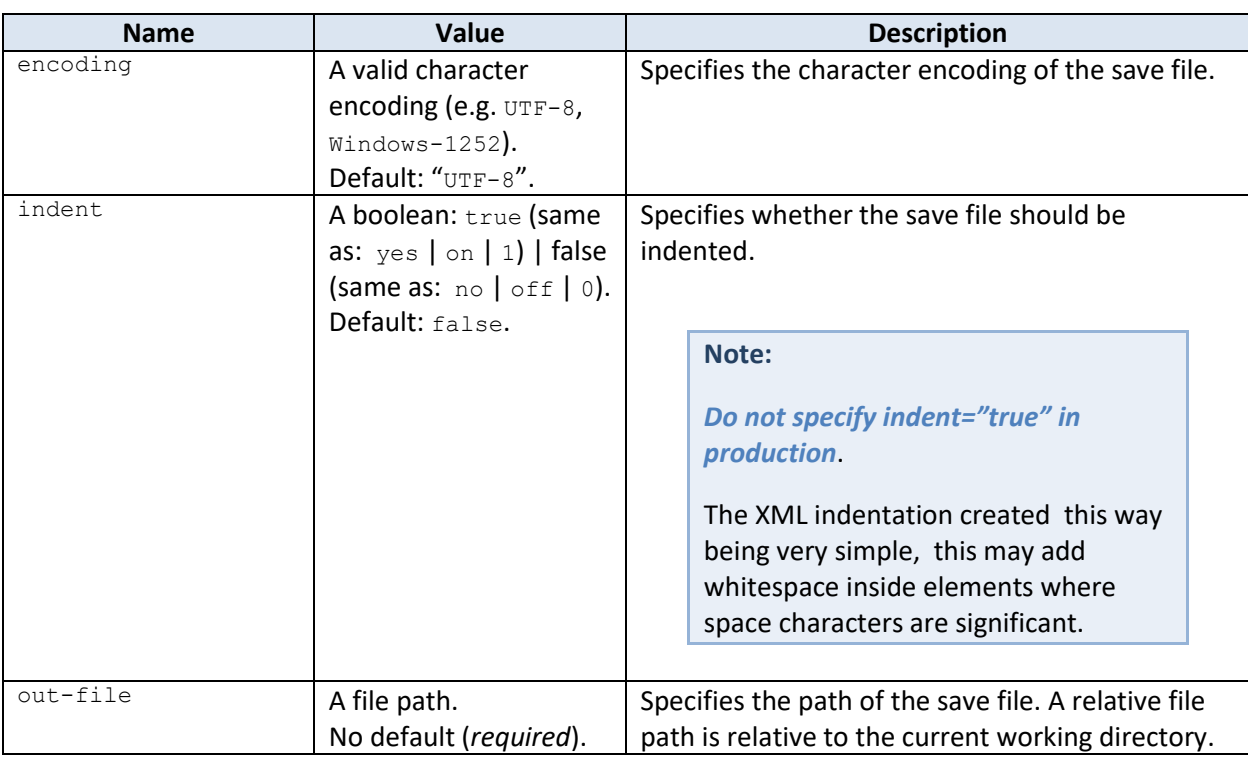

Parameters (for clarity, the "save." parameter name prefix is omitted here):

# <span id="page-56-1"></span>**8.7 Split step**

Splits input XHTML document, whether styled or semantic, into several pages and saves these pages to disk.

This step also generates a [frameset](https://www.w3.org/TR/html401/present/frames.html) and a table of contents used as the left frame of the frameset. While an obsolete HTML feature, a frameset makes it easy browsing the generated pages. Moreover the table of contents used as the left frame is a convenient way to programmatically list all the generated pages.

The result of the this step is the file containing the frameset.

For clarity, the "split." parameter name prefix is omitted here.

However when you'll pass any of the following parameters to  $w2x$ , please do not forget this prefix. Example: -p split.split-before-level 8.

# Parameters:

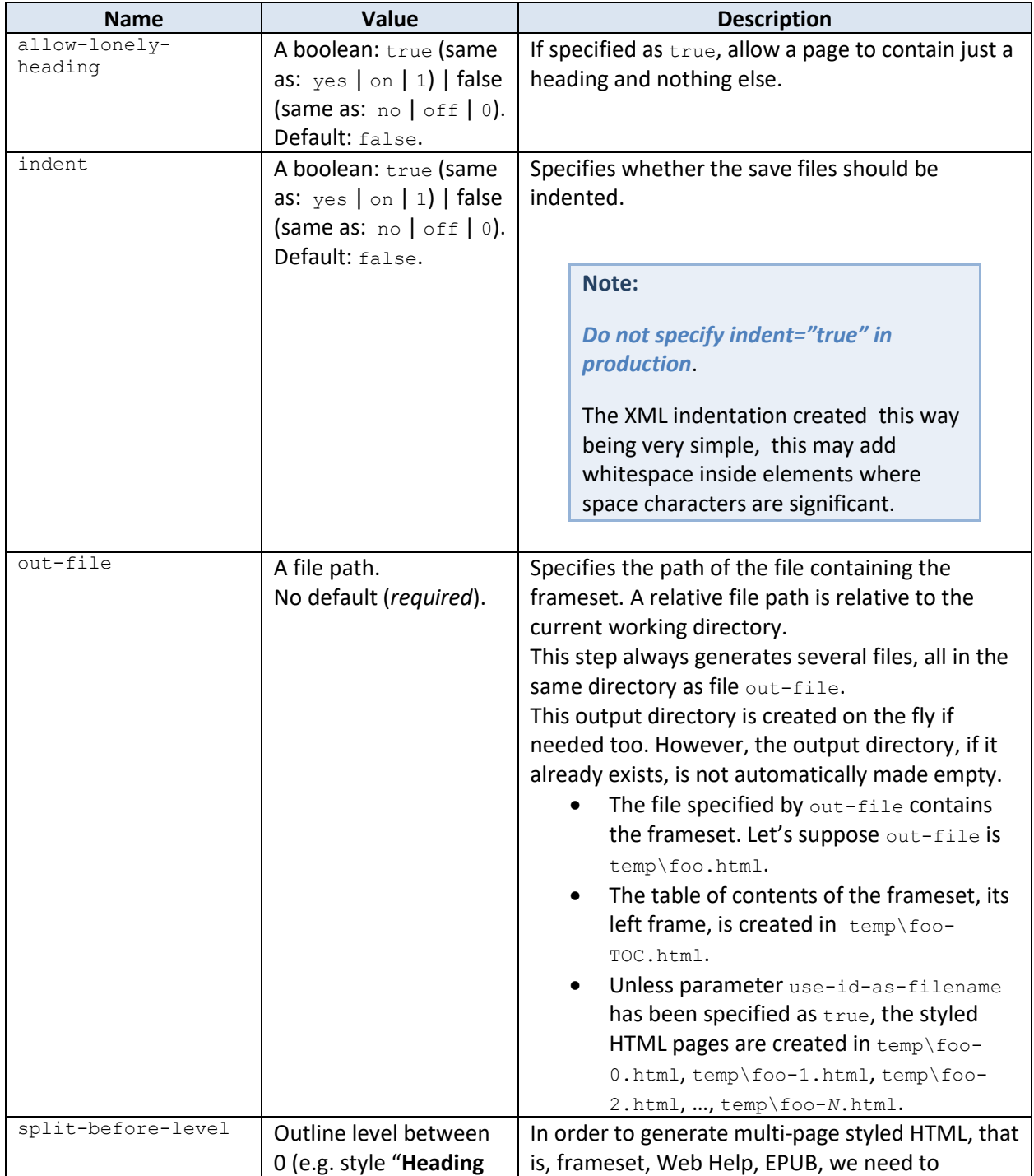

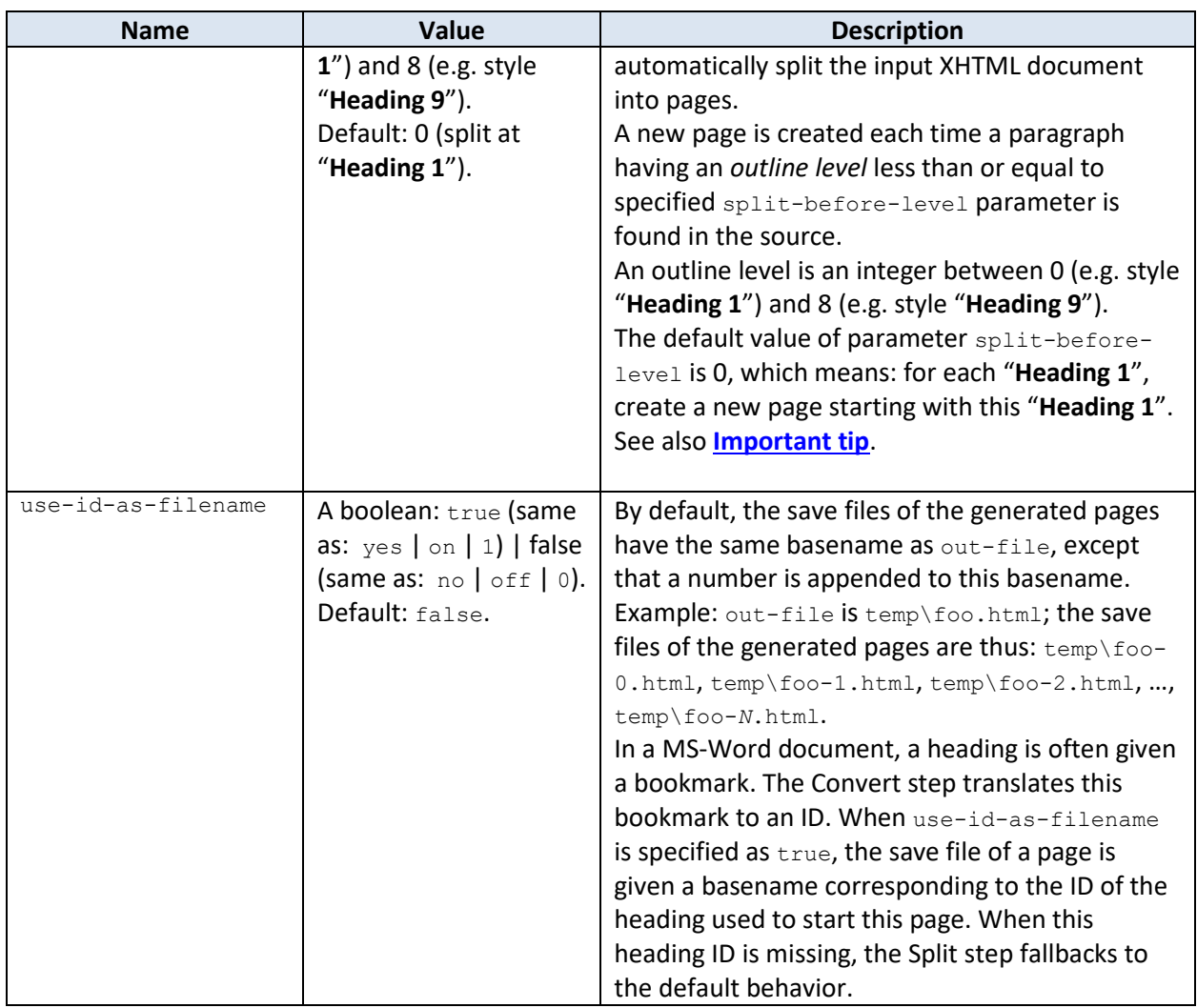

# <span id="page-58-0"></span>**8.8 Transform step**

Transforms input XML document or file using a[n XSLT 1.0](https://www.w3.org/TR/1999/REC-xslt-19991116) stylesheet. The result of the this step is the save file containing the transformed document.

Unlike the load step, if the input XML file starts with a <! DOCTYPE> pointing to a DTD, then the document loader created by a Transform step will silently skip this DTD.

For clarity, the "transform." or "transform2." parameter name prefix is omitted here.

However when you'll pass any of the following parameters to  $w2x$ , please do not forget this prefix. Example: -p transform.cals-tables yes.

Parameters:

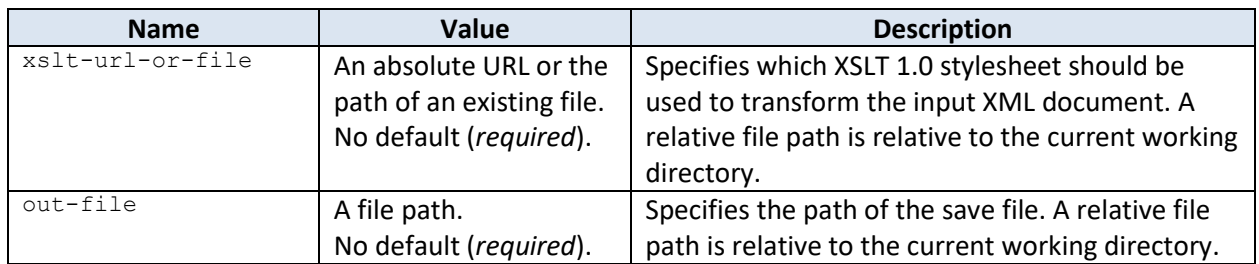

Any other parameter is passed to the XSLT stylesheet as an XSLT stylesheet parameter. Which XSLT stylesheet parameters are supported depend on the XSLT stylesheet being used.

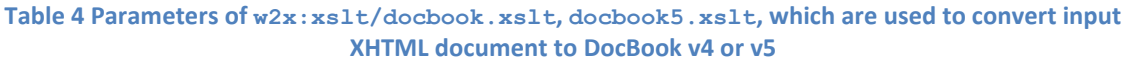

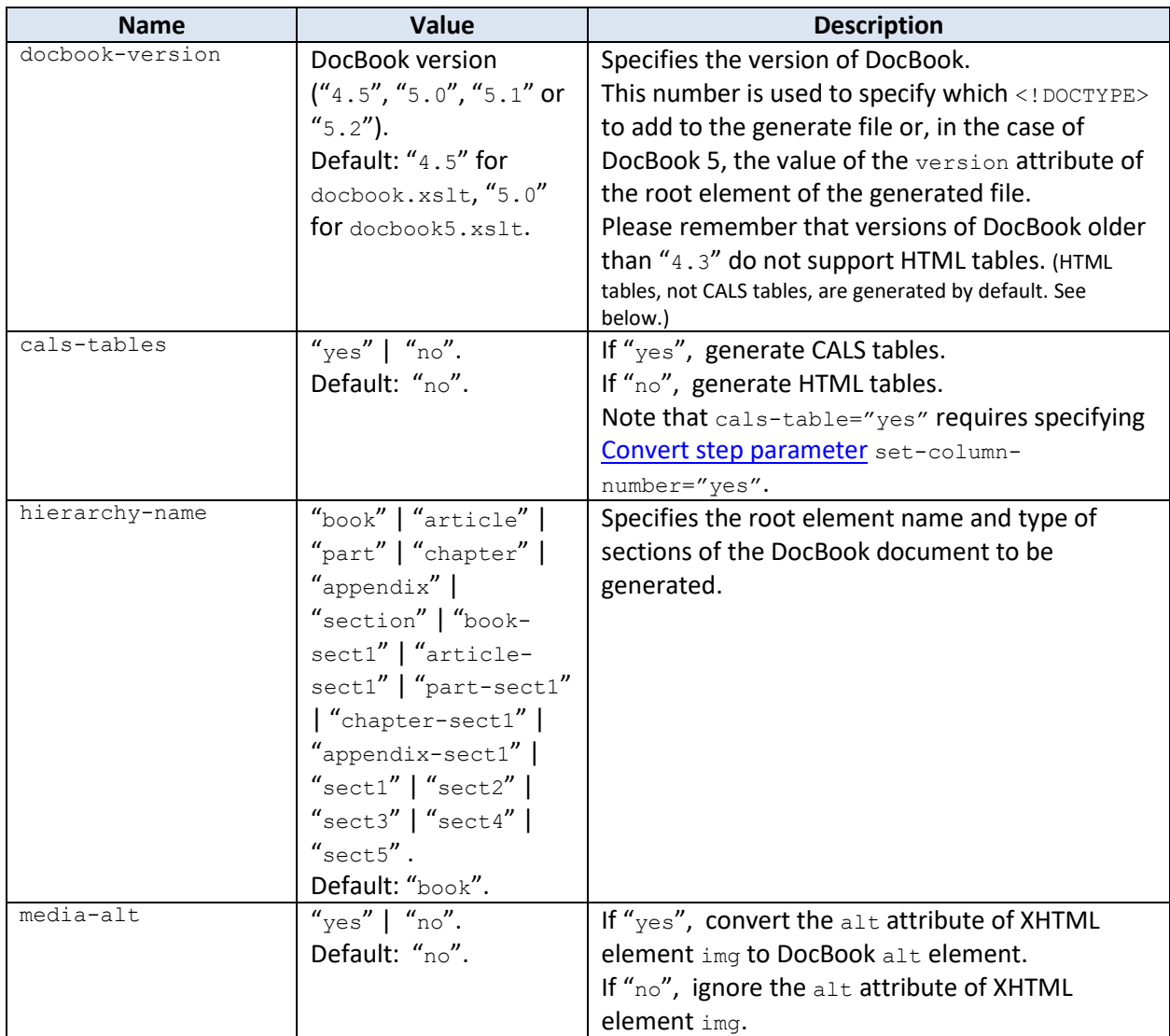

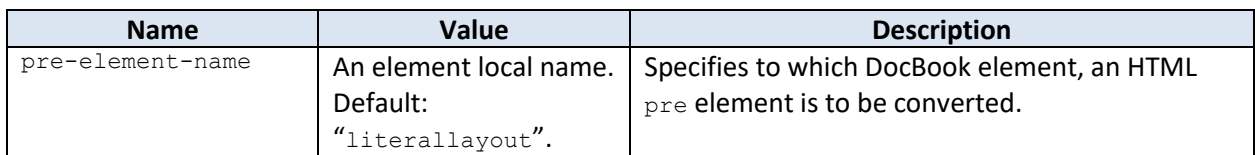

<span id="page-60-0"></span>**Table 5 Parameters of w2x:xslt/assembly.xslt, which are used to convert input DocBook V5.1 book to a DocBook V5.1 assembly**

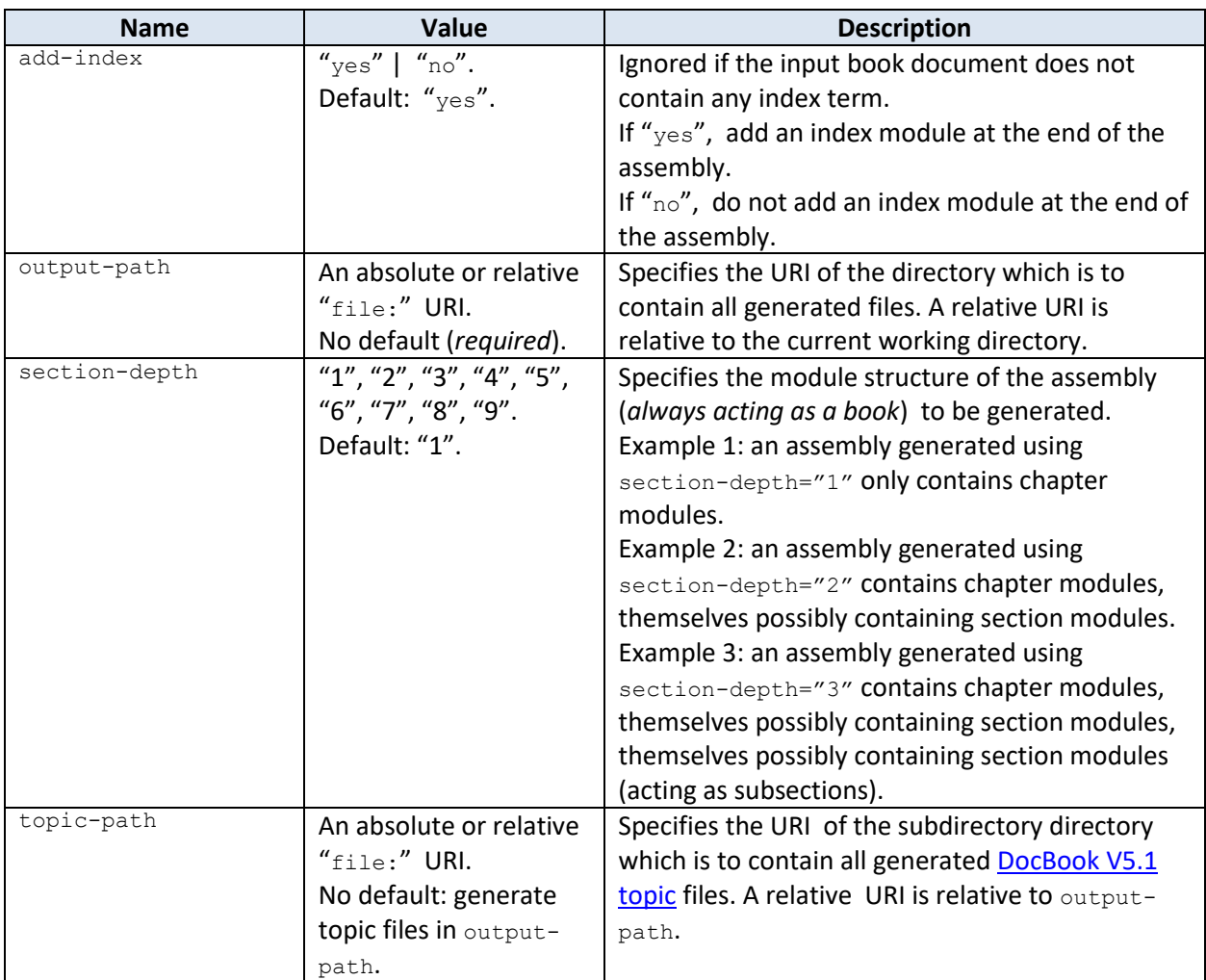

**Table 6 Parameters of w2x:xslt/topic.xslt, which is used to convert input XHTML document to a DITA topic**

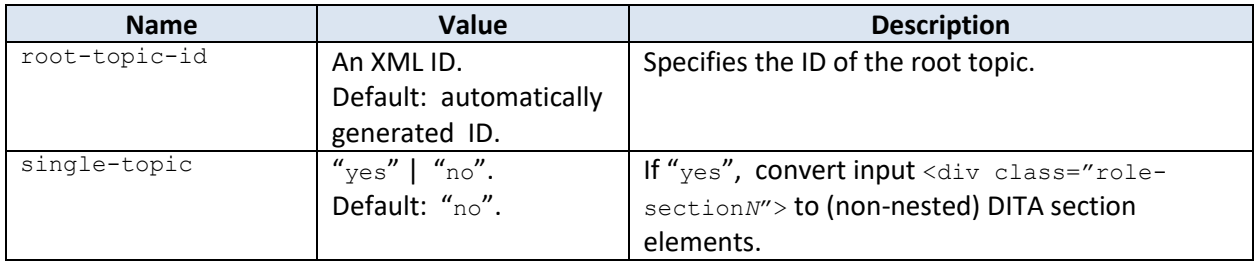

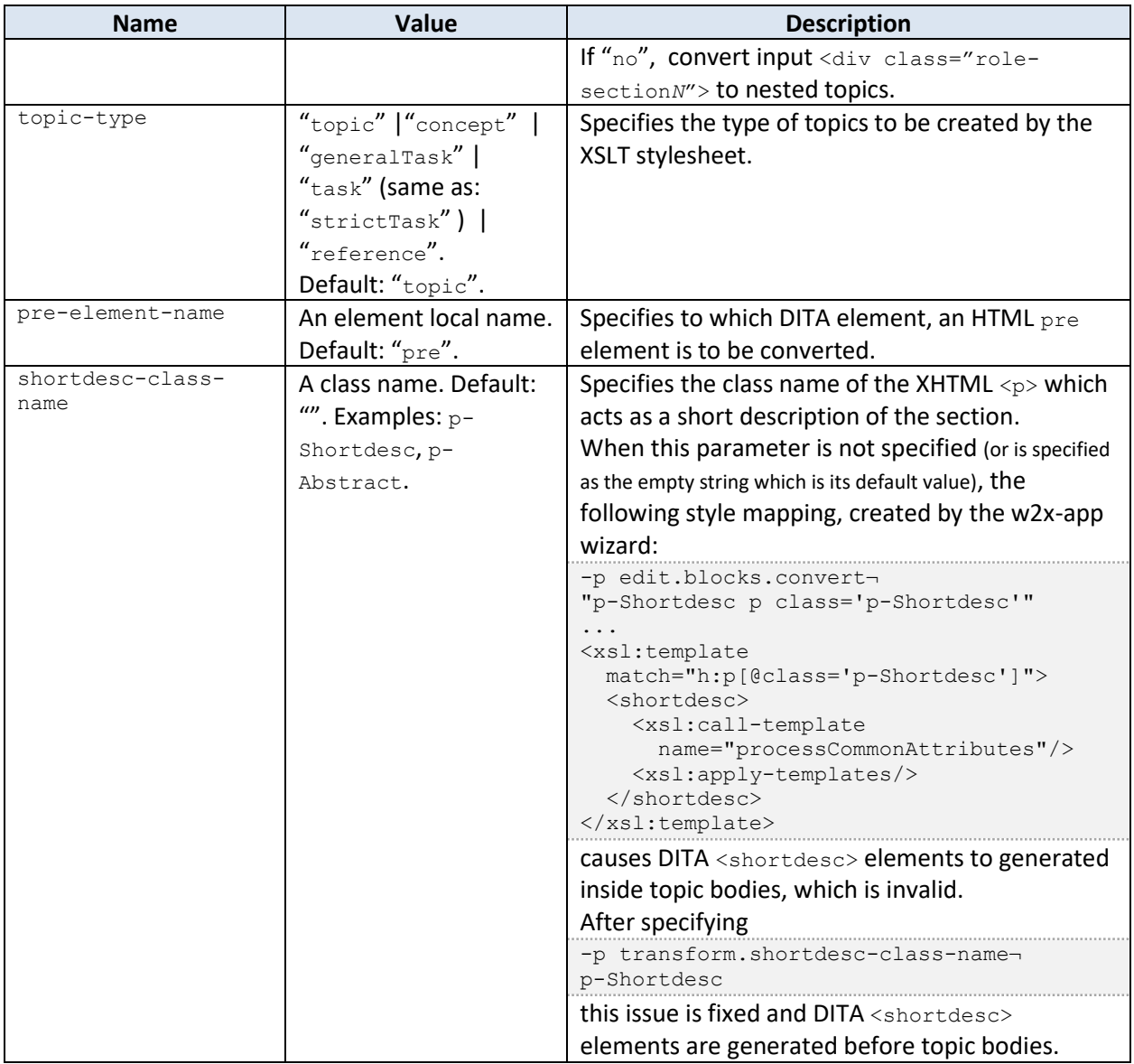

## **Table 7 Parameters of w2x:xslt/xhtml\_strict.xslt, xhtml\_loose.xslt, xhtml1\_1.xslt, xhtml5.xslt, which are used to convert input XHTML 1.0 Transitional document to XHTML having a different version**

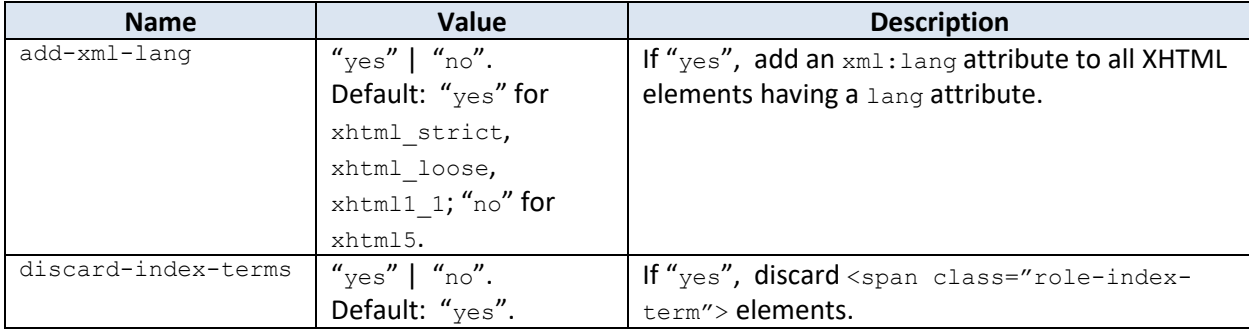

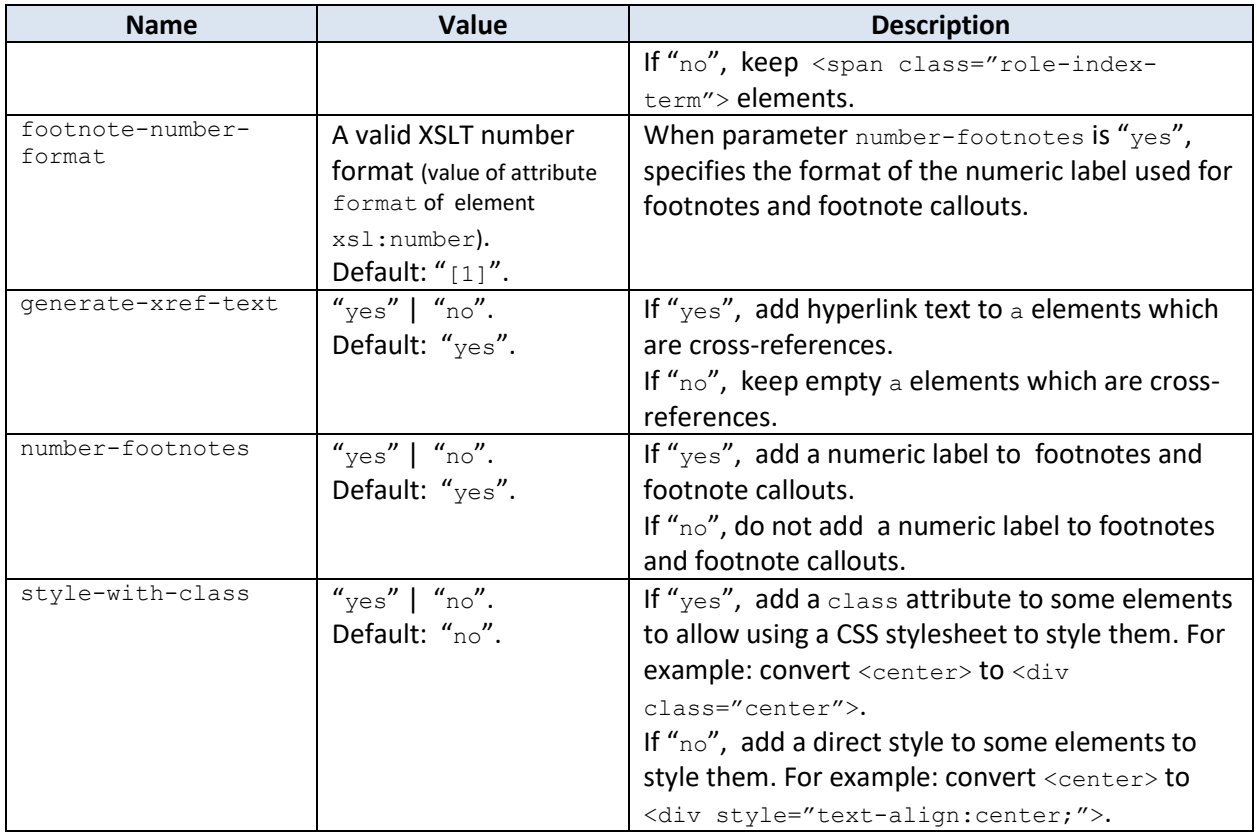

## **Table 8 Parameters of w2x:xslt/map.xslt, bookmap.xslt, which are used to convert input DITA topic file to a map or bookmap**

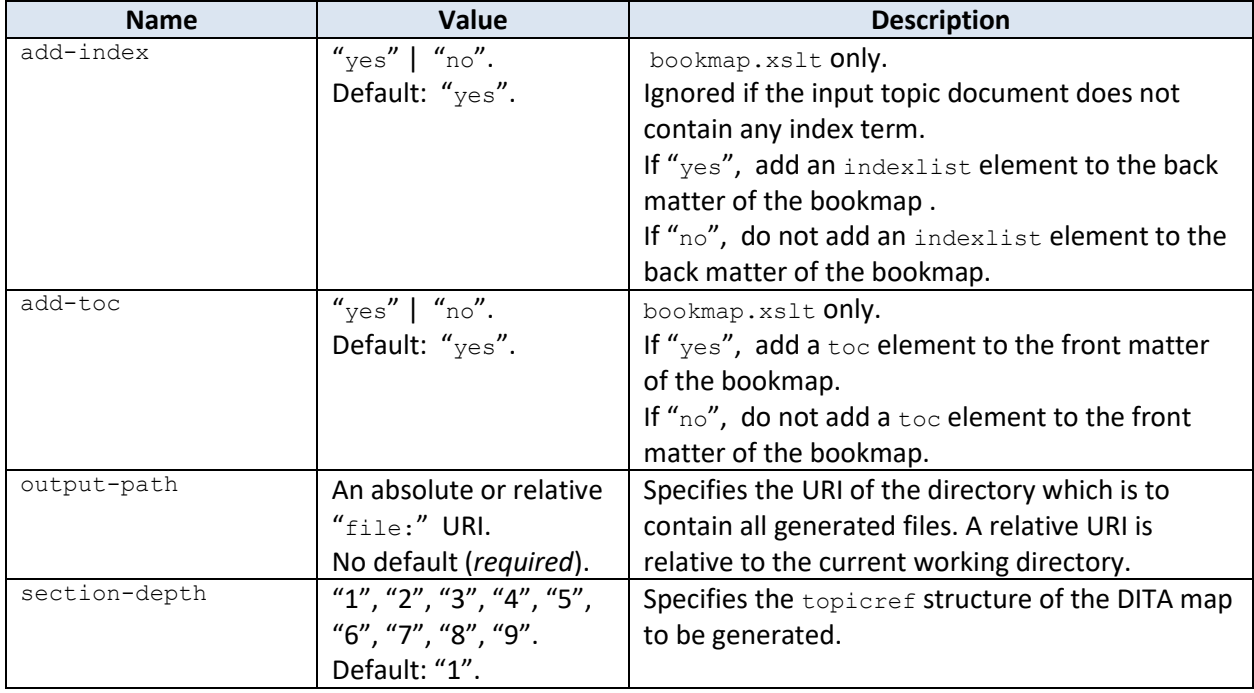

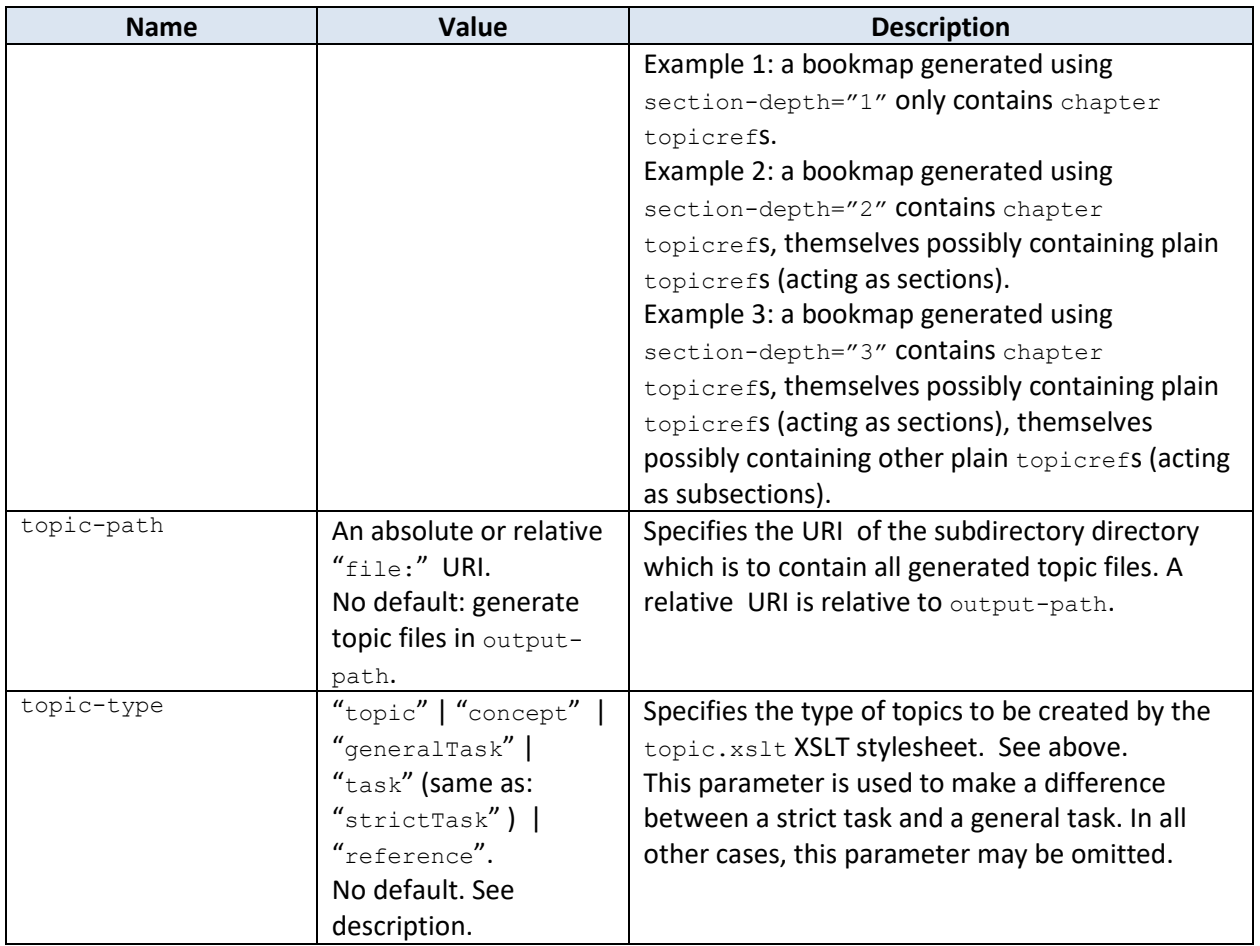

# <span id="page-63-0"></span>**8.9 Web Help step**

Splits input XHTML document, whether styled or semantic, into several pages and compiles these pages into a Web Help. The Web Help compiler used to do this is free, open source, *XMLmind Web Help* [Compiler.](http://www.xmlmind.com/ditac/whc.shtml)

This step always generates UTF-8 encoded, ". html" files, no matter the parameters specifying other values.

Same parameters as the **Split step**, plus the following Web Help specific parameters (for clarity, the "webhelp." parameter name prefix is omitted here):

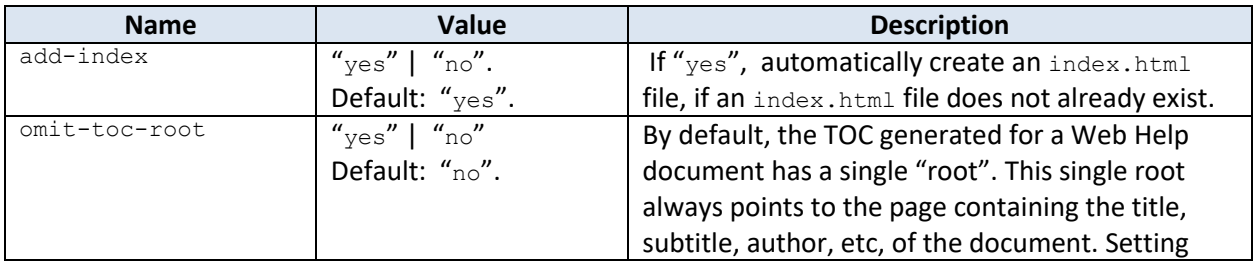

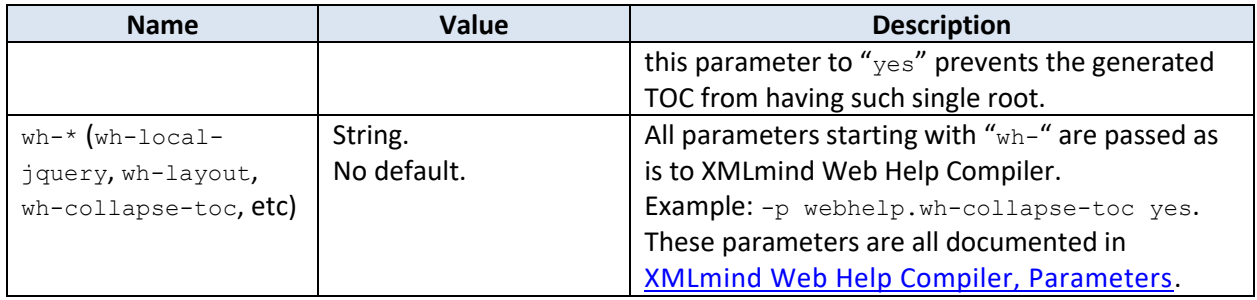

# **9 Embedding w2x in a Java™ application**

Embedding w2x in a Java™ application is as simple as:

- 1. Create an instance of class Processor.
- 2. Configure it by passing an array of option strings identical to those of the  $w2x$  command line [utility](#page-36-2) to method Processor.configure or (low-level) by directly adding conversion steps and parameters to Processor. stepList and Processor. parameterMap.
- 3. Invoke the configured processor to convert specified input file to specified output file. This is done invoking high-level method Processor.process or low-level method Processor.executeSteps.

### **About thread-safety**

An instance of Processor cannot be shared by different threads.

It's strongly recommend not to reuse an instance of Processor. That is, please create one instance of Processor per conversion.

The reference manual (generated using javadoc) of the Java API of w2x is found in XMLmind Word To XML [Java](http://www.xmlmind.com/w2x/_distrib/doc/api/overview-summary.html)™ API.

**High-level example** *w2x\_install\_dir***/doc/manual/embed/Embed1.java:**

```
Processor processor = new Processor();
int l = processor.configquare(args);File inFile = null;
File outFile = null;
if (l+2 == args.length) {
   inFile = new File(args[1]);
   outFile = new File(args[1+1]);
} else {
    System.exit(1);
}
processor.process(inFile, outFile, /*progress monitor*/ null);
```
- Compile Embed1.java by executing "ant" [10](#page-65-0) in *w2x\_install\_dir*/doc/manual/embed/.
- Run "ant tembed1" in *w2x\_install\_dir*/doc/manual/embed/. This creates *w2x\_install\_dir*/doc/manual/embed/tembed1.dita.

<span id="page-65-0"></span> $10$  [Apache Ant](https://ant.apache.org/) is a command-line utility for automating software build processes. By default, ant uses an XML file, called build.xml to describe the build process and its dependencies. In the case of the two above code samples, this file is *w2x\_install\_dir*/doc/manual/embed/build.xml.

**Lower-level example** *w2x\_install\_dir***/doc/manual/embed/Embed2.java:**

```
Processor processor = new Processor();
ConvertStep convertStep = new ConvertStep("convert");
processor.stepList.add(convertStep);
EditStep editStep = new EditStep("edit");
processor.stepList.add(editStep);
processor.parameterMap.put("edit.xed-url-or-file", 
                            "w2x:xed/main-styled.xed");
SaveStep saveStep = new SaveStep("save");
processor.stepList.add(saveStep);
processor.parameterMap.put("save.indent", "yes");
processor.process(inFile, outFile, /*progress monitor*/ null);
```
- Compile Embed2.java by executing "ant" in *w2x\_install\_dir*/doc/manual/embed/.
- Run "ant tembed2" in w2x install dir/doc/manual/embed/. This creates *w2x\_install\_dir*/doc/manual/embed/tembed2.xhtml.

# **9.1 Extension points**

### **9.1.1 Custom conversion step**

The stock conversion steps are: com.xmlmind.w2x.processor.ConvertStep, DeleteFilesStep, EditStep, LoadStep, SaveStep, TransformStep.

A custom conversion step may be implemented by deriving abstract class com.xmlmind.w2x.processor.ProcessStep. Such task poses no technical problems whatsoever. Suffice for that to implement a single method: ProcessStep.process.

See reference of class com. xmlmind.w2x.processor. Processor.

### **9.1.2 Custom image converters**

Image converters are used to convert images having a format not supported by Web browsers (TIFF, WMF, EMF, etc) to a format supported by Web browsers (SVG, PNG, JPEG).

Image converters are specified by interface com.xmlmind.w2x.docx.image.ImageConverterFactory. XMLmind Word To XML ships with 4 classes implementing this interface:

```
com.xmlmind.w2x.docx.image.ImageConverterFactoryImpl
   Image converter factory used to convert TIFF images to PNG or JPEG.
```
**com.xmlmind.w2x\_ext.wmf\_converter.WMFConverterFactory** Image converter factory used to convert WMF graphics to SVG.

#### **com.xmlmind.w2x\_ext.emf2png.EMF2PNG**

*This image converter factory is available only on Windows*. It leverages Windows ow[n GDI+](https://msdn.microsoft.com/en-us/library/windows/desktop/ms533797(v=vs.85).aspx) to convert EMF (in fact, Windows metafiles of any kind, including WMF) to PNG.

This is not that great because, unlike above WMFConverterFactory which converts WMF (Windows vector graphics format) to SVG (standard vector graphics format), EMF2PNG converts a vector graphics format to a raster image format. However, having EMF2PNG is better than nothing at all.

EMF2PNG has one parameter called resolution. Its value is a real number expressed in Dot Per Inch (DPI). The default value of parameter resolution is 0.0 (see below).

The resolution parameter specifies the resolution of the output PNG file. 0 means: same resolution as the one found input EMF/WMF file; a positive number means: use this value to override the resolution found in the input EMF/WMF file; a negative number means: use specified absolute value but only if this absolute value is greater than the resolution found in the input EMF/WMF file.

### **com.xmlmind.w2x.docx.image.ExternalImageConverter**

This image converter factory executes *an external program* to perform the conversion. See [9.1.2.1](#page-67-0)  [below.](#page-67-0)

If you want w2x to support more image formats, you'll have to create your own ImageConverterFactory and register it with w2x using method ImageConverterFactories.register.

### **About thread-safety**

A single instance of a class implementing ImageConverterFactory is used by all instances of com. xmlmind.w2x.processor. Processor. This implies that an implementation of ImageConverterFactory must be thread-safe.

See reference of package [com.xmlmind.w2x.docx.image.ImageConverterFactories](http://www.xmlmind.com/w2x/_distrib/doc/api/com/xmlmind/w2x/docx/image/package-summary.html).

### *9.1.2.1 Specifying an external image converter*

<span id="page-67-0"></span>Examples of W2X\_IMAGE\_CONVERSIONS specifications (see [9.1.2.2 below\)](#page-68-0):

Convert EMF to SVG using [OpenOffice](https://www.openoffice.org/)[/LibreOffice:](https://www.libreoffice.org/)

.emf.svg **soffice --headless --convert-to svg -–outdir %~po %i**

• Convert EMF/WMF to PNG using [ImageMagick:](https://www.imagemagick.org/script/index.php)

.emf.png.wmf.png **magick convert -density 288 "%I" -scale 25% "%O"**

The command executed by an external image converter may contain the following variables:

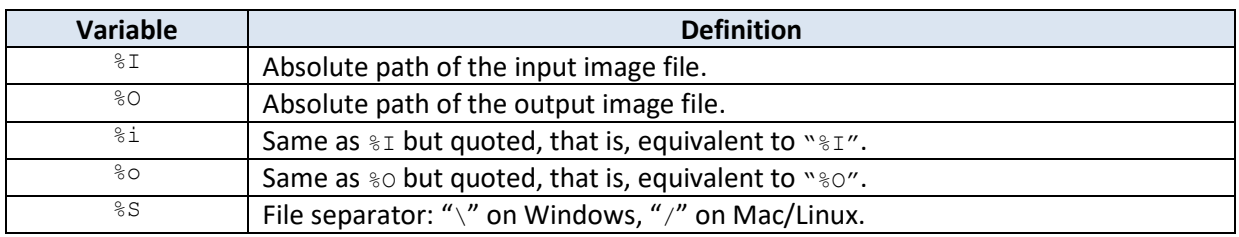

The following modifiers may be applied to the  $\S$ I,  $\S$ O,  $\S$ i,  $\S$ o variables:

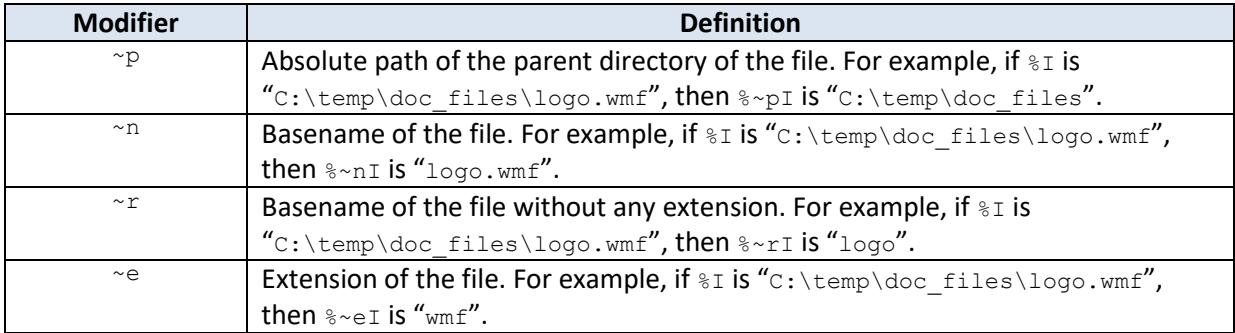

Also note that "%%" may be used to escape character "%". More generally, just like in an URL, an %*HH* UTF-8 sequence may be used to escape any character. Example: "%3B" is ";" (semi colon), "%C3%A9" is "é" ("e" with acute accent).

## *9.1.2.2 Controlling how image files found in the input DOCX file are converted to standard formats*

<span id="page-68-0"></span>Conversion of images found in the DOCX file (TIFF, WMF, EMF, etc) to standard formats (SVG, PNG, JPEG) may be controlled using environment variable (or Java™ property) W2X\_IMAGE\_CONVERSIONS.

The default value of this variable is (all specifications on a single line):

.wmf.svg java:com.xmlmind.w2x ext.wmf converter.WMFConverterFactory; .tiff.png java:com.xmlmind.w2x.docx.image.ImageConverterFactoryImpl

On Windows, the default value of  $W2X$  IMAGE CONVERSIONS is (all specifications on a single line):

.wmf.svq java:com.xmlmind.w2x ext.wmf converter.WMFConverterFactory; **.emf.png.wmf.png java:com.xmlmind.w2x\_ext.emf2png.EMF2PNG resolution 0;** .tiff.png java:com.xmlmind.w2x.docx.image.ImageConverterFactoryImpl

The syntax of W2X\_IMAGE\_CONVERSIONS is:

```
specifications -> "-" | specification_list
specification_list -> specification [ ";" specification ]+
specification -> "+" | image_conversion
image conversion -> extensions S ( java image conversion | external image conversion )
```

```
extensions -> [ "." input_file_extension "." output_file_extension ]+
java image conversion -> "java:" fully qualified java class name parameters
parameters \rightarrow [ S parameter name S possibly quoted parameter value ]*
external_image_conversion -> command_line
```
### About this syntax:

- "-" means: no specifications; hence no image conversions at all.
- "+" means: insert default value of W2X\_IMAGE\_CONVERSIONS at this point. Example:

set W2X\_IMAGE\_CONVERSIONS=.emf.png magick convert %i %o**;+**

where default value of W2X\_IMAGE\_CONVERSIONS is (on Windows):

```
.wmf.svg java:com.xmlmind.w2x_ext.wmf_converter.WMFConverterFactory;
.emf.png.wmf.png java:com.xmlmind.w2x ext.emf2png.EMF2PNG resolution 0;
.tiff.png java:com.xmlmind.w2x.docx.image.ImageConverterFactoryImpl
```
• Note that the image conversion specifications are considered in the order of their declarations in variable W2X\_IMAGE\_CONVERSIONS. In the case of the above example, it's custom "magick convert %i %o" which is used to convert EMF to PNG and not stock

"java:com.xmlmind.w2x\_ext.emf2png.EMF2PNG resolution 0".

# **10 Limitations and implementation specificities**

The [Convert step](#page-41-0) does not support the following MS-Word features.

By "does not support", we mean that w2x will not generate something useful corresponding to such features. We don't mean that using such features in a DOCX file would cause w2x to fail or to generate invalid XML documents.

- Right to left scripts.
- Enclose characters.
- Asian layout.
- Cover Page. Blank Page.
- Text wrapping of tables and pictures other than the simplest one.
- Picture formats other than GIF, PNG, JPEG, BMP, TIFF and WMF are not supported. *EMF pictures are supported only on Windows*.
- Clip Art. *Shapes*. *SmartArt*. *Chart*.
- Header. Footer. Page Number.
- Japanese Greetings. Text Box. WordArt. Drop Cap.
- Object.
- All features related to Page Layout except (to a minimal extent) page and column breaks and end of sections.
- All features related to Mailings.
- All features related to Spelling & Grammar, except of course the various languages used in the document (i.e. lang attribute).
- Comments.
- All features related to Change Tracking.

When a DOCX file contains revision info (i.e. "**Track Changes**"), w2x implements its own, automatic, very crude, interpretation of "**Accept All Changes**". That's why, a warning is issued informing the user that she/he would better use MS-Word to manually accept or reject the tracked changes before submitting the DOCX file to w2x.

- All features related to (document) Compare, (document) Protect.
- Macros.
- Controls.

The [Convert step](#page-41-0) generates XHTML+CSS documents having the following specificities:

- Tab stops are converted to  $\langle$ span class="role-tab"> $\langle$ /span>. Se[e About tab stops.](#page-72-1)
- MS-Word document properties having no standard meta equivalent are given names starting with "ms-". Example:

```
<meta content="Hussein Shafie" name="ms-cp-lastModifiedBy" />
```
MS-Word "styles" having no CSS equivalent are a given a " $-ms$ -" prefix. Example:

```
.p-Heading3 {
    -ms-outlineLvl: 2;
    color: #4F81BD;
    font-family: Cambria;
 ...
```
- Page breaks are translated to <?break-page?>. Column breaks are translated to <?breakcolumn?>. End of sections are signaled by <?end-of-section?>.
- WMF pictures are converted to [SVG.](https://www.w3.org/TR/SVG/)
- OpenXML math, for example  $x = \frac{-b \pm \sqrt{b^2-4ac}}{2a}$  $\frac{b}{2a}$ , is converted to <u>MathML</u>.
	- Conversion from OpenXML math to MathML is implemented by an XSLT 1.0 stylesheet called omml2mml.xsl coming from open source project [XSL stylesheets for TEI XML.](https://tei-c.org/Tools/Stylesheets/) If you think you have access to a better XSLT stylesheet than open source  $\text{comml2mml}$ .xsl, then you may use it by specifying environment variable (or Java™ system property) W2X\_MATH\_CONVERTER\_XSLT. Example:

set W2X MATH\_CONVERTER\_XSLT=C:\Users\john\My better omml2mml.xsl

• All simple and most complex fields are converted to a <?field *code*?> having a <span class="role-field"> parent. Example:

```
<span class="role-field">
 <?field DATE \@ "MMMM d, yyyy" \* MERGEFORMAT ?>
 August 27, 2014
</span>
```
• Smart tags are enclosed between <?begin-smartTag *tag*?> and <?end-smartTag *tag*?>. Example:

```
<?begin-smartTag {urn:schemas-microsoft-com:office:smarttags}PersonName#0?>
 <?begin-smartTag {urn:schemas:contacts}GivenName#1?>
 Bill
 <?end-smartTag {urn:schemas:contacts}GivenName#1?>
 <?begin-smartTag {urn:schemas:contacts}Sn#2?>
 Gates
  <?end-smartTag {urn:schemas:contacts}Sn#2?>
<?end-smartTag {urn:schemas-microsoft-com:office:smarttags}PersonName#0?>
```
• Controls are enclosed between <?begin-sdt *control\_id*?> and <?end-sdt *control\_id*?>. Example:

```
<?begin-sdt comboBox#6?>
<td class="tc-TableGrid--bb tc-TableGrid"
    style="padding-bottom: 7.2pt; padding-left: 7.2pt;
```
```
 padding-right: 7.2pt; padding-top: 7.2pt;">
 <p class="tp-TableGrid p-Normal" lang="fr-FR">
  <span class="c-PlaceholderText">Choose an item.</span>
\langle p \rangle\langle t \rangle
```
#### **<?end-sdt comboBox#6?>**

• The language of DOCX files written in an East Asian language is not correctly detected. Unfortunately, this will always be the case because w2x never examines the characters actually contained in a text span having <w:lang w:eastAsia="ja-JP" w:val="en-US"/> to determine whether this text span is written in  $j a-JP$  or is written in  $en$ -US or is written is a mix of both languages.

However, a partial workaround for this limitation is to specify for example  $-p$  convert. setlang ja-JP Or -p convert.default-lang ja-JP. When parameter [convert.set-lang](#page-44-0) Or parameter [convert.default-lang](#page-42-0) is set to a language code starting with ja, zh or ko, then it is attribute w: lang/@w: eastAsia which is used to determine the language of a text span and not attribute w:lang/@w:val.

Note that –p convert.default-lang ja-JP is just used as a *hint* to favor attribute w: lang/@w:eastAsia over attribute wlang/@w:val. Given the way MS-Word sets these two attributes, using parameter –p convert.default-lang ja-JP will *not* cause a vastly incorrect detection of the language when converting a German DOCX file for example.

• w2x can generate DITA indexterm elements having index-sort-as children and DocBook indexterm/primary, secondary, tertiary elements having sortas attributes. For this to happen, the input DOCX file must contain XE (index entry) fields having \y "*yomi*" (first phonetic character for sorting indexes) field arguments.

Unlike MS-Word which considers  $\chi_Y$  " $yom_i$ " only for East Asian languages, w2x uses this  $x_E$  field argument to sort the index entries *whatever the language of the document*. English examples: {XE "<span>" \y "span"}, {XE "Operation:+" \y ":Addition"}.

#### **10.1 About tab stops**

Tab stops are converted to  $\langle$ span class="role-tab">  $\langle$ /span>. These span elements are processed as follows:

• When generating styled HTML (that is, XHTML+CSS), some JavaScript™ code

(*w2x\_install\_dir*/xed/expand-tabs.js) is added to the output file. This code computes and gives a width to all <span class="role-tab> </span>. This allows to decently emulate tab stops in any modern Web browser.

If you don't want this code to be added to the output file, pass option  $-p$  edit.do.expand-tabs "" to w2x.

• When generating semantic XHTML and all the other semantic XML formats (DocBook, DITA, etc), it's possible to convert consecutive paragraphs containing text runs aligned on tab stops to a borderless table.

However because, in the general case, it's not possible to emulate tab stops using tables, this XED script is disabled by default. If you really want to emulate tab stops using tables, pass option p edit.convert-tabs.to-table yes to w2x.

# **Index**

# **A**

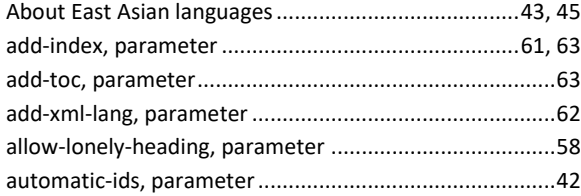

#### **B**

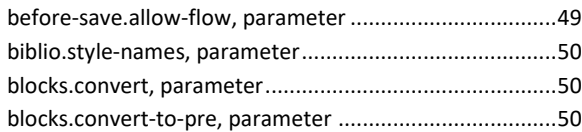

# **C**

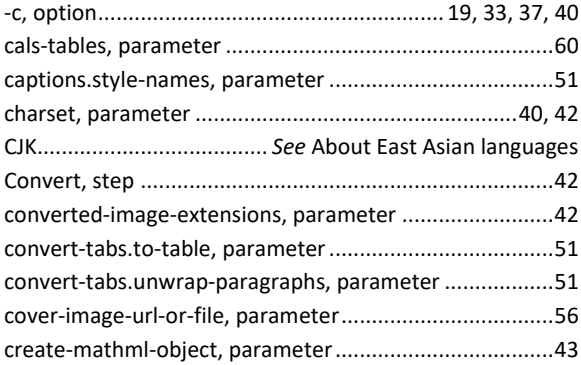

#### **D**

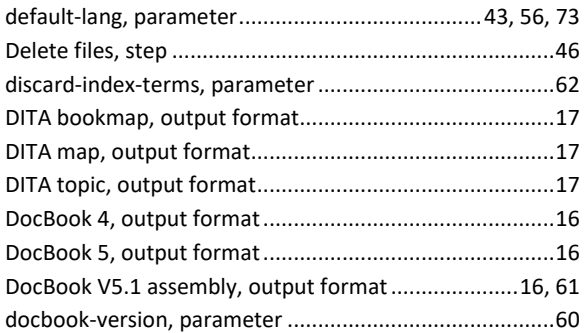

#### **E**

-e, option ........................................................20, 33, 38, 40

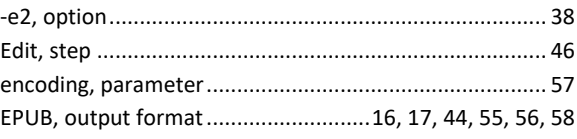

# **F**

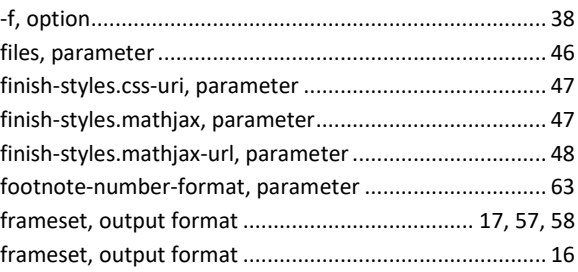

# **G**

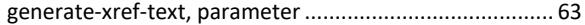

# **H**

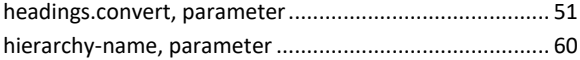

#### **I**

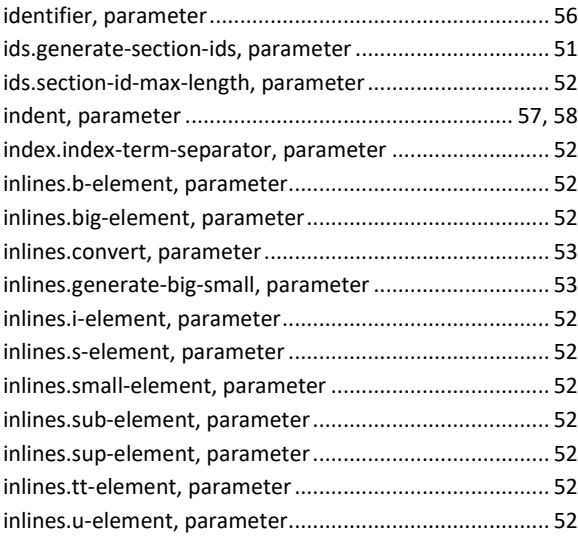

# $\mathbf L$

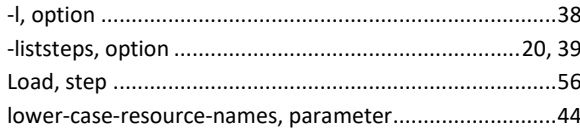

## $\mathsf{M}$

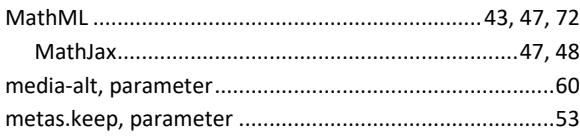

# $\mathsf{N}$

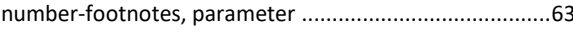

# $\mathbf 0$

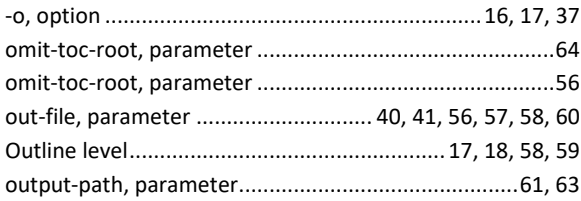

#### $\mathsf{P}$

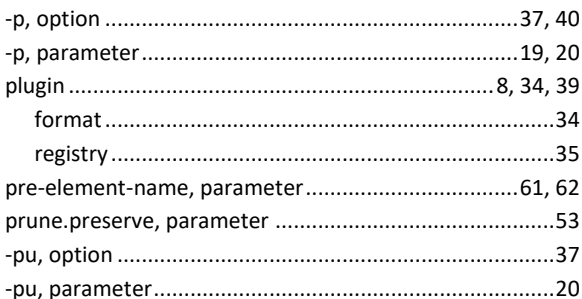

# $\overline{\mathsf{R}}$

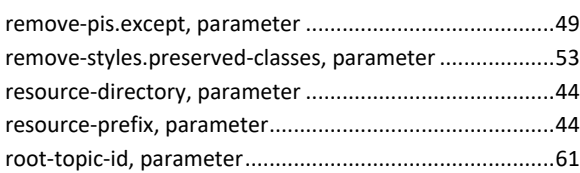

# $\mathsf{S}$

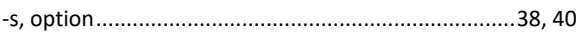

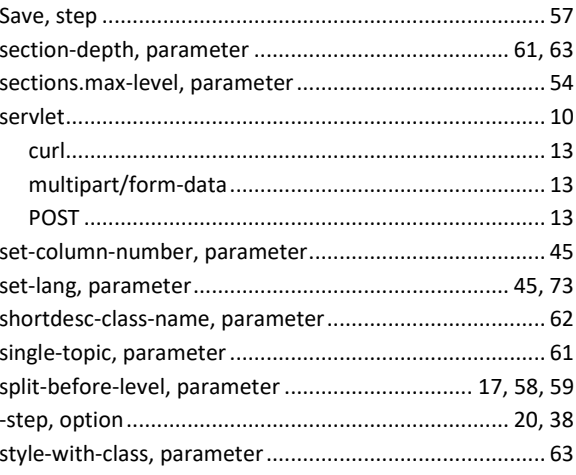

#### $\mathbf T$

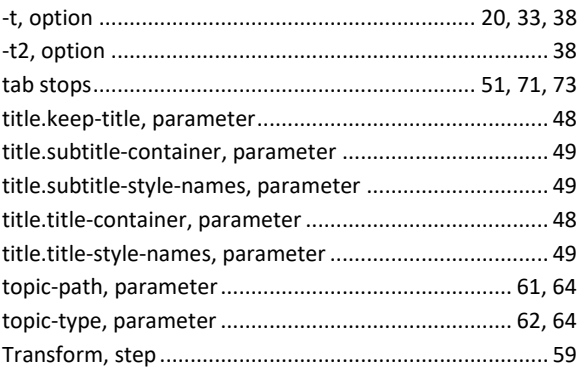

# $\pmb{\pmb{\cup}}$

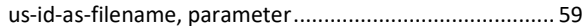

# $\mathsf{V}$

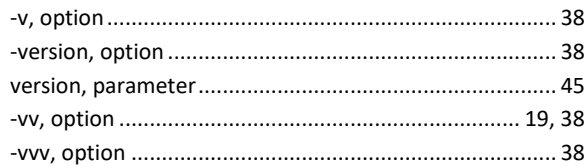

#### W

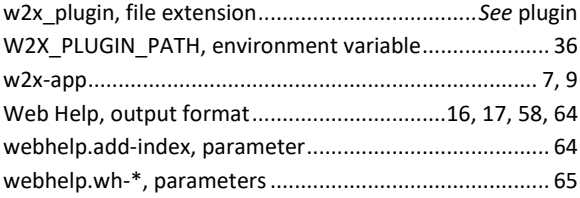

# **X**

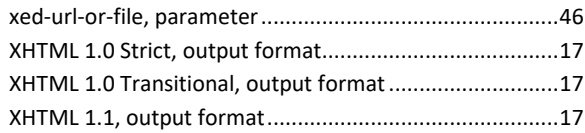

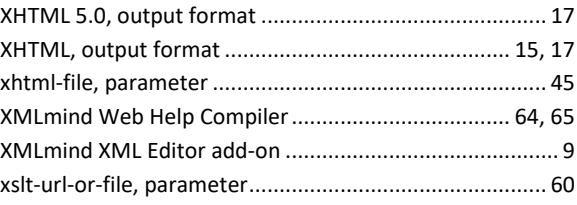